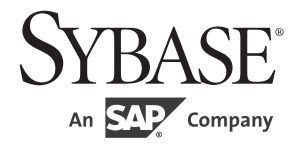

# プログラマーズ・ガイド補足

# **Open Client<sup>™</sup>/Open Server™**

15.7

[ Microsoft Windows 版 ]

ドキュメント ID:DC35454-01-1570-01 改訂:2012 年 6 月

Copyright © 2012 by Sybase, Inc. All rights reserved.

このマニュアルは Sybase ソフトウェアの付属マニュアルであり、新しいマニュアルまたはテクニカル・ノートで特に示 されないかぎりは、後続のリリースにも付属します。このマニュアルの内容は予告なしに変更されることがあります。こ のマニュアルに記載されているソフトウェアはライセンス契約に基づいて提供されるものであり、無断で使用することは できません。

削除このマニュアルの内容を弊社の書面による事前許可を得ずに、電子的、機械的、手作業、光学的、またはその他のい かなる手段によっても、複製、転載、翻訳することを禁じます。

Sybase の商標は、the Sybase trademarks page (http://www.sybase.com/detail?id=1011207) で確認できます。Sybase およびこの リストに掲載されている商標は、米国法人 Sybase, Inc. の商標です。® は、米国における登録商標であることを示します。

このマニュアルに記載されている SAP、その他の SAP 製品、サービス、および関連するロゴは、ドイツおよびその他の 国における SAP AG の商標または登録商標です。

Java および Java 関連の商標は、米国およびその他の国における Oracle およびその関連会社の商標または登録商標です。

Unicode と Unicode のロゴは、Unicode, Inc. の登録商標です。

このマニュアルに記載されている上記以外の社名および製品名は、当該各社の商標または登録商標の場合があります。

Use, duplication, or disclosure by the government is subject to the restrictions set forth in subparagraph (c)(1)(ii) of DFARS 52.227-7013 for the DOD and as set forth in FAR 52.227-19(a)-(d) for civilian agencies.

Sybase, Inc., One Sybase Drive, Dublin, CA 94568.

# 目次

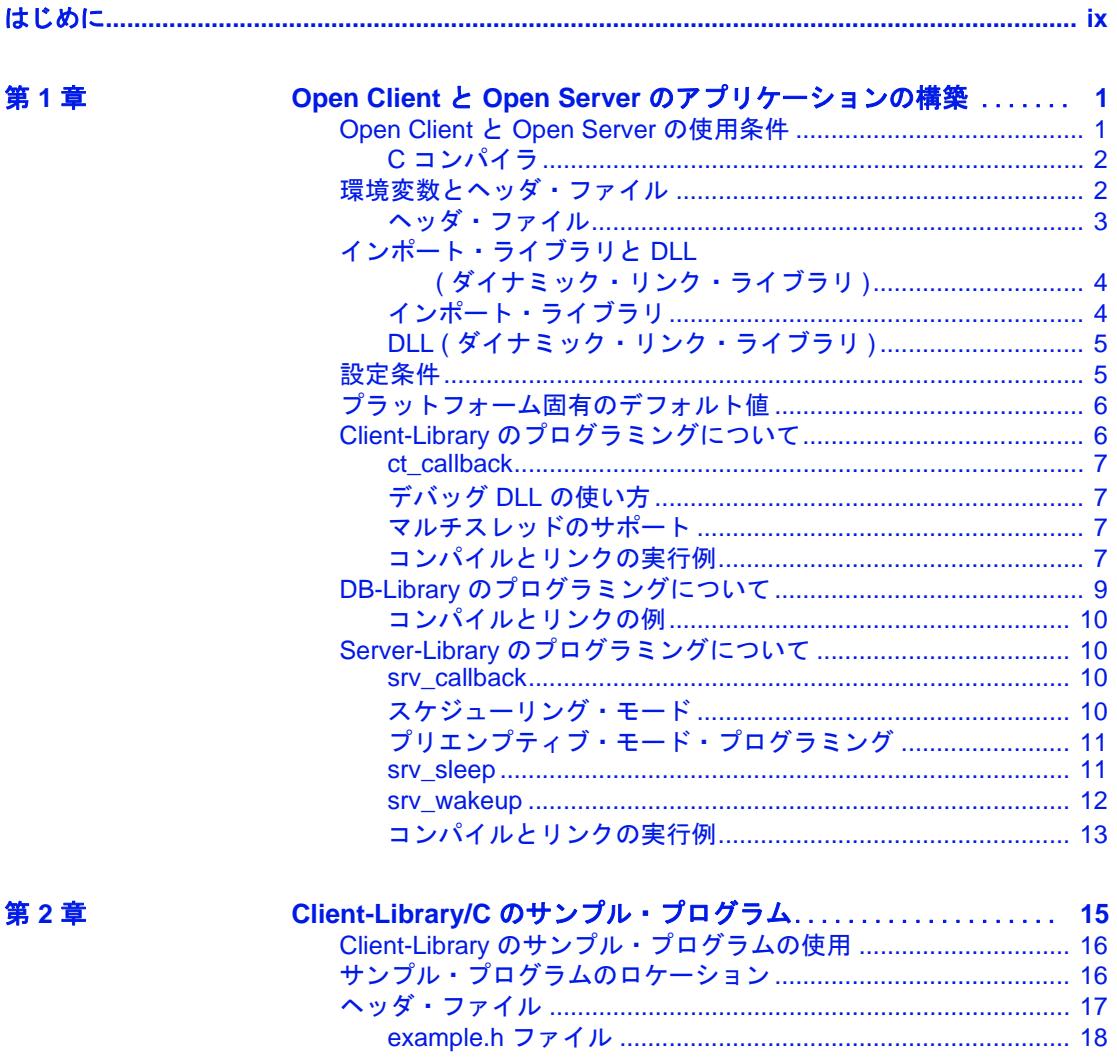

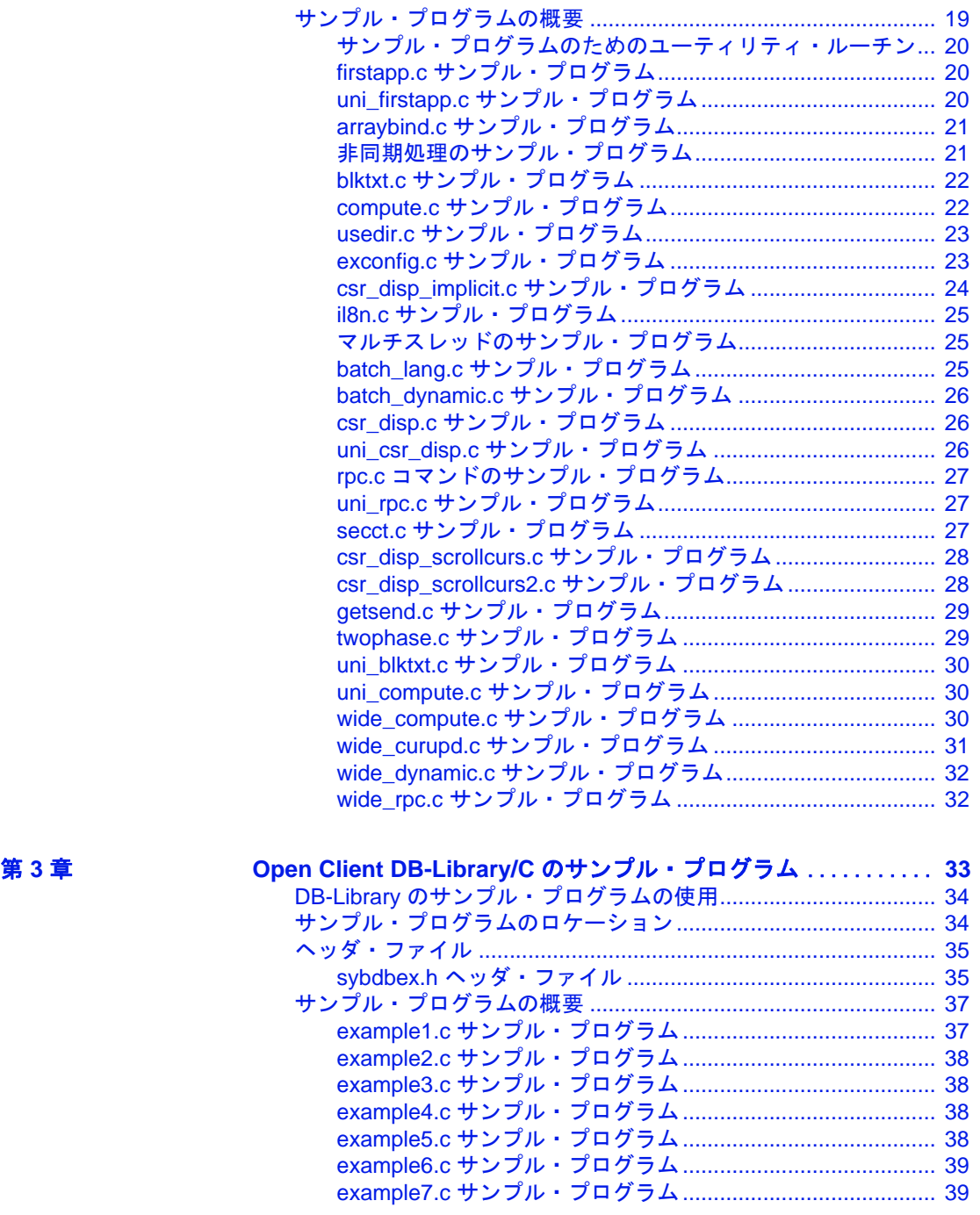

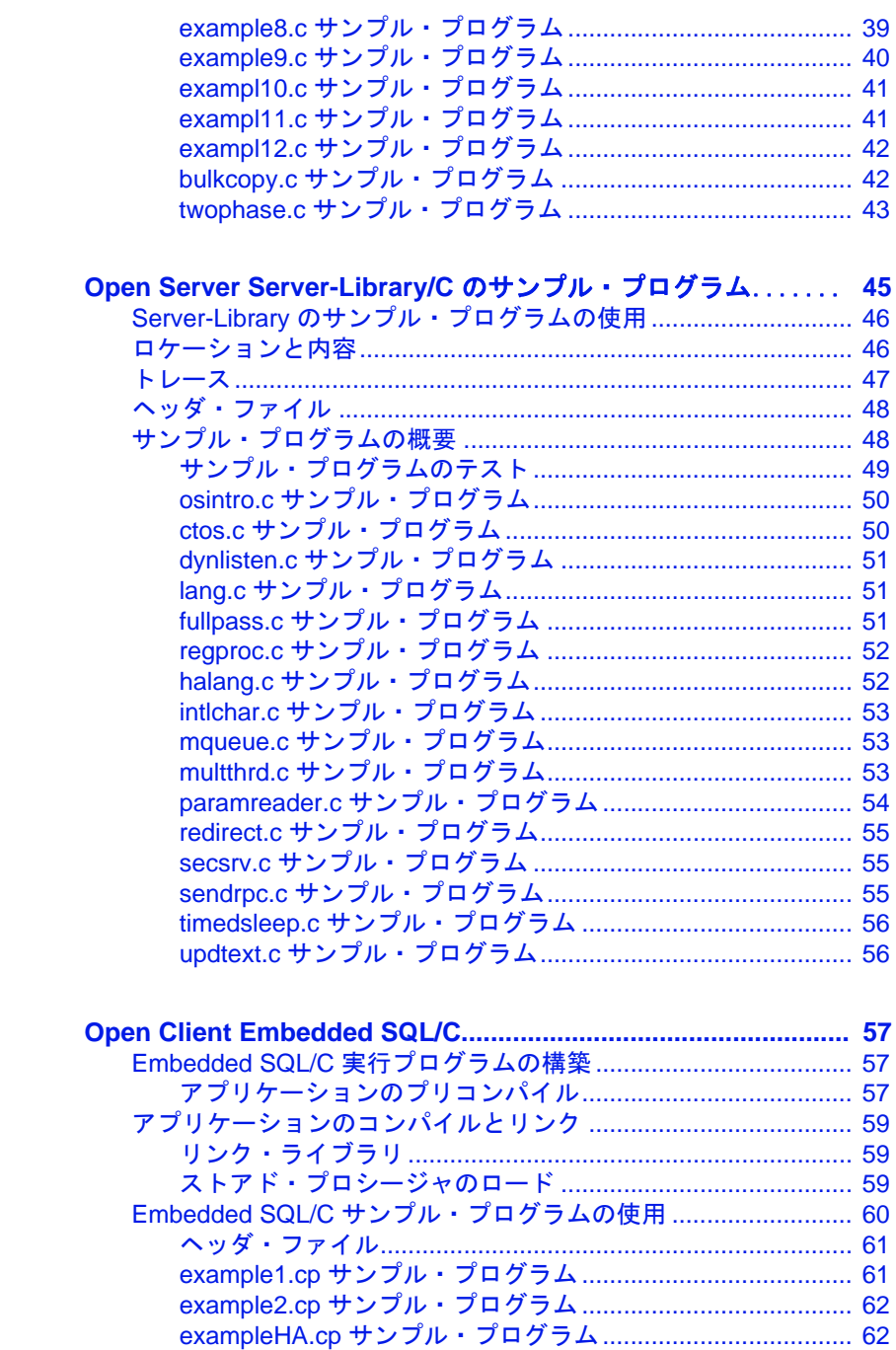

第4章

第5章

プログラマーズ・ガイド補足 Windows 版

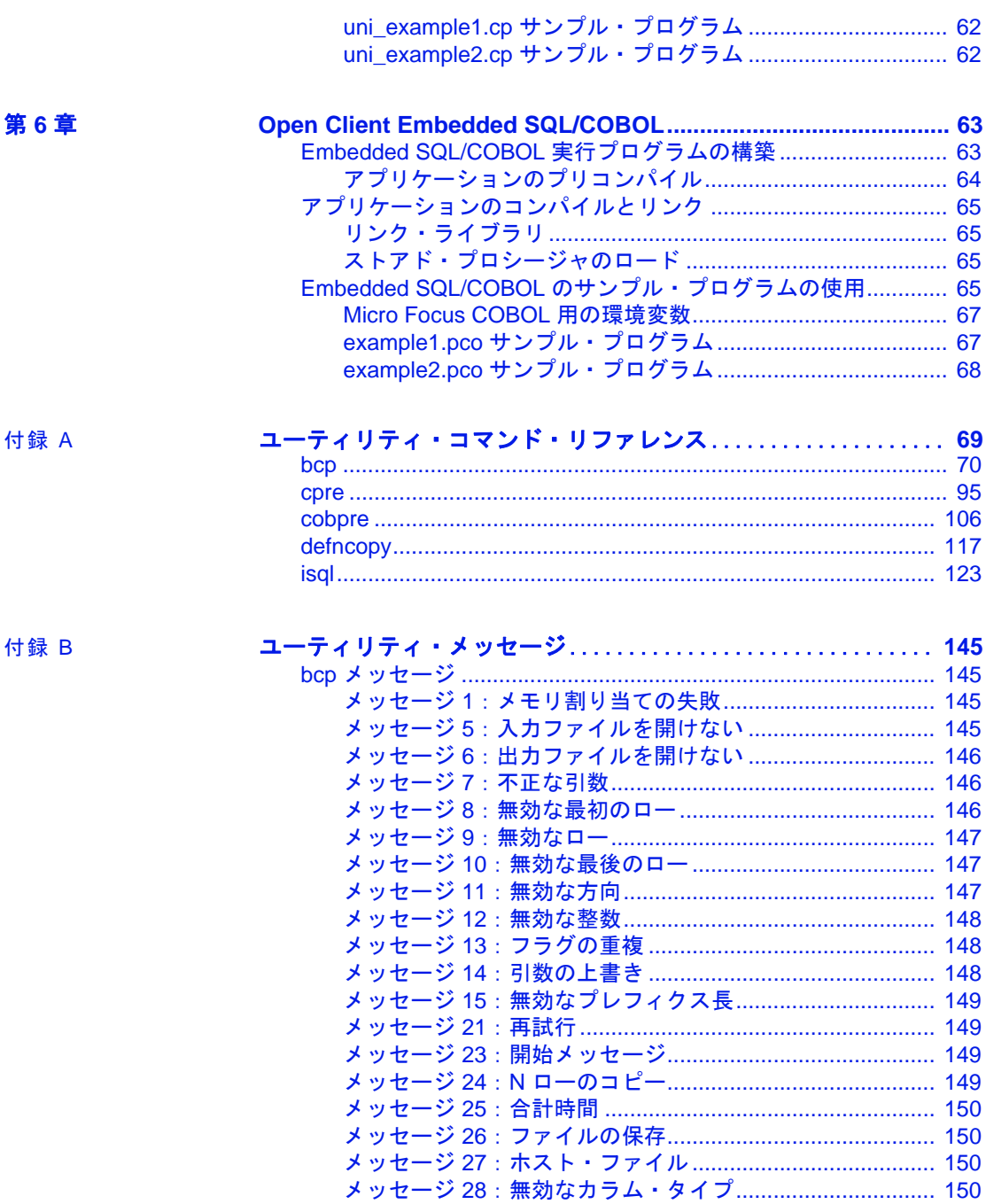

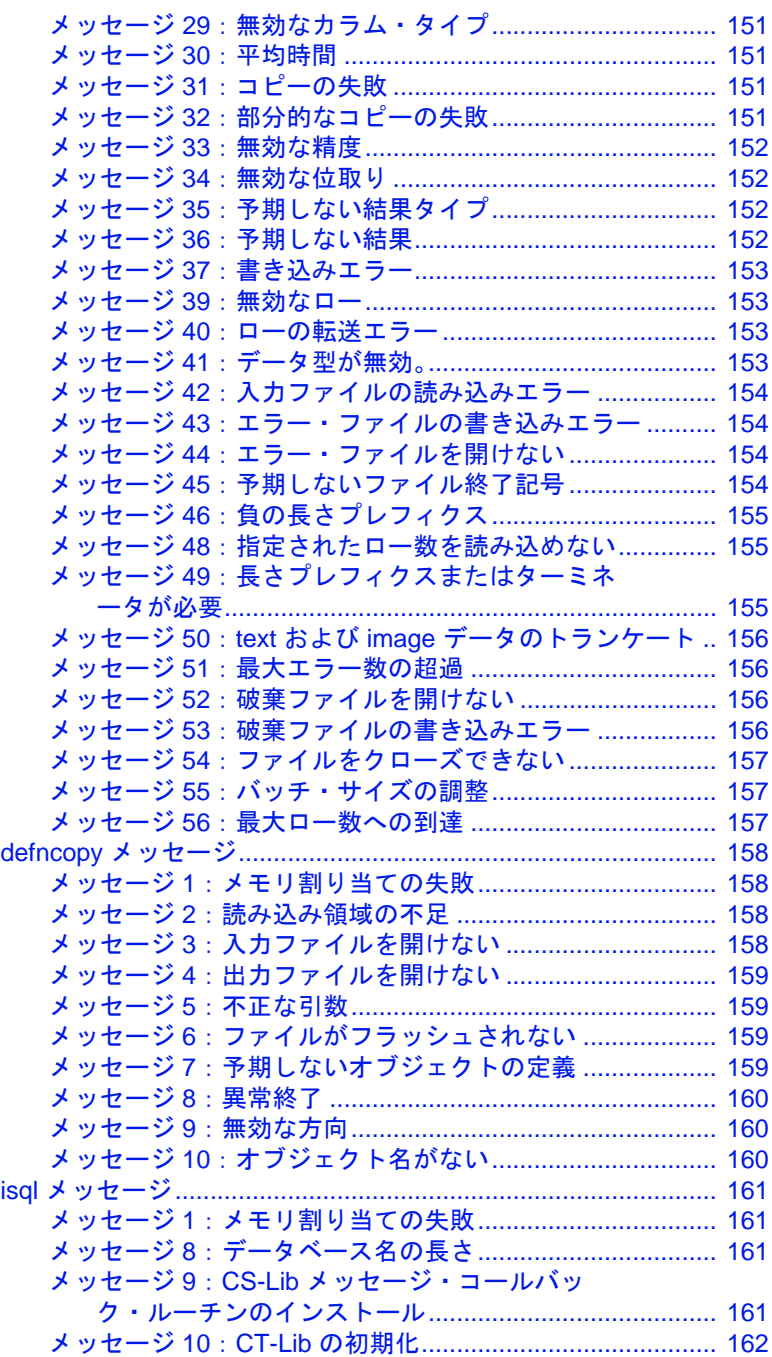

目次

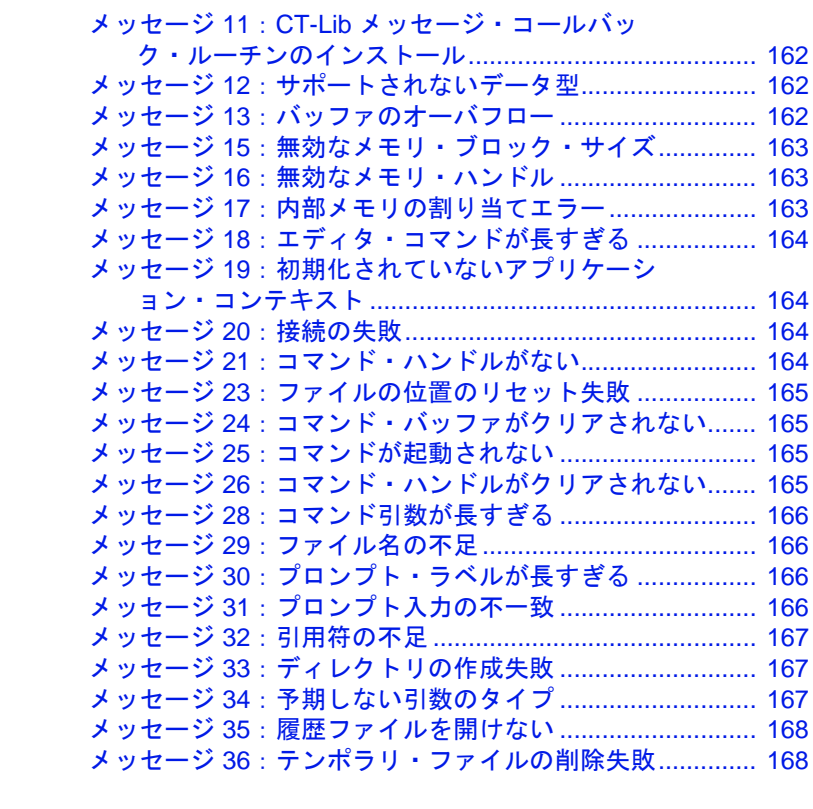

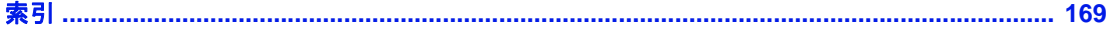

# <span id="page-8-0"></span>はじめに

このマニュアルは、Open ClientTM および Open ServerTM の『リファ レンス・マニュアル』および『プログラマーズ・ガイド』の補足 です。Open Client/Server 製品を使用するアプリケーションの作成、 設定、およびトラブルシューティングのためのプラットフォーム 固有の情報を提供します。

このマニュアルでは、特に明記しないかぎり、すべての Microsoft Windows プラットフォームを "Windows" と表記します。

#### **対象読者** さのマニュアルは、次の方を対象としています。

- Open Client/Server 製品を使用して、Sybase® およびサード・ パーティのアプリケーションを作成するデスクトップ・アプ リケーション開発者
- bcp、defncopy、および isql ユーティリティについての情報を必 要とする方
- cpre および cobpre プリコンパイラについての情報を必要とし ている方

#### このマニュアルの内容 このマニュアルには、以下の章があります。

- 「第 1 章 Open Client と Open Server [のアプリケーションの構](#page-16-0) [築」](#page-16-0)では、Open Client ライブラリと Open Server ライブラリを使 用するアプリケーションを構築するための情報を提供します。
- 「第2章 Client-Library/C [のサンプル・プログラム」](#page-30-0)では、 Client-Library サンプル・プログラムのロケーションや内容な どについての情報を提供します。
- 「第3章 Open Client DB-Library/C [のサンプル・プログラム」](#page-48-0) では、DB-LibraryTMサンプル・プログラムのロケーションや内容 などについての情報を提供します。
- 「第4章 [Open Server Server-Library/C](#page-60-0) のサンプル・プログラ [ム」で](#page-60-0)は、Server-Library サンプル・プログラムのロケーショ ンや内容などについての情報を提供します。
- 「第5章 [Open Client Embedded SQL/C](#page-74-0)」では、Embedded SQL<sup>TM</sup>/C サンプル・プログラム、実行プログラムの構築、およびアプリ ケーションのコンパイルとリンクについての情報を提供します。
- 「第6章 Open Client Embedded SOL/ COBOL」では、Embedded SQL/Cobol サンプル・プログラム、実行プログラムの構築、およ びアプリケーションのコンパイルとリンクについての情報を提供 します。
- 「付録 A [ユーティリティ・コマンド・リファレンス」は](#page-86-0)、Open Client に関連するコマンドとユーティリティの構文、パラメータ、 識別子の詳細を説明するリファレンス・ページで構成されていま す。
- 「付録 B [ユーティリティ・メッセージ」](#page-162-0)では、bcp、defncopy、isql の各ユーティリティのエラー、情報、警告のメッセージについて の情報を提供します。
- **関連マニュアル** 詳細については、これらのマニュアルを参照できます。
	- 『Open Server および SDK 新機能』( 各 Windows、Linux、UNIX 版 ) では、Open Server と Software Developer's Kit の新機能について説 明しています。このマニュアルは、新機能の提供に伴って改訂さ れます。
	- 使用しているプラットフォームの Open Server の『リリース・ ノート』には、Open Server に関する重要な最新情報が記載され ています。
	- 使用しているプラットフォームの『Software Developer's Kit リ リース・ノート』には、Open Client™ および SDK に関する重要な 最新情報が記載されています。
	- 『jConnect<sup>TM</sup> for JDBC<sup>TM</sup> リリース・ノート』には、jConnect に関 する重要な最新情報が記載されています。
	- 使用しているプラットフォームの『Open Client/Server 設定ガイ ド』では、システムを設定して Open Client/Server 製品を実行する 方法について説明しています。
	- 『Open Client Client-Library/C プログラマーズ・ガイド』では、 Client-Library アプリケーションの設計方法および実装方法につい て説明しています。
	- 『Open Client Client-Library/C リファレンス・マニュアル』では、 Open Client Client-Library™ のリファレンス情報について説明して います。
- 『Open Server Server-Library/C リファレンス・マニュアル』では、 Open Server Server-Library のリファレンス情報について説明してい ます。
- 『Open Client および Open Server Common Libraries リファレンス・ マニュアル』では、CS-Library のリファレンス情報について説明 しています。CS-Library は、Client-Library と Server-Library の両方 のアプリケーションで役に立つユーティリティ・ルーチンの集ま りです。
- 『Open Server DB-Library/C リファレンス・マニュアル』では、C バージョンの Open Client DB-Library™ のリファレンス情報につい て説明しています。
- 『Sybase® SDK DB-Library Kerberos 認証オプションのインストール およびリリース・ノート』では、DB-Library で使用する MIT Kerberos セキュリティ メカニズムをインストールして有効にする 方法について説明しています。DB-Library でサポートされる Kerberos セキュリティ・メカニズムの機能は、ネットワーク認証 サービスと相互認証サービスのみです。
- 『Open Client/Server 開発者用国際化ガイド』では、国際化された アプリケーションとローカライズされたアプリケーションを作成 する方法について説明しています。
- 『Open Client Embedded SQL™/C プログラマーズ・ガイド』では、 C アプリケーションで Embedded SQL および Embedded SQL プリコ ンパイラを使用する方法について説明しています。
- 『Open Client Embedded SQL™/COBOL プログラマーズ・ガイド』 では、COBOL アプリケーションで Embedded SQL および Embedded SQL プリコンパイラを使用する方法について説明して います。
- 『jConnect for JDBC プログラマーズ・リファレンス』では、 jConnect for JDBC 製品について説明し、リレーショナル・データ ベース管理システムに保管されているデータにアクセスする方法 について説明しています。
- 『Adaptive Server® Enterprise ADO.NET Data Provider ユーザーズ・ ガイド』では、C#、Visual Basic .NET、マネージ拡張を備えた C++、J# など、.NET でサポートされる任意の言語を使用して Adaptive Server 内のデータにアクセスする方法について説明して います。
- Sybase® 製 *Adaptive Server Enterprise ODBC* ドライバの『ユーザー ズ・ガイド』(Microsoft Windows および UNIX 版 ) では、Microsoft Windows および UNIX プラットフォームの Adaptive Server から、 Open Database Connectivity (ODBC) ドライバを使用してデータにア クセスする方法について説明します。
- Sybase 製 *Adaptive Server Enterprise OLE DB* プロバイダの『ユー ザーズ・ガイド』(Microsoft Windows 版 ) では、Microsoft Windows プラットフォームの Adaptive Server から、Adaptive Server OLE DB プロバイダを使用してデータにアクセスする方法について説明し ます。
- 『Perl 用 Adaptive Server Enterprise データベース・ドライバ・プロ グラマーズ・ガイド』では、Perl 開発者が Perl スクリプトを使用 して Adaptive Server のデータベースに接続し、情報をクエリまた は変更する方法について説明しています。
- 『PHP 用 Adaptive Server Enterprise 拡張モジュール・プログラマー ズ・ガイド』では、PHP 開発者が Adaptive Server データベースに 対してクエリを実行する方法について説明しています。
- 『Python 用 Adaptive Server Enterprise 拡張モジュール・プログラ マーズ・ガイド』では、Adaptive Server データベースに対してク エリを実行するときに使用できる Sybase 固有の Python インタ フェースについて説明しています。
- **その他の情報 Sybase Getting Started CD および Sybase Product Documentation Web サイ** トを利用すると、製品について詳しく知ることができます。
	- Getting Started CD には、リリース・ノートとインストール・ガイ ドが PDF 形式で含まれています。この CD は製品のソフトウェア に同梱されています。Getting Started CD に収録されているマニュ アルを参照または印刷するには、Adobe Acrobat Reader が必要です (CD 内のリンクを使用して Adobe の Web サイトから無料でダウン ロードできます )。
	- Sybase Product Documentation Web サイトには、標準の Web ブラウ ザを使用してアクセスできます。また、製品ドキュメントのほ か、EBFs/Maintenance、Technical Documents、Case Management、 Solved Cases、ニュース・グループ、Sybase Developer Network への リンクもあります。

Sybase Product Documentation Web サイトは、Product Documentation (http://www.sybase.com/support/manuals/) にあります。

# **Web** 上の **Sybase** 製

Sybase Web サイトの技術的な資料は頻繁に更新されます。

#### ❖ 製品認定の最新情報にアクセスする

- 1 Web ブラウザで Technical Documents (http://www.sybase.com/support/techdocs/) を指定します。
- 2 [Partner Certification Report] をクリックします。
- 3 [Partner Certification Report] フィルタで製品、プラットフォーム、 時間枠を指定して [Go] をクリックします。
- 4 [Partner Certification Report] のタイトルをクリックして、レポート を表示します。

#### ❖ コンポーネント認定の最新情報にアクセスする

- 1 Web ブラウザで Availability and Certification Reports (http://certification.sybase.com/) を指定します。
- 2 [Search By Base Product] で製品ファミリとベース製品を選択する か、[Search by Platform] でプラットフォームとベース製品を選択 します。
- 3 [Search] をクリックして、入手状況と認定レポートを表示します。

#### ❖ **Sybase Web** サイト **(** サポート・ページを含む **)** の自分専用のビューを作成する

MySybase プロファイルを設定します。MySybase は無料サービスで す。このサービスを使用すると、Sybase Web ページの表示方法を自分 専用にカスタマイズできます。

- 1 Web ブラウザで Technical Documents (http://www.sybase.com/support/techdocs/) を指定します。
- 2 [MySybase] をクリックし、MySybase プロファイルを作成します。

#### **Sybase EBF** とソフト ウェア・メンテナンス

#### ❖ **EBF** とソフトウェア・メンテナンスの最新情報にアクセスする

- 1 Web ブラウザで the Sybase Support Page (http://www.sybase.com/support) を指定します。
- 2 [EBFs/Maintenance] を選択します。MySybase のユーザ名とパス ワードを入力します。
- 3 製品を選択します。

4 時間枠を指定して [Go] をクリックします。EBF/Maintenance リ リースの一覧が表示されます。

鍵のアイコンは、「Technical Support Contact」として登録されてい ないため、一部の EBF/Maintenance リリースをダウンロードする 権限がないことを示しています。未登録でも、Sybase 担当者また はサポート・コンタクトから有効な情報を得ている場合は、[Edit Roles] をクリックして、「Technical Support Contact」の役割を MySybase プロファイルに追加します。

5 EBF/Maintenance レポートを表示するには [Info] アイコンをクリッ クします。ソフトウェアをダウンロードするには製品の説明をク リックします。

表記規則 **おりに まんの表記規**則

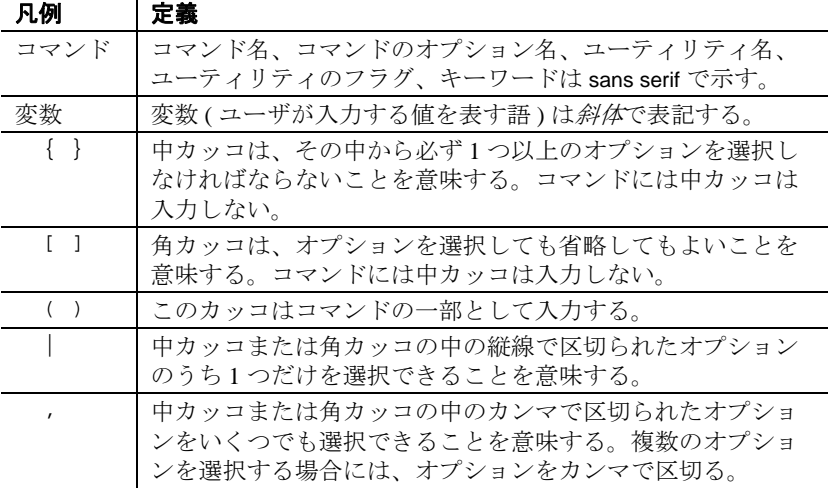

アクセシビリティ機能 このマニュアルには、アクセシビリティを重視した HTML 版もあり ます。この HTML 版マニュアルは、スクリーン・リーダーで読み上 げる、または画面を拡大表示するなどの方法により、その内容を理解 できるよう配慮されています。

**xiv** Open Client/Server

Open Client および Open Server のマニュアルは、連邦リハビリテーショ ン法第 508 条のアクセシビリティ規定に準拠していることがテストに より確認されています。第 508 条に準拠しているマニュアルは通常、 World Wide Web Consortium (W3C) の Web サイト用ガイドラインなど、 米国以外のアクセシビリティ・ガイドラインにも準拠しています。

注意アクセシビリティ・ツールを効率的に使用するには、設定が必要 な場合もあります。一部のスクリーン・リーダーは、テキストの大文 字と小文字を区別して発音します。たとえば、すべて大文字のテキス ト (ALL UPPERCASE TEXT など ) はイニシャルで発音し、大文字と小 文字の混在したテキスト (Mixed Case Text など ) は単語として発音し ます。構文規則を発音するようにツールを設定すると便利かもしれま せん。詳細については、ツールのマニュアルを参照してください。

Sybase のアクセシビリティに対する取り組みについては、Sybase Accessibility (http://www.sybase.com/accessibility) を参照してください。 Sybase Accessibility サイトには、第 508 条と W3C 標準に関する情報へ のリンクもあります。

不明な点があるときは Sybase ソフトウェアがインストールされているサイトには、Sybase 製 品の保守契約を結んでいるサポート・センタとの連絡担当の方 (コン タクト・パーソン ) を決めてあります。マニュアルだけでは解決でき ない問題があった場合には、担当の方を通して Sybase のサポート・ センタまでご連絡ください。

# <sup>第</sup> 1 <sup>章</sup> **Open Client** と **Open Server** のア プリケーションの構築

<span id="page-16-0"></span>この章では、Windows プラットフォーム上で Open Client ライブラ リと Open Server ライブラリを使用するアプリケーションを構築 するために必要な情報について説明します。また、Sybase ライブ ラリを使用して Windows の実行プログラムを構築するための条件 について説明します。

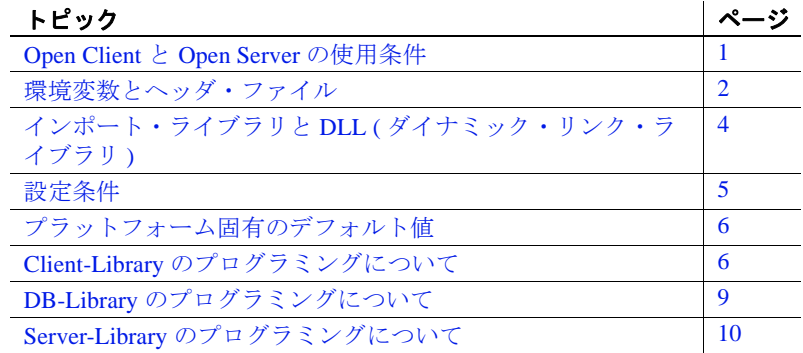

## <span id="page-16-2"></span><span id="page-16-1"></span>**Open Client** と **Open Server** の使用条件

Windows プラットフォームで Open Client と Open Server のアプリ ケーションをコンパイルしてリンクするには、次のような条件が 必要です。

- ANSI 準拠の C コンパイラがインストールされている。
- INCLUDE および LIB 環境変数を定義する。
- PATH 環境変数が *%SYBASE%*\*%SYBASE\_OCS%*\*dll* ディレク トリをインクルードするよう設定する。

サポートされるプラットフォームの詳細については、『Open Server および SDK 新機能』( 各 Windows、Linux、UNIX 版 ) を参 照してください。

### <span id="page-17-0"></span>**C** コンパイラ

サンプル・プログラムを使用したり、アプリケーションを構築したり するには、ANSI 準拠の C コンパイラがインストールされている必要 があります。Sybase では、Microsoft Visual C++ バージョン 6.0 につい て動作を確認しています。他のコンパイラについても Sybase によっ て動作確認されている場合があります。動作確認されているコンパイ ラの最新のリストについては、Sybase の営業担当者に問い合わせてく ださい。

Open Client および Open Server プログラムのコンパイルと実行の方法 は、他の C 言語プログラムと同じです。アプリケーションをコンパイ ルしてリンクする方法については、使用するコンパイラのマニュアル を参照してください。

警告! Sybase が動作確認をしていない ANSI 準拠の C コンパイラを使 用して問題が発生した場合は、Sybase が動作確認しているコンパイラ を使用して問題を再現できる場合にのみ、Sybase からテクニカル・サ ポートを受けることができます。

サポートされる Windows プラットフォームの詳細については、『Open Server および SDK 新機能』( 各 Windows、Linux、UNIX 版 ) を参照し てください。

## <span id="page-17-2"></span><span id="page-17-1"></span>環境変数とヘッダ・ファイル

アプリケーションを正しく機能させるには、いくつかの環境変数を設 定します。

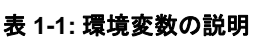

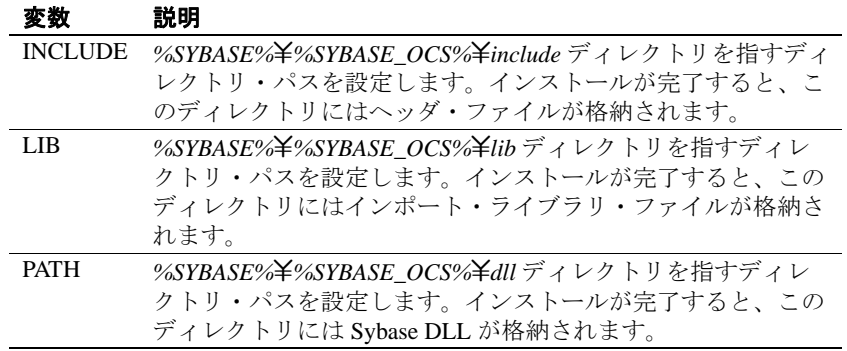

## <span id="page-18-0"></span>ヘッダ・ファイル

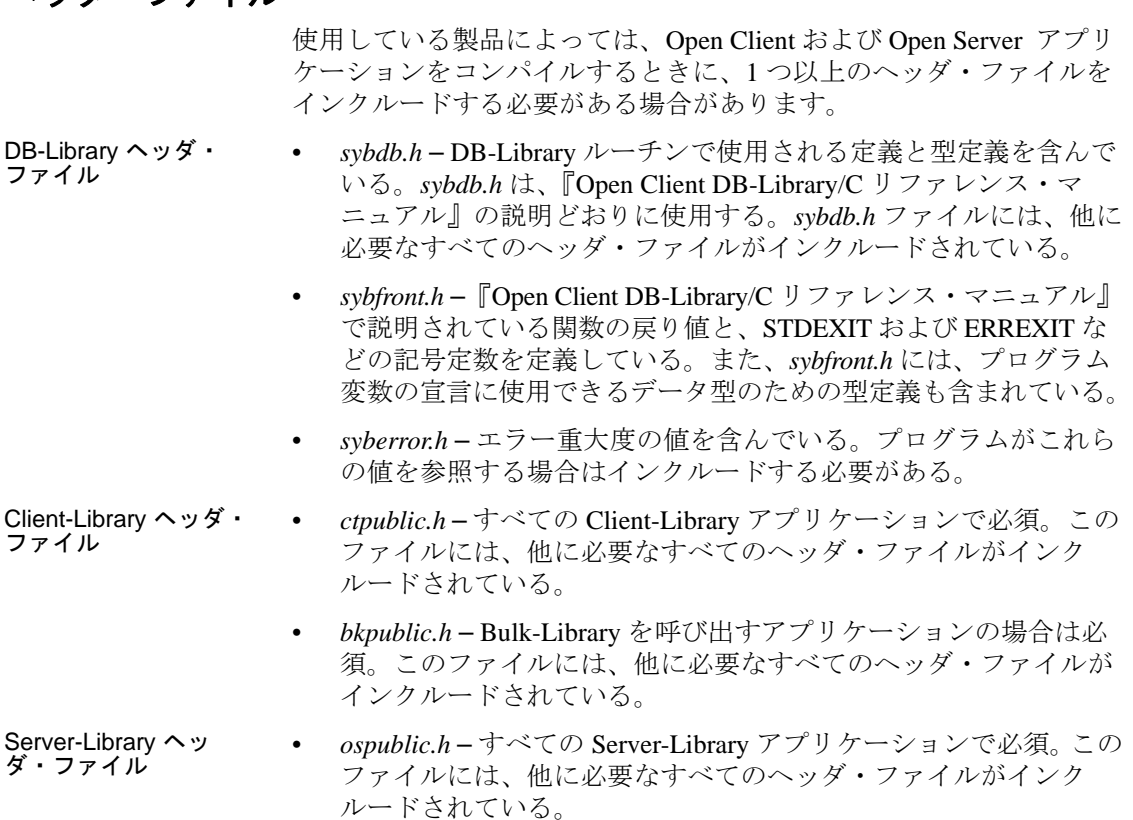

• *bkpublic.h* - Bulk-Library を呼び出すアプリケーションの場合は必 須。このファイルには、他に必要なすべてのヘッダ・ファイルが インクルードされている。

# <span id="page-19-2"></span><span id="page-19-0"></span>インポート・ライブラリと **DLL (** ダイナミック・リンク・ライブラリ **)**

この項では、インポート・ライブラリと DLL ( ダイナミック・リン ク・ライブラリ ) について説明します。

## <span id="page-19-1"></span>インポート・ライブラリ

Open Client と Open Server のインポート・ライブラリには、Open Client や Open Server のアプリケーションを構築するためにリンカで使用さ れる情報が含まれています[。表](#page-19-3) 1-2 は、アプリケーションをコンパイ ルしてリンクするときにインクルードするインポート・ライブラリを 示します。

<span id="page-19-3"></span>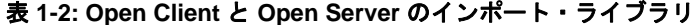

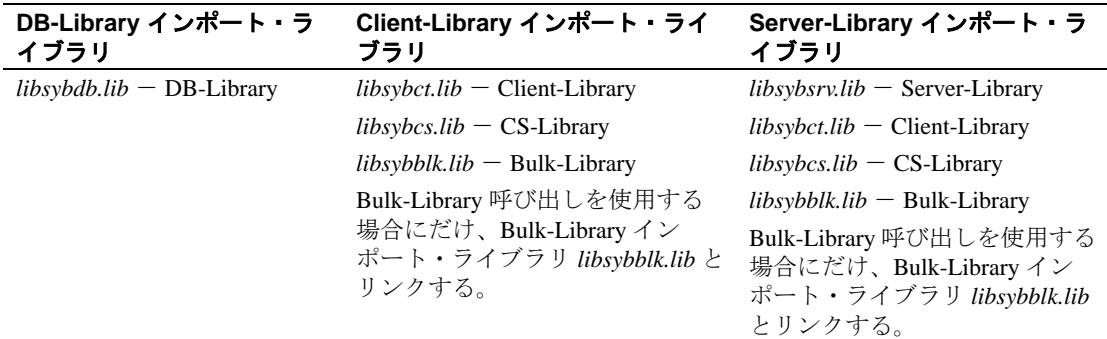

### <span id="page-20-0"></span>**DLL (** ダイナミック・リンク・ライブラリ **)**

Windows の Open Client と Open Server ライブラリのアプリケーション は、実行時に Open Client DLL 内の関数を呼び出す必要があります。 Sybase DLL がパスに含まれていることを確認してください。PATH 環 境変数に %SYBASE%¥%SYBASE\_OCS%¥dll ディレクトリを指定して ください[。表](#page-20-3) 1-3 は、Open Client と Open Server のライブラリに含まれ る DLL を示します。

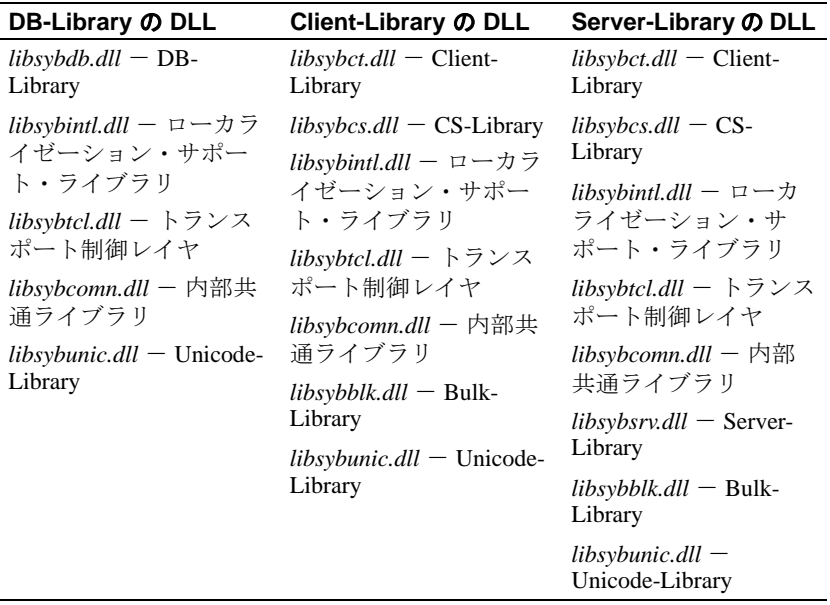

#### <span id="page-20-3"></span>表 **1-3: Open Client** と **Open Server** の **DLL**

## <span id="page-20-2"></span><span id="page-20-1"></span>設定条件

サンプル・プログラムおよび使用するアプリケーションが正しく動作 するためには、次の条件が満たされている必要があります。

- SYBASE 環境変数が定義されている。
- • *sql.ini* ファイルに、Open Client アプリケーションで使用される サーバ名に対するクエリ・エントリが存在する。
- • *sql.ini* ファイルに、Open Server アプリケーションで使用される サーバ名に対するマスタ・エントリが存在する。

• Windows プラットフォームに最小限 64MB のメモリがある。

注意 SYBASE 環境変数の設定と sql.ini ファイルの設定の詳細について は、『Open Client/Server 設定ガイド Windows 版』を参照してください。

# <span id="page-21-2"></span><span id="page-21-0"></span>プラットフォーム固有のデフォルト値

表 [1-4](#page-21-4) は、プラットフォーム固有のデフォルト値を持つ Open Client と Open Server のプロパティを示します。

<span id="page-21-4"></span>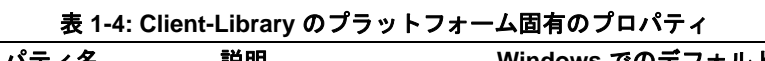

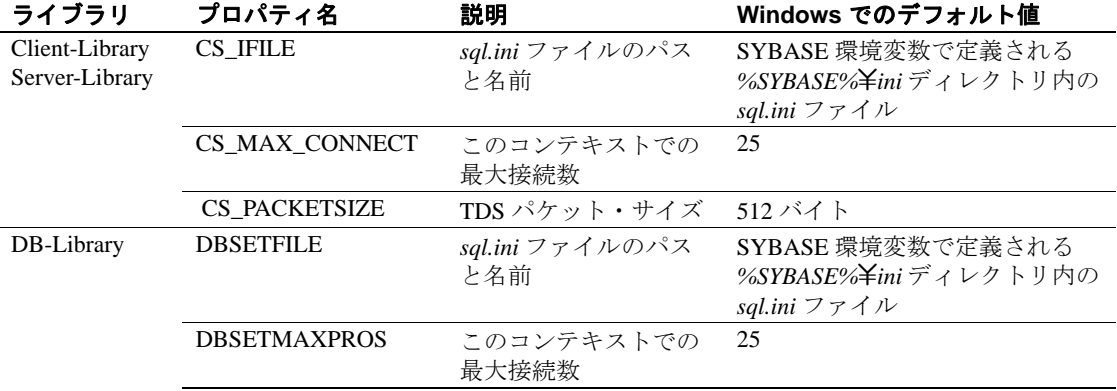

# <span id="page-21-3"></span><span id="page-21-1"></span>**Client-Library** のプログラミングについて

この項では、Windows プラットフォームでの特定の Client-Library ルーチ ンの動作と、『Open Client Client-Library/C リファレンス・マニュアル』お よび『Open Client Client-Library/C プログラマーズ・ガイド』でのそれら の説明との違いについて説明します。

#### <span id="page-22-0"></span>*ct\_callback*

ct\_callback を使用して Client-Library に登録される Client-Library アプリ ケーション・ルーチンは、すべて CS\_PUBLIC として宣言しなければ なりません。宣言の例については、サンプル・ディレクトリにある *exutils.c* 内の ex\_clientmsg\_cb を参照してください。

### <span id="page-22-1"></span>デバッグ **DLL** の使い方

インストール時に選択したオプションによっては、Client-Library のデ バッグ・バージョンと非デバッグ・バージョンの両方の *libsybct.dll* を インストールできます。デバッグ・バージョンの DLL は、Sybase *dll* ディレクトリの *debug* サブディレクトリに、非デバッグ・バージョン は *nondebug* サブディレクトリにあります。使用する方のバージョン を Sybase インストール・ディレクトリの *dll* サブディレクトリにコ ピーしてください。アプリケーションは Sybase インストール・ディ レクトリの *dll* サブディレクトリ内の DLL を自動的に使用します。 ct debug は、デバッグ・バージョンの libsybct.dll を使用する場合にだ け機能します。

Client-Library のデバッグ・バージョンの詳細については、『Open Client Client-Library/C リファレンス・マニュアル』を参照してください。

### <span id="page-22-2"></span>マルチスレッドのサポート

Client-Library バージョン 11.1 以降では、マルチスレッド・アプリケー ションの開発に使用される Windows プラットフォームのスレッド・ ライブラリがサポートされます。マルチスレッド・アプリケーション を作成する方法については、『Open Client Client-Library/C リファレン ス・マニュアル』を参照してください。

### <span id="page-22-3"></span>コンパイルとリンクの実行例

Client-Library サンプル・プログラムを構築するための *makefile* は、 *%SYBASE%*\*%SYBASE\_OCS%*\*sample*\*ctlib* ディレクトリに格納されて います。この項では、Microsoft Visual C/C++ コンパイラ ( バージョン 6.0) で使用できる、Windows 版 Client-Library アプリケーション用の *makefile* の例を示します。

```
##################################################################
# Microsoft makefile for sample programs
#
#################################################################
MAKEFILE=MAKEFILE
!ifndef SYBASE
SYBASEHOME=c:\nexists s\nabla!else
SYBASEHOME=$(SYBASE)
!endif
COMPILE_DEBUG = 1
# Compiler AND linker flags
!ifdef COMPILE_DEBUG
CFLAGS = /W3 /MD /nologo /Zi /DWIN32
LFLAGS= /MAP /SUBSYSTEM:CONSOLE /DEBUG /DEBUGTYPE:cv
!else
CFLAGS = /W3 /MD /nologo /Od /DWIN32
LFLAGS= /MAP /SUBSYSTEM:CONSOLE
!endif
ASYNCDEFS = -DUSE_SIG_HANDLER=0
HDRS = example.h exutils.h
MTHDRS = example.h thrdutil.h thrdfunc.h
# Where to get includes and libraries
#
# SYBASE is the environment variable for sybase home directory
#
SYBINCPATH = $(SYBASEHOME)\$(SYBASE_OCS)\include
BLKLIB = $(SYBASEHOME)\$(SYBASE_OCS)\lib\libsybblk.lib
CTLIB = $(SYBASEHOME)\$(SYBASE_OCS)\lib\libsybct.lib
CSLIB = $(SYBASEHOME)\$(SYBASE_OCS)\lib\libsybcs.lib
SYSLIBS= kernel32.lib advapi32.lib msvcrt.lib
# The generalized how to make an .obj rule
.c.obj:
       cl /I. /I$(SYBINCPATH) $(ASYNCDEFS) $(CFLAGS) -Fo$@ -c $<
all: exasync compute csr_disp getsend rpc blktxt i18n multthrd usedir firstapp
exconfig secct wide_rpc wide_dynamic wide_curupd wide_compute
uni:uni_firstapp uni_csr_disp uni_compute uni_blktxt uni_rpc
exasync compute csr_disp getsend rpc blktxt i18n multthrd usedir firstapp
exconfig secct twophase:$*.exe
```

```
 @echo Sample '$*' was built
wide_rpc wide_dynamic wide_curupd wide_compute:$*.exe
            @echo Sample '$*' was built
uni_firstapp uni_csr_disp uni_compute uni_blktxt uni_rpc:$*.exe
            @echo Sample '$*' was built
sample.exe:sample.obj $(MAKEFILE)
       link $(LFLAGS) -out:$*.exe sample.obj $(SYSLIBS)
exasync.exe:ex_alib.obj ex_amain.obj exutils.obj $(MAKEFILE)
       link $(LFLAGS) -out:$*.exe ex_alib.obj ex_amain.obj exutils.obj
$(SYSLIBS) $(CTLIB)$(CSLIB)
... compile and link lines for each Client-Library sample program goes here ...
clean:
            -del *.obj
```

```
 -del *.map
 -del *.exe
 -del *.err
 -del *.ilk
 -del *.pdb
```
この例では、

- Sybase ライブラリは Microsoft Windows x86 32 ビット・アプリケー ション用に作成されています。
- SUBSYSTEM:CONSOLE はコンソール・アプリケーションを示し ています。

詳細については、コンパイルとリンクに関する Microsoft の適切なマ ニュアルを参照してください。

## <span id="page-24-1"></span><span id="page-24-0"></span>**DB-Library** のプログラミングについて

この項では、Windows プラットフォームでの特定の DB-Library ルーチ ンの動作と、『 Open Client DB-Library/C リファレンス・マニュアル』 でのそれらの説明との違いについて説明します。

## <span id="page-25-0"></span>コンパイルとリンクの例

DB-Library/C アプリケーションをコンパイルしてリンクするためのコ マンドの一般的な形式は次のとおりです。

!ifdef COMPILE\_DEBUG CFLAGS = /W3 /MD /nologo /Z7 LFLAGS= /MAP /SUBSYSTEM:CONSOLE /DEBUG /DEBUGTYPE:cv !else CFLAGS = /W3 /MD /nologo /Od LFLAGS= /MAP /SUBSYSTEM:CONSOLE !endif

## <span id="page-25-4"></span><span id="page-25-1"></span>**Server-Library** のプログラミングについて

この項では、Windows での特定の Server-Library ルーチンの動作と、 『Open Server Server-Library/C リファレンス・マニュアル』でのそれら の説明との違いについて説明します。

#### <span id="page-25-2"></span>*srv\_callback*

srv\_callback を使用して Server-Library に登録される Server-Library アプ リケーション·ルーチンは、すべて CS\_PUBLIC として宣言しなけれ ばなりません。宣言の例については、サンプル・ディレクトリにある *utils.c* 内の cs\_err\_handler を参照してください。

### <span id="page-25-3"></span>スケジューリング・モード

Windows で実行される Server-Library アプリケーションは、コルーチン・ スケジューリング・モードまたはプリエンプティブ・スケジューリン グ・モードのいずれかで実行できます。コルーチン・スケジューリング ( デフォルト ) は、プリエンプティブ・スケジューリングをサポートし ないほかのプラットフォームと互換性があります。プリエンプティブ・ スケジューリング·モードを選択するには、srv\_config 関数を使用して SRV\_PREEMPT オプションを true に設定します。

### <span id="page-26-0"></span>プリエンプティブ・モード・プログラミング

プリエンプティブ・スケジューリング・モードでは、すべてのスレッ ドを同時に実行できます。スレッドのスケジューリングは Windows によって処理されます。プリエンプティブ・スケジューリングでは、 1 つのスレッドがサーバを占有することはありません。プリエンプ ティブ・モードで実行する場合、アプリケーションはデバッガのス レッド機能を使用してスレッドを操作できます。この場合、サーバを 停止させずにブロック処理オペレーションを実行することもできま す。プリエンプティブ・モードでは、スレッド間で大量のデータを共 有することがないため、Windows 上で稼働するアプリケーションのパ フォーマンスが向上します。

注意 コルーチン・スケジューリングしか使用できないプラットフォー ムへの移植性を保証するには、Windows 固有のセマフォ API を使用す るのではなく、常に Server-Library の mutex 機能を使用してグローバ ル・データを保護してください。

Windows 固有のプリエンプティブ・プログラミングでは、srv\_sleep 呼 び出しと srv\_wakeup 呼び出しを使用します。

#### <span id="page-26-1"></span>*srv\_sleep*

次のコード例は、プリエンプティブ・モードでの srv\_sleep の使い方を 示します。

```
/* 
  ** Request the mutex to prevent the logging service
  ** from calling srv_wakeup before srv_sleep is called.
  */ 
  if (WaitForSingleObject(Mutex,INFINITE) != WAIT_OBJECT_0)
          return(CS_FAIL);
  /* 
  ** Send the log_request to the logging service.
  */ 
  if (srv_putmsgq(log_service,log_request, SRV_M_NOWAIT) == CS_FAIL)
          return(CS_FAIL);
  /* 
  ** Sleep until the log service has processed the log request.
  */ 
 srv_sleep(log_request, LOGWAIT, NULL, NULL, (CS_VOID*)Mutex, (CS_VOID*)0);
```
#### <span id="page-27-0"></span>*srv\_wakeup*

mutex を使用してプリエンプティブ・モードで srv\_sleep を使用する場 合は、対応する srv\_wakeup ルーチンの前に同じ mutex に対する要求が なければなりません。これによって、スリープしているスレッドは、 srv\_wakeup の実行に対する準備ができます。次のコード例は、プリエ ンプティブ・モードで使用される場合、srv\_wakeup の前に mutex に対 する要求がどのように置かれるかを示しています。

```
/* 
 ** Loop forever, logging language text. srv_getmsg will cause
 ** this thread to be suspended until a message is available on
 ** the log_request message queue.
 */ 
 while((get_status = srv_getmsgq(msgqid, &log_request,
          SRV_M_WAIT, &info)) == CS_SUCCEED)
 { 
       /* 
       ** Do the logging here.
      */
      /* 
      ** Request the mutex to make sure the sender
      ** has called srv_sleep.
      */ 
      if (WaitForSingleObject(Mutex,INFINITE) != WAIT_OBJECT_0)
              return(CS_FAIL);
          /* 
          ** Wake up the thread that is waiting for the language
          ** text to be logged.
          */ 
         srv_wakeup(log_request, SRV_M_WAKE_FIRST, (CS_VOID*)0, (CS_VOID*)0);
      /* 
      ** Release the mutex.
      */ 
      if (!ReleaseMutex(Mutex))
             return(CS_FAIL);
```
}

#### <span id="page-28-0"></span>コンパイルとリンクの実行例

Server-Library サンプル・プログラムを構築するための *makefile* は、 %SYBASE%¥%SYBASE\_OCS%¥sample¥srvlib ディレクトリに格納されて います。次の例は、Microsoft Windows x86 32 ビット・アプリケーション をコンパイルしてリンクするための *makefile* の一部を示しています。 ############################################################################ # # Microsoft makefile for building Sybase Open Server Samples for Windows # ############################################################################# MAKEFILE=MAKEFILE !ifndef SYBASE  $SYBASEHOME=c:\nexists$ sybase !else SYBASEHOME=\$(SYBASE)\\$(SYBASE\_OCS) !endif COMPILE\_DEBUG = 1 # Compiler AND linker flags !ifdef COMPILE\_DEBUG CFLAGS = /W3 /MD /nologo /Z7 /DWIN32 LFLAGS= /MAP /SUBSYSTEM:CONSOLE /DEBUG /DEBUGTYPE:cv !else CFLAGS = /W3 /MD /nologo /Od /DWIN32 LFLAGS= /MAP /SUBSYSTEM:CONSOLE !endif SYSLIBS= kernel32.lib advapi32.lib msvcrt.lib  $SYBASELIBS =$   $$ (SYBASEHOME) \nmid \n 1ib \nmid \n 1ib \nmid \n 1ib \nmid \n 5 (SYBASEHOME) \nmid \n 1ib \nmid \n 1ib \nmid \n 1ib \nmid \n 1ib \nmid \n 1ib \nmid \n 1ib \nmid \n 1ib \nmid \n 1ib \nmid \n 1ib \nmid \n 1ib \nmid \n 1ib \nmid \n 1ib \nmid \n 1ib \nmid \n 1ib \nmid \n 1ib \nmid \n 1ib \nmid \n 1ib \nmid \$  $$$ (SYBASEHOME)\lib\libsybsrv.lib  $BLKLIB = $ (SYBASEHOME) \times lib \times libsybblk.lib$ DBLIB =  $$$ (SYBASEHOME)\lib\libsybdb.lib  $CTOSOBJ = args.$ obj attn.obj bulk.obj ¥ connect.obj ctos.obj cursor.obj \ dynamic.obj error.obj events.obj \ language.obj mempool.obj options.obj \ params.obj \ rgproc.obj results.obj rpc.obj \ send.obj shutdown.obj all:lang fullpass ctos regproc ctwait version intlchar osintro multthrd secsrv lang fullpass ctos regproc ctwait version intlchar osintro multthrd secsrv: \$\*.exe @echo Sample '\$\*' was built # The generalized how to make an .obj rule .c.obj: cl /I. /I\$(SYBASEHOME) $\{in\}$ include \$(CFLAGS) -Fo\$@ -c \$<

```
lang.exe:lang.obj utils.obj
     link $(LFLAGS) -out:$*.exe $*.obj utils.obj $(SYSLIBS) $(SYBASELIBS)
fullpass.exe:fullpass.obj utils.obj
     link $(LFLAGS) -out:$*.exe $*.obj utils.obj $(SYSLIBS) $(SYBASELIBS)
ctos.exe:$(CTOSOBJ)
... compile and link lines for each Client-Library sample program goes here ...
clean:
```

```
 -del *.obj
 -del *.map
 -del *.exe
 -del *.err
```
/\*

この例では、

- Sybase ライブラリは Microsoft Windows x86 32 ビット・アプリケー ション用に作成されています。
- SUBSYSTEM:CONSOLE はコンソール・アプリケーションを示し ています。

詳細については、コンパイルとリンクに関する Microsoft の適切なマ ニュアルを参照してください。

# <sup>第</sup> 2 <sup>章</sup> **Client-Library/C** のサンプル・プロ グラム

<span id="page-30-0"></span>Open Client Client-Library は、クライアント・アプリケーションの 作成に使用するルーチンの集まりです。Client-Library には、サー バにコマンドを送信するルーチンとそれらのコマンドの結果を処 理するルーチンが含まれています。アプリケーション・プロパ ティの設定、エラー条件の処理、サーバとのアプリケーションの 対話に関するさまざまな情報の提供を行うルーチンもあります。

Open Client に含まれている CS-Library は、Open Client アプリケー ションや Open Server アプリケーションを作成するために使用で きるユーティリティ・ルーチンの集まりです。Client-Library ルー チンは CS-Library 内で割り付けられる構造体を使用するため、す べての Client-Library アプリケーションには、

CS-Library に対する呼び出しが少なくとも 1 つ含まれます。

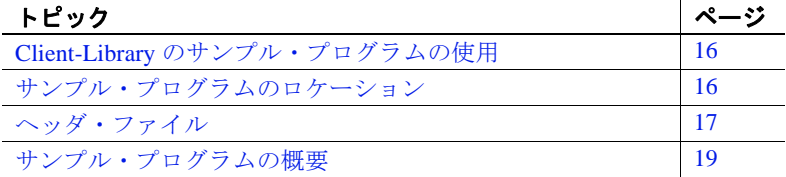

# <span id="page-31-2"></span><span id="page-31-0"></span>**Client-Library** のサンプル・プログラムの使用

サンプル・プログラムは、Client-Library/C に固有な機能の例を示しま す。これらのプログラムは Client-Library/C のトレーニング用としてで はなく、アプリケーション・プログラマのためのガイドとして設計さ れています。サンプル・プログラムを使用する前に、各ソース・ファ イルの先頭にある説明を読んで、ソース・コードの内容を確認してく ださい。

注意 これらのサンプル・プログラムは、実際の運用環境で使用するた めに作成されているものではありません。運用環境で使用するプログ ラムには、エラーや特殊ケースの処理のためのコードを追加する必要 があります。

Open Client サンプル プログラムを使用する前に、次の操作を実行し ます。

- SYBASE 環境変数に Sybase リリース・ディレクトリのパスを設定 していない場合は、設定します。
- SYBASE\_OCS 環境変数を、Open Client/Server 製品のホーム・ディ レクトリに設定します。たとえば、Open Client/Server バージョン 15.5 のホーム・ディレクトリは、*OCS-15\_0* です。
- DSQUERY 環境変数を接続先のサーバの名前 (*server\_name*) に設定 します。
- 付属の *makefile* を使用して make を実行し、*example\_name* という サンプル実行プログラムを作成します。

使用する環境と変数の設定の詳細については、『Open Client/Server 設 定ガイド Windows 版』を参照してください。

# <span id="page-31-3"></span><span id="page-31-1"></span>サンプル・プログラムのロケーション

Client-Library サンプル・プログラムは、 *%SYBASE%*\*%SYBASE\_OCS%*\*sample*\*ctlib* にあり、これには以下が 含まれています。

- サンプル・プログラムのソース・コード
- サンプル・プログラムのためのデータ・ファイル

• サンプル・プログラムのヘッダ・ファイル - *example.h*、*ctxact.h*、 *exasync.h*、*exutils.h*、*thrdfuc.h*、*thrdutil.h*、*wide\_example.h*

注意 サンプル・プログラムが常駐するディレクトリの内容のバック アップ・コピーを作成してください。これによって、もとのファイル の整合性に影響を与えずにサンプル・プログラムを使用することがで きます。

## <span id="page-32-1"></span><span id="page-32-0"></span>ヘッダ・ファイル

表 [2-1](#page-32-2) では、すべての Client-Library アプリケーションに必要なヘッ ダ・ファイルを説明しています。

<span id="page-32-2"></span>表 **2-1: Client-Library** アプリケーションに必要なヘッダ・ファイル

| ファイル                  | 説明                                   |
|-----------------------|--------------------------------------|
| ctpublic.h            | Client-Library に対する呼び出しを含んでいるすべてのアプリ |
|                       | ケーション・ソース・ファイルで必要。このファイルの内容は         |
|                       | 次のとおり。                               |
|                       | • Client-Library ルーチンで使用される記号定数の定義   |
|                       | • Client-Library ルーチンの宣言             |
| cspublic.h            | CS-Library ヘッダ・ファイル。ファイルの内容は次のとおり。   |
|                       | • クライアント/サーバ共通の記号定数の定義               |
|                       | • クライアント/サーバ共通の構浩体のための型定義            |
|                       | • CS-Library ルーチンの宣言                 |
| bkpublic.h            | バルク・コピー・ルーチンに対する呼び出しを行うすべてのア         |
|                       | プリケーション・ソース・ファイルで必要。                 |
| c <sup>stypes.h</sup> | Client-Library のデータ型のための型定義を含む。      |
| sqlca.h               | SQLCA 定義構造体のための型定義を含む。               |

#### <span id="page-33-0"></span>*example.h* ファイル

すべてのサンプル・プログラムは、サンプル・ヘッダ・ファイル *example.h* を参照します。*example.h* の内容は、次のとおりです。

```
/*
** example.h
**
** This is the header file that goes with the Sybase
** Client-Library example programs.
*/
/*
** Define symbolic names, constants, and macros
*/
#define EX_MAXSTRINGLEN 255
#define EX_BUFSIZE 1024
#define EX_CTLIB_VERSION CS_CURRENT_VERSION
#define EX_BLK_VERSION BLK_VERSION_155
#define EX_ERROR_OUT stderr
#define EX_BADVAL (CS_INT)-1
#define EX_MAX_ARR 64
/*
** exit status values
*/
#define EX_EXIT_SUCCEED 0
#define EX_EXIT_FAIL 1
/*
** Define global variables used in all sample programs
*/
#define EX_SERVER NULL /* use DSQUERY env var */
#define EX USERNAME "sa"
#define EX_PASSWORD ""
/*
** Uncomment the following line to test the HA Failover feature.
*/
/* #define HAFAILOVER 1 */
#define EX_SCREEN_INIT()
```
EX\_USERNAME と EX\_PASSWORD に次の変更を加えます。

- **EX\_USERNAME は、example.h 内で "sa" と定義されています。サ** ンプル・プログラムを使用する前に、*example.h* を編集して "sa" を サーバのログイン名に変更します。
- EX\_PASSWORD は、*example.h* で null (" ") 文字列として定義され ています。サンプル・プログラムを使用する前に、*example.h* を編 集して、この値をサーバのパスワードに変更できます。次の操作 ができます。
	- サンプル・プログラムを実行している間だけ、サーバ・パス ワードを null (" ") に変更します。ただし、この場合、セキュリ ティを侵害される可能性があります。つまり、承認されていな いユーザでもサーバにログインできます。これでは問題がある 場合は、他の 2 つの方法のどちらかを選択してください。
	- null (" ") 文字列を、使用するサーバのパスワードに変更しま す。オペレーティング・システムの保護メカニズムを使用し て、使用中は他のユーザがヘッダ・ファイルにアクセスでき ないようにします。サンプル・プログラムの使用を終了した 後、変更した行を "server\_password" に戻します。
	- サンプル・プログラム内で、サーバのパスワードを設定する ct con props コードを削除して、ユーザにサーバのパスワード を要求するようにコードを変更します。このコードはプラッ トフォームに固有なので、Sybase からは提供されません。

## <span id="page-34-1"></span><span id="page-34-0"></span>サンプル・プログラムの概要

Client-Library ルーチンの一般的な使い方の例を示すサンプル・プログ ラムが提供されています。サンプル・プログラムには、Adaptive Server® サンプル・データベースを使用するものもあります。サンプ ル・データベースをインストールする方法については、『ASE インス トール・ガイド』を参照してください。

サンプル・プログラムは C ソース・ファイルです。サンプル・プログ ラムを使用したり、アプリケーションを構築したりするには、使用す るプラットフォーム上に適切なコンパイラをインストールする必要が あります。

### <span id="page-35-0"></span>サンプル・プログラムのためのユーティリティ・ルーチン

*exutils.c* ファイルには、他のすべてのサンプル・プログラムで使用さ れるユーティリティ・ルーチンが含まれています。 この exutils.c は、アプリケーションが、より高いレベルのプログラム から Client-Library の実装の詳細部分を隠す方法を示しています。

*wide\_util.c* ファイルには、wide\_\* サンプル・プログラムで使用される 次の一般的なルーチンが含まれています。

- init db コンテキストを割り付けて、ライブラリを初期化しま す。さらにコールバック ルーチンをインストールします。この ルーチンは、いくつかのサンプル・プログラムの開始時に呼び出 されます。
- cleanup db サーバとの接続をクローズして、コンテキスト構造 をクリーンアップします。この関数は、*wide\_curupd.c* および *wide\_dynamic.c* サンプル・プログラムの終了時に呼び出されます。
- connect db サーバに接続して、適切なユーザ名とパスワードを 設定します。
- handle\_returns 戻される結果タイプを処理します。
- fetch\_n\_print バインドされるデータをフェッチしてホスト変数 に格納します。

これらのルーチンの詳細については、サンプル・ソース・ファイル内 の先頭にあるコメントを参照してください。

## <span id="page-35-1"></span>*firstapp.c* サンプル・プログラム

 *firstapp.c* は、サーバに接続し、select クエリを送信して、ローを表示 する初歩的な例です。このサンプル・プログラムについては、『Open Client Client-Library/C プログラマーズ・ガイド』の「第 1 章 Client-Library を使用する前に」を参照してください。

## <span id="page-35-2"></span>*uni\_firstapp.c* サンプル・プログラム

*uni\_firstapp.c* は、unichar データ型と univarchar データ型を使用するた めに *firstapp.c* を変更したものです。サーバに接続する初歩的なサン プル・プログラムであり、select クエリを送信し、ローを出力します。 *firstapp.c* プログラムについては、『Open Client Client-Library/C プログ ラマーズ・ガイド』を参照してください。
#### *arraybind.c* サンプル・プログラム

*arraybind.c* **は、ct\_command により起動された CS\_LANG\_CMD とともに** 配列バインドを使用する方法を示します。このサンプル・プログラム は、pubs2 データベース内のハードコード・テーブルのハードコー ド・クエリを使用します。このクエリは、select 文を使用する言語コ マンドによって定義されます。次に、*arraybind.c* は標準の ct\_results while ループを使用して結果を処理します。カラム値をプログラム配 列にバインドした後、標準の ct fetch ループでローをフェッチして表 示します。

このサンプル・プログラムの詳細については、サンプル・ソース・ ファイルの先頭にあるコメントを参照してください。

#### 非同期処理のサンプル・プログラム

このサンプル・プログラムには *ex\_alib.c* と *ex\_amain.c* の 2 つのファイ ルがあり、Client-Library の上位に非同期レイヤを作成する方法を示し ます。このプログラムは、Client-Library によって提供される仕組みを 使用して連続的なポーリングと、Client-Library の完了コールバックの 使用を可能にします。

非同期処理のサンプル・プログラムは次の 2 つのファイルで構成され ます。

- *ex\_alib.c* サンプル・プログラムのライブラリ部分のソース・ コードを含んでいます。これは、非同期呼び出しをサポートする ライブラリ・インタフェースの一部であることを意味します。こ のモジュールは、1 つの非同期オペレーション内でサーバにクエ リを送信してサーバから結果を取り出す手段を提供します。
- *ex\_amain.c ex\_alib.c* によって提供されるサービスを使用するメ イン・プログラムのソース・コードが含まれています。

このサンプル・プログラムの詳細については、サンプル・ソース・ ファイルの先頭にあるコメントと *EX\_AREAD.ME* ファイルを参照して ください。

# *blktxt.c* サンプル・プログラム

サンプル・プログラム *blktxt.c* は、バルク・コピー・ルーチンを使用し て静的データをサーバ・テーブルにコピーします。このプログラムで は、プログラム変数にバインドされている 3 つのローのデータが、1 つのバッチとしてサーバに送信されます。このローは、テキスト・ データを送信するために blk\_textxfer を使用してもう一度送信されます。

このサンプル・プログラムの詳細については、サンプル・ソース・ ファイルの先頭にあるコメントを参照してください。

#### *compute.c* サンプル・プログラム

*compute.c* は、計算結果の処理の例を示します。

- クエリを、言語コマンドを使用してサーバに送信します。
- 標準の ct\_results while ループを使用して結果を処理します。
- カラム値をプログラム変数にバインドします。
- 標準の ct fetch while ループでローをフェッチして表示します。

クエリは次のとおりです。

```
select type, price from titles
where type like "%cook"
order by type, price
compute sum(price) by type
compute sum(price)
```
このクエリは、通常のローと計算ローの両方を返します。計算ローは 2 つの compute 句によって生成されます。

• 最初の compute 句は、type の値が変化するたびに計算ローを生成 します。

compute sum(price) by type

• 2 つ目の compute 句は、最後に返される 1 つの計算ローを生成し ます。

compute sum(price)

このプログラムの詳細については、サンプル・ソース・ファイルの先 頭にあるコメントを参照してください。

注意 このサンプル・プログラムを実行するには、pubs2 データベース が必要です。

# *usedir.c* サンプル・プログラム

*usedir.c* は、使用できるサーバのリストをディレクトリ・サービスに 問い合わせます。

*usedir.c* は、ドライバ設定ファイル内の定義に従ってデフォルト・ ディレクトリで Sybase サーバ・エントリを検索します。ネットワー ク・ディレクトリ・サービスが使用されていない場合、*usedir.c* は *sql.ini* ファイルにサーバ・エントリがあるかどうかを調べます。その あと、検索された各エントリの内容を表示して、接続するサーバを ユーザが選択できるようにします。

このサンプル・プログラムの詳細については、サンプル・ソース・ ファイルの先頭にあるコメントを参照してください。ディレクトリ・ サービスの詳細については、『Open Client/Server 設定ガイド Windows 版』を参照してください。

## *exconfig.c* サンプル・プログラム

*exconfig.c* は、Client-Library アプリケーションのプロパティを外部か ら設定する方法を示します。

このサンプル・プログラムを使用するには、 *%SYBASE%*\*%SYBASE\_OCS%*\*ini* 内にあるデフォルト・ランタイム 設定ファイル *ocs.cfg* を編集する必要があります。SYBOCS\_CFG 環境 変数を使用して、*ocs.cfg* ファイルを指すこともできます。

このサンプル・プログラムは、Client-Library プロパティ CS\_CONFIG\_BY\_SERVERNAME を設定し、*server\_name* パラメータに "server1" を設定して ct\_connect を呼び出します。それに応じて、 Client-Library は外部設定ファイルで [server1] セクションを探します。 このサンプル・プログラムを実行するには、必要に応じて *ocs.cfg* を 編集して、次のセクションを追加してください。

```
[server1]
CS_SERVERNAME = real_server_name
```
real server name には、接続先のサーバの名前を指定します。

Client-Library での外部設定ファイルの使用方法の詳細については、 『Open Client Client-Library/C リファレンス・マニュアル』の「ランタ イム設定ファイルの使い方」の項を参照してください。

#### *csr\_disp\_implicit.c* サンプル・プログラム

*csr\_disp\_implicit.c* は、暗黙的読み込み専用カーソルの使い方を示します。

- このプログラムは、クエリでカーソルをオープンします。
- 標準の ct\_results while ループを使用して結果を処理します。
- カラム値をプログラム変数にバインドします。
- 標準の ct fetch while ループでローをフェッチして表示します。

プログラムの動作は *csr\_disp.c* と同じです。ただし、最初の ct\_cursor 呼び出しに、CS\_READ\_ONLY ではなく CS\_IMPLICIT\_CURSOR オプショ ンを使用する点だけが異なります。生成される出力は *csr\_disp.c* サン プル・プログラムと同じですが、CS\_IMPLICIT\_CURSOR の使用により ネットワーク・レベルでネットワーク・トラフィックが減少する可能 性があります。

このサンプル・プログラムを使用するときは、CS\_CURSOR\_ROWS オ プションに 1 より大きい値を設定します。

クエリは次のとおりです。

select au\_fname, au\_lname, postalcode from authors

このサンプル・プログラムの詳細については、サンプル・ソース・ ファイルの先頭にあるコメントを参照してください。

注意 このサンプル・プログラムを実行するには、Adaptive Server バー ジョン 12.5.1 以降と pubs2 データベースが必要です。

#### *il8n.c* サンプル・プログラム

*i18n.c* は、Client-Library で使用できる次のような国際化機能の一部を 示します。

- ローカライズされたエラー・メッセージ
- ユーザ定義のバインド型

このプログラムの詳細については、サンプル・ソース・ファイルの先 頭にあるコメントを参照してください。

# マルチスレッドのサンプル・プログラム

このサンプル・プログラムには、マルチスレッド Client-Library アプリ ケーションの例を示す *multthrd.c* と *thrdfunc.c* という 2 つのファイルが 含まれています。

- *multthrd.c* 5 つのスレッドを生成するソース・コードを含んでい ます。各スレッドは 1 つのカーソルまたは 1 つの通常のクエリを 処理します。メイン・スレッドはほかのスレッドがクエリ処理を 完了するまで待ってから終了します。
- *thrdfunc.c* サンプル・プログラムが実行に使用するスレッド・ ルーチンと同期化ルーチンを決定するプラットフォーム固有の情 報を含んでいます。

このサンプル・プログラムの詳細については、サンプル・ソース・ ファイルの先頭にあるコメントを参照してください。

注意 このサンプル・プログラムは、Client-Library によってサポートさ れるスレッド・パッケージが、使用しているプラットフォーム上に存 在しない場合は実行できません。

## *batch\_lang.c* サンプル・プログラム

*batch\_lang.c* サンプル・プログラムは、言語文で ct\_send\_params() を使 用する方法を示します。このサンプル・プログラムでは、 ct send params() を繰り返し使用して、ファイルから読み込まれた行 をテーブルに挿入します。読み込まれるすべての行のパラメータで同 じ位置が使用されるため、ct\_send\_params() への呼び出しの間で ct\_param() または ct\_setparam() を呼び出す必要はありません。

# *batch\_dynamic.c* サンプル・プログラム

*batch\_dynamic.c* サンプル・プログラムでは、動的 SQL を使用して、 異なるメモリ位置にデータが存在するサーバにパラメータを送信しま す。このため、このサンプル・プログラムは、ct\_setparam() を使用し て異なる変数に再バインドしてから ct\_send\_params() を再び呼び出す 方法も示しています。

## *csr\_disp.c* サンプル・プログラム

*csr\_disp.c* は、読み込み専用カーソルの使い方を示します。

- このプログラムは、クエリでカーソルをオープンします。
- 標準の ct\_results while ループを使用して結果を処理します。
- カラム値をプログラム変数にバインドします。
- 標準の ct\_fetch while ループでローをフェッチして表示します。

クエリは次のとおりです。

select au\_fname, au\_lname, postalcode from authors

このサンプル・プログラムの詳細については、サンプル・ソース・ ファイルの先頭にあるコメントを参照してください。

注意 このサンプル・プログラムを実行するには、pubs2 データベース が必要です。

# *uni\_csr\_disp.c* サンプル・プログラム

*uni\_csr\_disp.c* は *csr\_disp.c* サンプル・プログラムを変更したもので す。実行するには unipubs2 データベースが必要です。

- このプログラムは、クエリでカーソルをオープンします。
- 標準の ct\_results while ループを使用して結果を処理します。
- カラム値をプログラム変数にバインドします。
- 標準の ct fetch while ループでローをフェッチして表示します。

クエリは次のとおりです。

select au\_fname, au\_lname, postalcode from authors

unipubs2 データベースをインストールする方法の詳細については、 %SYBASE%¥%SYBASE\_OCS%¥sample¥ctlib に格納されている *README* ファイルを参照してください。

#### *rpc.c* コマンドのサンプル・プログラム

リモート・プロシージャ・コール・コマンド RPC のサンプル・プロ グラム *rpc.c* は、RPC コマンドをサーバに送信してその結果を処理し ます。

このサンプル・プログラムの詳細については、サンプル・ソース・ ファイルの先頭にあるコメントを参照してください。

## *uni\_rpc.c* サンプル・プログラム

*uni\_rpc.c* は unichar データ型と univarchar データ型を使用するために *rpc.c* サンプル・プログラムを変更したものです。実行するには unipubs2 データベースが必要です。

このサンプル・プログラムの詳細については、サンプル・ソース・ ファイルの先頭にあるコメントを参照してください。

unipubs2 データベースをインストールする方法の詳細については、 %SYBASE%¥%SYBASE\_OCS%¥sample¥ctlib に格納されている *README* ファイルを参照してください。

## *secct.c* サンプル・プログラム

*secct.c* は、Client-Library アプリケーションでネットワーク・ベースの セキュリティ機能を使用する方法を示します。

このサンプル・プログラムを実行するには、使用するマシンに DCE または Kerberos をインストールして稼働させる必要があります。ま た、Security Guardian や Open Server のサンプル・プログラム *secsrv.c* などの、ネットワーク・ベースのセキュリティをサポートするサーバ に接続することも必要です。

このサンプル・プログラムの詳細については、サンプル・ソース・ ファイルの先頭にあるコメントを参照してください。ネットワーク・ セキュリティ・サービスの詳細については、『Open Client/Server 設定 ガイド Windows 版』を参照してください。

#### *csr\_disp\_scrollcurs.c* サンプル・プログラム

*csr\_disp\_scrollcurs.c* は、スクロール可能カーソルを使用して、pubs2 データベース内の authors テーブルからデータを取り出します。

- クエリをサーバに送信して、カーソルをオープンします。
- 標準の ct\_results while ループを使用して結果を処理します。
- カラム値をプログラム変数にバインドします。
- 標準の ct\_scroll\_fetch while ループでローをフェッチして表示します。

このサンプル・プログラムでは、1 つのプリフェッチ・バッファと、 通常のプログラム変数を使用します。クエリは次のとおりです。

select au fname, au lname, postalcode from authors

このサンプル・プログラムの詳細については、サンプル・ソース・ ファイルの先頭にあるコメントを参照してください。

注意 このサンプル・プログラムを実行するには、スクロール可能カー ソルをサポートする Adaptive Server バージョン 15.0 以降と pubs2 デー タベースが必要です。

#### *csr\_disp\_scrollcurs2.c* サンプル・プログラム

*csr\_disp\_scrollcurs2.c* は、スクロール可能カーソルを使用して、pubs2 データベース内の authors テーブルからデータを取り出します。

- クエリをサーバに送信して、カーソルをオープンします。
- 標準の ct\_results while ループを使用して結果を処理します。
- カラム値をプログラム変数にバインドします。
- ct\_scroll\_fetch を使用してローをフェッチし、表示します。

このサンプル・プログラムは、プログラム変数として配列とともにス クロール可能なカーソルを使用し、配列バインドを使用します。1 回 の ct\_scroll\_fetch 呼び出しの結果が、1 つの配列に表示されます。

クエリは次のとおりです。

select au\_fname, au\_lname, postalcode from authors

このサンプル・プログラムの詳細については、サンプル・ソース・ ファイルの先頭にあるコメントを参照してください。

注意 このサンプル・プログラムを実行するには、スクロール可能カー ソルをサポートする Adaptive Server バージョン 15.0 以降と pubs2 デー タベースが必要です。

# *getsend.c* サンプル・プログラム

*getsend.c* は、テキストとその他のデータ型を含んでいるテーブルから text データを取得して更新する方法の例を示すものです。同じプロセ スを使用して、image データを取得および更新できます。アプリケー ションが Open Server アプリケーションに接続する場合は、その Open Server アプリケーションは Adaptive Server 用の言語コマンドを処理で きなければなりません。

このサンプル・プログラムの詳細については、サンプル・ソース・ ファイルの先頭にあるコメントを参照してください。

注意 このサンプル・プログラムを実行するには、pubs2 データベース、 authors テーブルが必要です。

#### *twophase.c* サンプル・プログラム

*twophase.c* は、2 つの異なるサーバに対して簡単な更新を実行します。 このサンプル・プログラムを実行した後で各サーバに対して isql を使 用すると、更新が実際に行われたかどうかを調べることができる。

このサンプル・プログラムの詳細については、サンプル・ソース・ ファイルの先頭にあるコメントを参照してください。

#### *uni\_blktxt.c* サンプル・プログラム

*uni\_blktxt.c* は、バルク・コピー・ルーチンを使用して、静的データを サーバ・テーブルにコピーします。このプログラムは、unichar データ 型と univarchar データ型を使用します。プログラム変数にバインドさ れてサーバにまとめて送信される 3 つのローのデータがあります。こ のローは、テキスト・データを送信するために blk\_textxfer を使用して もう一度送信されます。

# *uni\_compute.c* サンプル・プログラム

*uni\_compute.c* は unichar データ型と univarchar データ型の計算結果の処 理の例を示します。実行するには unipubs2 データベースが必要です。

- クエリを、言語コマンドを使用してサーバに送信します。
- 標準の ct\_results while ループを使用して結果を処理します。
- カラム値をプログラム変数にバインドします。
- 標準の ct\_fetch while ループでフェッチして表示します。

unipubs2 データベースをインストールする方法の詳細については、 %SYBASE%¥%SYBASE\_OCS%¥sample¥ctlib に格納されている *README* ファイルを参照してください。

# *wide\_compute.c* サンプル・プログラム

*wide\_compute.c* は、ワイド・テーブルと大きなカラム・サイズを使用 した計算結果の処理を示します。

- クエリを、言語コマンドを使用してサーバに送信します。
- 標準の ct\_results while ループを使用して結果を処理します。
- カラム値をプログラム変数にバインドします。
- 標準の ct fetch while ループでローをフェッチして表示します。

クエリは次のとおりです。

select type, price from titles where type like "%cook" order by type, price compute sum(price) by type compute sum(price)

このクエリは、通常のローと計算ローの両方を返します。計算ローは 2 つの compute 句によって生成されます。

• 最初の compute 句は、type の値が変化するたびに計算ローを生成 します。

compute sum(price) by type

• 2 つ目の compute 句は、最後に返される 1 つの計算ローを生成し ます。

compute sum(price)

このサンプル・プログラムの詳細については、サンプル・ソース・ ファイルの先頭にあるコメントを参照してください。

注意 このサンプル・プログラムを実行するには、pubs2 データベース が必要です。

# *wide\_curupd.c* サンプル・プログラム

*wide\_curupd.c* は、カーソルを使用して pubs2 データベース内の publishers テーブルからデータを取り出します。ローごとにデータを取 得し、publishers テーブル内の "state" カラムに新しい値を入力するよう ユーザに求めるプロンプトを表示します。

update コマンド用の入力パラメータ ("publishers" テーブルの "state" カラ ム ) の値を入力します。次に示すコマンドを実行して publishers3 テー ブルを作成してから、サンプル・プログラムを実行してください。

```
use pubs2
go
drop table publishers3
go
create table publishers3 (pub_id char(4) not null,
pub_name varchar(400) null, city varchar(20) null,
state char(2) null)
go
select * into publishers3 from publishers
go
create unique index pubind on publishers3(pub_id)
go
```
# *wide\_dynamic.c* サンプル・プログラム

*wide\_dynamic.c* は、カーソルを使用して pubs2 データベース内の publishers テーブルからデータを取り出します。ローごとにデータを取 得し、publishers テーブル内の "state" というカラムに新しい値を入力す るようユーザに求めるプロンプトを表示します。

このプログラムは、動的 SQL を使用して tempdb データベース内の titles テーブルから値を取り出します。識別子の付いたプレースホルダ を含む select 文が、サーバに送信されて部分的にコンパイルされ、保 存されます。select を呼び出すたびに、取得されるローを決定する キー値の新しい値だけを渡します。動作は、ストアド・プロシージャ に入力パラメータを渡す動作に似ています。また、このプログラムは カーソルを使用してローを 1 つずつ取得します。必要に応じて、この 操作を実行できます。

## *wide\_rpc.c* サンプル・プログラム

*wide\_rpc.c* は、サーバに RPC コマンドを送信して、結果を処理しま す。この動作は *wide\_rpc.c* プログラムと同じですが、異なる点は、ワ イド・テーブルと大きなカラム・サイズを使用することです。

このサンプル・プログラムの詳細については、サンプル・ソース・ ファイルの先頭にあるコメントを参照してください。

# <sup>第</sup> 3 <sup>章</sup> **Open Client DB-Library/C** のサン プル・プログラム

Open Client DB-Library はクライアント・アプリケーションの作成 に使用できるルーチンの集まりです。DB-Library は、Client-Library 以前の古いルーチンです。ディレクトリ・サービスやセ キュリティ・サービスのサポートなどの一部の機能は DB-Library には含まれていません。これらのサービスを利用する場合は Client-Library を使用してください。

DB-Library には、サーバにコマンドを送信するルーチンとそれら のコマンドの結果を処理するルーチンが含まれています。アプリ ケーション・プロパティの設定、エラー条件の処理、サーバとの アプリケーションの対話に関するさまざまな情報の提供を行う ルーチンもあります。

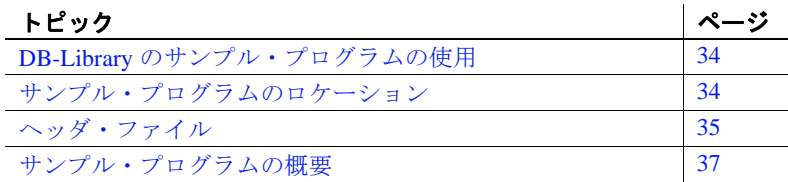

# <span id="page-49-0"></span>**DB-Library** のサンプル・プログラムの使用

サンプル・プログラムは、DB-Library/C に固有な機能の例を示しま す。これらのプログラムは DB-Library/C のトレーニング用ではなく、 アプリケーション・プログラマのためのガイドとして設計されていま す。サンプル・プログラムを使用する前に、各ソース・ファイルの先 頭にある説明を読んで、ソース・コードの内容を確認してください。

注意 これらの簡単なプログラムは、実際の運用環境で使用するために 作成されているものではありません。運用環境で使用するプログラム には、エラー処理や特殊ケースの処理のためのコードを追加する必要 があります。

DB-Library アプリケーションの実行に必要な手順は次のとおりです。

- DSQUERY 環境変数を接続先のサーバの名前 (*server\_name*) に設定 します。
- SYBASE 環境変数を Sybase インストール・ディレクトリのパスに 設定していない場合は、設定します。
- SYBASE OCS 環境変数を、Open Client/Server 製品のホーム・ディ レクトリに設定します。たとえば、Open Client/Server バージョン 15.5 のホーム・ディレクトリは、*OCS-15\_0* です。
- 付属の *makefile* を使用して make を実行し、*example name* というサ ンプル実行プログラムを作成します。

その他の条件については、個々のサンプル・プログラムと *README* ファイルを参照してください。

# <span id="page-49-1"></span>サンプル・プログラムのロケーション

サンプル・プログラムは *%SYBASE%*\*%SYBASE\_OCS%*\*sample*\*dblib* にあり、これには以下が含まれています。

- サンプル・プログラムのソース・コード
- サンプル・プログラムのためのデータ・ファイル

• *sybdbex.h* を含むヘッダ・ファイル

注意 サンプル・プログラムが常駐するディレクトリの内容のバック アップ・コピーを作成してください。これによって、元のファイルの 整合性に影響を与えずにサンプル・プログラムを使用することができ ます。

# <span id="page-50-0"></span>ヘッダ・ファイル

次のヘッダ・ファイルは、すべての DB-Library/C アプリケーションで 必要です。

- *sybfront.h* 関数の戻り値 (『Open Client DB-Library/C リファレン ス・マニュアル』を参照 ) と、終了値 STDEXIT と ERREXIT など の記号定数を定義しています。 *sybfront.h* には、プログラム変数の 宣言に使用できるデータ型の型定義も含まれています。
- *sybdb.h*  追加の定義と型定義を含んでいます。これらの定義の ほとんどは、DB-Library/C ルーチンだけで使用されます。*sybdb.h* の内容は、『Open Client DB-Library/C リファレンス・マニュアル』 の説明に従って使用してください。
- *syberror.h*  エラー重大度の値を含んでいます。プログラムがこ れらの値を参照する場合はインクルードする必要があります。

ヘッダ・ファイルの詳細については、『Open Client DB-Library/C リ ファレンス・マニュアル』を参照してください。

#### *sybdbex.h* ヘッダ・ファイル

すべてのサンプル・プログラムは、サンプル・ヘッダ・ファイル *sybdbex.h* を参照します。*sybdbex.h* の内容は、次のとおりです。

```
/*
  ** sybdbex.h
  **
  ** This is the header file that goes with the
  ** Sybase DB-Library sample programs.
  **
  **
```
\*/

```
 #define USER "sa"
 #define PASSWORD ""
 #define LANGUAGE "us_english"
 #define SQLBUFLEN 255
 #define ERR_CH stderr
 #define OUT_CH stdout
extern void error();
int CS_PUBLIC err_handler PROTOTYPE((
DBPROCESS *dbproc,
int severity,
int dberr,
int oserr,
char *dberrstr,
char *oserrstr));
int CS_PUBLIC msg_handler PROTOTYPE((
DBPROCESS *dbproc,
DBINT msgno,
int msgstate,
int severity,
char *msgtext,
char *srvname,
char *procname,
int line));
```
データ変換のサンプル・プログラム以外のすべてのサンプル・プログ ラムには、次の行が含まれています。

DBSETLUSER(login, USER); DBSETLPWD(login, PASSWORD);

USER、PASSWORD、LANGUAGE 変数に対し、次の変更を加えます。

- USER は、*sybdbex.h* 内で "sa" と定義されています。サンプル・プ ログラムを使用する前に、*sybdbex.h* を編集して "sa" をサーバのロ グイン名に変更します。
- PASSWORD は、*sybdbex.h* 内に null (" ") 文字列として定義されてい ます。*sybdbex.h* を編集してサーバのパスワードを変更できます。
	- サンプル・プログラムを実行している間だけ、サーバ・パス ワードを "" に変更します。ただし、この場合、セキュリティ を侵害される可能性があります。つまり、承認されていない ユーザでもサーバにログインできます。これでは問題がある 場合は、他の 2 つの方法のどちらかを選択してください。
- *sybdbex.h* 内の "" 文字列を、使用するサーバのパスワードに変 更します。オペレーティング・システムの保護メカニズムを 使用して、使用中は他のユーザがヘッダ・ファイルにアクセ スできないようにします。サンプル・プログラムの使用を終 了したら、変更した行を "server\_password" に戻します。
- サンプル・プログラム内で、サーバのパスワードを設定する ct con\_props コードを削除して、ユーザにサーバのパスワード を要求するようにコードを変更します。このコードはプラッ トフォームに固有なので、Sybase からは提供されません。
- LANGUAGE は、*sybdbex.h* 内で "us\_english" と定義されています。 サーバの言語が "us\_english" でない場合は、*sybdbex.h* を編集して "us\_english" をサーバの言語に変更する必要がある場合がありま す。国際言語ルーチンのサンプル・プログラム *exampl12.c* は、 LANGUAGE を参照する唯一のサンプル・プログラムです。

# <span id="page-52-0"></span>サンプル・プログラムの概要

DB-Library ルーチンの一般的な使い方を示すサンプル・プログラムが 提供されています。サンプル・プログラムには、Adaptive Server サン プル・データベースを使用するものもあります。サンプル・データ ベースをインストールする方法については、『ASE インストール・ガ イド』を参照してください。

サンプル・プログラムは C ソース・ファイルです。DB-Library のサン プル・プログラムを使用したり、アプリケーションを構築したりする には、使用するプラットフォームに適切なコンパイラをインストール してください。

# *example1.c* サンプル・プログラム

*example1.c* は、1 つのコマンド・バッチで 2 つのクエリを Adaptive Server に送信し、結果をバインドして、返されたデータのローを出力 します。

注意 このサンプル・プログラムを実行するには、Adaptive Server にア クセスする必要があります。

# *example2.c* サンプル・プログラム

*example2.c* は、新しく作成されたテーブルにファイルからデータを挿 入し、サーバのローを選択して、結果のバインドと出力を行います。

注意 このサンプル・プログラムを実行するには、Adaptive Server にア クセスする必要があります。また、このサンプル・プログラムには、 提供されている *datafile* という名前のファイルと、ログイン・データ ベースに対する create database パーミッションが必要です。

# *example3.c* サンプル・プログラム

*example3.c* は、pubs2 データベース内の titles テーブルから情報を選択 して出力し、集約結果と計算結果の両方のバインドの例を示します。

注意 このサンプル・プログラムを実行するには、pubs2 データベース を格納している Adaptive Server にアクセスする必要があります。

# *example4.c* サンプル・プログラム

*example4.c* はロー・バッファリングの例です。このプログラムは、 Adaptive Server にクエリを送信し、返されたローをバッファに入れて、 それらを対話的に調べることができるようにします。

注意 このサンプル・プログラムを実行するには、Adaptive Server にア クセスする必要があります。

### *example5.c* サンプル・プログラム

*example5.c* は、データ変換を処理する DB-Library/C ルーチン dbconvert の例を示します。

#### *example6.c* サンプル・プログラム

*example6.c* は、ブラウズ・モードについての例です。このプログラム はテーブルを作成し、そのテーブルにデータを挿入して、ブラウズ・ モード・ルーチンを使用してそのテーブルを更新します。ブラウズ・ モードはデータのローを一度に 1 つずつ更新するアプリケーションに 便利です。

*example6.c* を使用するには、提供されている *datafile* という名前のファ イルが必要です。このプログラムはデフォルト・データベースにテー ブル alltypes を作成します。

注意 このサンプル・プログラムを実行するには、Adaptive Server にア クセスする必要があります。

#### *example7.c* サンプル・プログラム

*example7.c* は、ブラウズ・モードを使用してアドホック・クエリによ る結果カラムのソースを調べます。

ブラウズ・モードのアプリケーションが更新できるのはブラウズ可能 なテーブルから導出されたカラムで、SQL 式の結果ではないカラムだ けなので、結果カラムのソースを調べることは重要です。

このサンプル・プログラムは、ブラウズ・モードを使用して更新でき る、アドホック・クエリによる結果カラムはどれであるかをアプリ ケーションが調べる方法を示します。

このサンプル・プログラムは、アドホック・クエリの入力を要求しま す。select クエリがキーワード for browse を含んでいるかどうか、選択さ れるテーブルをブラウズできるかどうかによって、結果は異なります。

注意 このサンプル・プログラムを実行するには、Adaptive Server にア クセスする必要があります。

## *example8.c* サンプル・プログラム

*example8.c* は、RPC ( リモート・プロシージャ・コール ) を送信し、そ の RPC による結果ローを表示して、リモート・プロシージャによっ て返されたパラメータとステータスを表示します。

プログラマーズ・ガイド補足 Windows 版 **39**

このサンプル・プログラムを使用するには、デフォルト・データベー ス内にストアド・プロシージャ rpctest を作成する必要があります。 *example8.c* ソース・コードの先頭のコメントは、rpctest を作成するの に必要な create procedure 文を指定します。

注意 このサンプル・プログラムを実行するには、Adaptive Server にア クセスする必要があります。

## <span id="page-55-0"></span>*example9.c* サンプル・プログラム

*example9.c* では、ランダムなイメージを生成し、そのイメージをテー ブルに挿入してから、挿入されたイメージを選択して元のイメージと 比較します。このとき、次の手順に従います。

- 1 text 値または image 値を除くすべてのデータを、ローに挿入します。
- 2 ローを更新し、text 値または image 値を NULL に設定します。これ は必須の手順です。なぜなら、null である text 値または image 値に 有効なテキスト・ポインタが割り当てられるのは、その null 値が update 文によって明示的に入力された場合に限られるからです。
- 3 ローを選択します。text または image の値が含まれているカラム を明示的に選択してください。これは、アプリケーションの DBPROCESS に正しいテキスト・ポインタとテキスト・タイムス タンプ情報を設定するために必要な手順です。アプリケーション は、この select コマンドによって返されたデータを破棄します。
- 4 dbtxtptr を呼び出して、テキスト・ポインタを DBPROCESS から取 り出します。dbtxtptr の *column* パラメータは整数で、手順 3 で実行 された select オペレーションを参照します。たとえば、 "text\_column" が text カラムの名前である場合、select 文は次のよう な構文を読み込みます。

select date\_column, integer\_column, text\_column from bigtable

dbtxtptr は、*column* が 3 として渡されるように要求します。

- 5 dbtxtimestamp を呼び出して、DBPROCESS からテキスト・タイム スタンプを取り出します。dbtxtimestamp の *column* パラメータは、 手順 3 で実行した select オペレーションを参照します。
- 6 text 値または image 値を Adaptive Server に書き込みます。アプリ ケーションは次のどちらかを実行できます。
- 一度の dbwritetext 呼び出しで値を書き込む。
- dbwritetext と dbmoretext を使用して、値をいくつかのまとまりに分け て書き込む。

注意 アプリケーションに、この text 値または image 値に対してさらに更 新を実行させるときは、正常に実行された dbwritetext のオペレーショ ンの終りに、Adaptive Server によって返される新しいテキスト・タイ ムスタンプを保存しなければならない場合があります。新しいテキス ト・タイムスタンプには、dbtxtsnewval を使用してアクセスできます。 また、あとで取り出せるように dbtxtsput を使用して保存できます。

また、このサンプル・プログラムを実行するには、pubs2 データベー スを格納している Adaptive Server にアクセスする必要があります。

#### *exampl10.c* サンプル・プログラム

*exampl10.c* は、作家 ID とイメージを含んでいるファイルの名前を要 求し、そのファイルからイメージを読み込んで、作家 ID とイメージ を含んでいる新しいローを pubs2 データベースのテーブル au\_pix に挿 入します。「example9.c [サンプル・プログラム」](#page-55-0)(40 ページ ) を参照し てください。

注意 *exampl10.c* を実行するには、Adaptive Server と pubs2 データベース にアクセスする必要があります。著者 ID は "*nnn*-*nn*-*nnnn*" の形式 (*n* は 数値 ) でなければなりません。サンプル・コードとともに提供されて いる *imagefile* には image が入っています。

### *exampl11.c* サンプル・プログラム

*exampl11.c* は、pubs2 データベース内の *au\_pix* テーブルからイメージ を取り出します。入力する著者 ID によって、プログラムが選択する ローが決まります。ローを取り出したあと、このサンプル・プログラ ムは *pic* カラムに含まれているイメージを指定のファイルにコピーし ます。

Adaptive Server から text または image 値を取得するには 2 つの方法が あります。

- *exampl11.c* では、値を含んでいるローを選択し、dbnextrow を使用し てそのローを処理します。dbnextrow が呼び出されると、dbdata を使 用して、返されたイメージへのポインタを返すことができます。
- また、dbmoretext と一緒に dbreadtext を使用して、text または image 値をさらに小さないくつかのまとまりとして読み込むこともでき ます。dbreadtext の詳細については、『Open Client DB-Library/C リ ファレンス・マニュアル』を参照してください。

注意 このサンプル・プログラムを実行するには、pubs2 データベース を格納している Adaptive Server にアクセスする必要があります。

# *exampl12.c* サンプル・プログラム

*exampl12.c* は、pubs2 データベースからデータを取り出して us\_english フォーマットで出力します。

注意 このサンプル・プログラムを実行するには、pubs2 データベース を格納している Adaptive Server にアクセスする必要があります。

# *bulkcopy.c* サンプル・プログラム

*bulkcopy.c* は、バルク・コピー・ルーチンを使用して、Adaptive Server の数種のデータ型を含んでいる新しく作成されたテーブルに、ホス ト・ファイルからデータをコピーします。

注意 このサンプル・プログラムを実行するには、Adaptive Server にア クセスする必要があります。create database と create table パーミッショ ンを持っていることも必要です。

# *twophase.c* サンプル・プログラム

*twophase.c* は、2 つの異なるサーバに対して簡単な更新を実行します。 実際の更新内容については、ソース・コードを参照してください。こ のサンプル・プログラムを実行したあとは、各サーバに対して isql を 使用して、更新が実際に行われたかどうかを調べることができます。

このサンプル・プログラムでは、"SERVICE" と "PRACTICE" という 2 つの Adaptive Server が稼働していて、それぞれが pubs2 データベース を格納していることを前提としています。使用するサーバの名前がこ れと異なる場合は、ソース・コードの "SERVICE" と "PRACTICE" を サーバの実際の名前で置き換えてください。

このサンプル・プログラムを実行する前に、*interfaces* ファイルが両方 のサーバについて適切なエントリを持っていることを確認してくださ い。*interfaces* ファイルについては、『 Open Client DB-Library/C リファ レンス・マニュアル』と『Open Client/Server 設定ガイド Windows 版』 を参照してください。

"PRACTICE" サーバが "SERVICE" サーバとは異なるマシン上に存在す る場合は、そのマシン上の *interfaces* ファイルも "SERVICE" クエリ・ ポート用のエントリを持っている必要があります。

# <sup>第</sup> 4 <sup>章</sup> **Open Server Server-Library/C** の サンプル・プログラム

Open Server Server-Library/C は、クライアント/サーバ・アーキテ クチャを利用するサーバを設計するために使用します。これらの Open Server は、Sybase 以外のデータベース管理システムに保管さ れているデータにアクセスし、外部イベントをトリガし、Open Client アプリケーションに応答します。

クライアント/サーバ・アーキテクチャでは、コンピューティン グ作業が「クライアント」と「サーバ」間で分担されます。

- クライアントはサーバに要求し、サーバの応答を処理します。
- サーバは要求に応えて、データ、パラメータ、ステータス情 報をクライアントに返します。

このアーキテクチャでは、Open Client アプリケーション・プログ ラムは、Adaptive Server と Open Server によって提供されるサービ スを使用するクライアントになります。Server-Library を 使用すると、完全なスタンドアロン・サーバを作成できます。

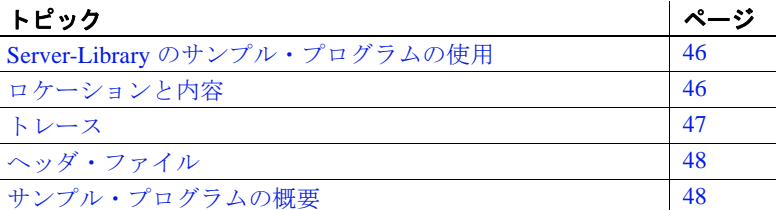

# <span id="page-61-0"></span>**Server-Library** のサンプル・プログラムの使用

サンプル・プログラムは、Server-Library/C 固有の機能の例を示してい ます。これらのプログラムは Server-Library/C のトレーニング用とし てではなく、アプリケーション・プログラマのためのガイドとして設 計されています。サンプル・プログラムを使用する前に、各ソース・ ファイルの先頭にある説明を読んで、ソース・コードの内容を確認し てください。

注意 これらの簡単なプログラムは、実際の運用環境で使用するために 作成されているものではありません。運用環境で使用するプログラム には、エラー処理や特殊ケースの処理のためのコードを追加する必要 があります。

Open Server サンプル プログラムを使用する前に、次の操作を実行し ます。

- 1 SYBASE 環境変数に Sybase リリース・ディレクトリのパスを設定 していない場合は、設定します。
- 2 SYBASE OCS 環境変数を、Open Client/Server 製品のホーム・ディ レクトリに設定します。たとえば、Open Client/Server バージョン 15.5 のホーム・ディレクトリは、*OCS-15\_0* です。
- 3 DSLISTEN 環境変数に、使用するサーバの名前を設定します。
- 4 付属の *makefile* を使用して make を実行し、*example\_name* という サンプル実行プログラムを作成します。

使用する環境と変数の設定の詳細については、『Open Client/Server 設 定ガイド Windows 版』を参照してください。

# <span id="page-61-1"></span>ロケーションと内容

Server-Library に付属しているサンプル・ファイルは *%SYBASE%*\*%SYBASE\_OCS%*\*sample*\*srvlib* にあり、これには以下が 含まれています。

• サンプル・プログラムのソース・コード

- *README* サンプル・プログラムの構築、実行、トラブル シューティングについて、プラットフォーム固有の一般的な注意 が記述されたテキスト・ファイル。
- *makefile* サンプル・プログラムの構築用に提供されています。 Open Server アプリケーションの作成を開始するときにこの *makefile* を使用してください。
- SRV\_CONNECT イベント・ハンドラ
- エラー・ハンドラ

注意 サンプル・プログラムが常駐するディレクトリの内容のバック アップ・コピーを作成してください。これによって、元のファイルの 整合性に影響を与えずにサンプル・プログラムを使用することができ ます。

# <span id="page-62-0"></span>トレース

トレース機能は、アプリケーションによって実行されるアクティビ ティに関して、選択したオプションに従って詳細な情報を提供しま す。Open Server のサンプル・プログラムは、トレース機能をサポート しており、トレース出力を Open Server ログ・ファイルに送ります。 トレース機能を使用できるようにするには、サンプル・プログラムを 実行するときにコマンド・ラインに次のオプションを指定します。

*example\_name [normal\_sample\_options]* [-h] [-d] [-i] [-a] [-m] [-t] [-e] [-q] [-n]

表 [4-1](#page-63-2) は、各オプションが提供するトレース情報のタイプの説明です。

<span id="page-63-2"></span>表 **4-1:** トレース・オプション

| オプション | 説明                                                      |
|-------|---------------------------------------------------------|
| -h    | TDS $\sim \gamma \check{\gamma}$                        |
| -d    | TDS データ                                                 |
| $-i$  | I/O                                                     |
| -a    | アテンション                                                  |
| $-m$  | メッセージ・キュー                                               |
| $-t$  | TDS トークン                                                |
| -e    | イベント・トレース                                               |
| -q    | 遅延イベント・キュー                                              |
| -n    | Net-Library $ \mathcal{F}$ $\mathcal{L}$ $ \mathcal{Z}$ |
|       |                                                         |

注意 -e と -q を同時に指定することはできません。

# <span id="page-63-0"></span>ヘッダ・ファイル

Open Server アプリケーションには、次のヘッダ・ファイルが必要です。

- *ospublic.h*  パブリックな Open Server の構造体、データ型定義、 定義文、関数プロトタイプが含まれています。
- *oserror.h*  Open Server のエラー・メッセージの番号とテキストが 含まれています。
- *oscompat.h*  古いデータ型定義、データ型、ルーチン、定数、関数 プロトタイプの、新しいバージョンへのマップが含まれています。

詳細については、『Open Server Server-Library/C リファレンス・マニュ アル』を参照してください。

# <span id="page-63-1"></span>サンプル・プログラムの概要

これらのサンプル・プログラムは、C 言語プログラムでの Server-Library ルーチンの一般的な使用法の例を示すものです。

サンプル・プログラムは C ソース・ファイルです。Server-Library のサ ンプル・プログラムを使用したり、アプリケーションを構築したりす るには、使用するプラットフォーム上に適切なコンパイラをインス トールする必要があります。「第 1 章 Open Client と [Open Server](#page-16-0) のアプ [リケーションの構築」](#page-16-0)を参照してください。

## サンプル・プログラムのテスト

サンプル・プログラムを実行する前に、次の操作を行います。

1 リモート・アクセス用に設定されている Adaptive Server にアクセ スできるかどうか確認します。これを行うには、Adaptive Server にログインし、以下を入力します。

execute sp\_configure

Adaptive Server がすでにリモート・アクセス用に設定されている 場合、"remote access" オプションに対応する config\_value および run\_value カラムは 1 になっている必要があります。config\_value が 0 の場合は、以下を入力します。

execute sp\_configure 'remote access', 1

- 2 使用する Open Server 名のエントリが *sql.ini* ファイルまたは Windows レジストリ・ファイルに存在していることを確認しま す。dsedit ユーティリティを使用して、*sql.ini* ファイル または Windows レジストリ・ファイルにエントリを作成します。dsedit の詳細については、『Open Client/Server 設定ガイド Windows 版』 を参照してください )。
- 3 使用する Open Server 名のエントリが Adaptive Server の sysservers テーブルに存在していることを確認します。これを確認するに は、Adaptive Server にログインし、以下を入力します。

execute sp\_helpserver

このコマンドは、Adaptive Server の sysservers テーブルの中で使用 可能なすべてのサーバのリストを返します。使用する Open Server の名前がこのリストにない場合は、以下を入力します。

execute sp\_addserver *your\_open\_server\_name*

4 以下の環境変数がまだ設定されていない場合は、設定します。

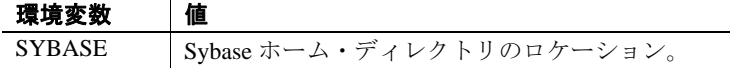

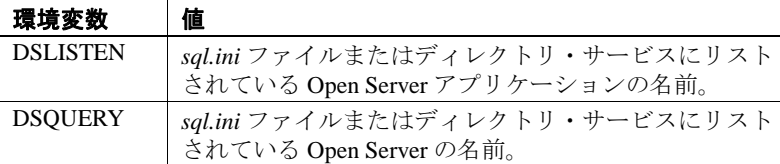

## *osintro.c* サンプル・プログラム

*osintro.c* は、Open Server アプリケーションを構築するための基本的な コンポーネントの例を示すものです。*osintro.c* には言語ハンドラは含 まれていないので、isql コマンドを読み込むことはできません。

# *ctos.c* サンプル・プログラム

*ctos.c* は、ゲートウェイ Open Server のアプリケーションです。このプ ログラムは、Server-Library 呼び出しと Client-Library 呼び出しを使用 します。まず、クライアントからコマンドを受け取って、リモート Adaptive Server に渡し、次にリモート・サーバから結果を取り出して、 クライアントに渡します。*ctos.c* は、次のさまざまなクライアント・ コマンドを処理します。

- バルク・コピー・コマンド
- カーソル・コマンド
- スクロール可能カーソル・コマンド
- 動的 SQL コマンド
- 言語コマンド
- メッセージ・コマンド
- オプション・コマンド
- RPC ( リモート・プロシージャ・コール )

*ctos.c* はさらに、SRV\_ATTENTION イベント・ハンドラを呼び出すこ とによってクライアントからのアテンション要求に応答します。この プログラムには、各タイプのクライアント・コマンドを処理するため にイベント・ハンドラ・ルーチンが含まれています。

注意 Server-Library に付属している他のサンプル・プログラムと違っ て、*ctos.c* は完成品に近いものです。このサンプル・プログラムは、 運用環境で使用できるコーディング・テンプレートとして提供されて います。*ctos.c* プログラムを終了するには、コマンド・ウィンドウか ら [Ctrl + C] キーを押します。*README* ファイル内のコマンドは間 違っています。

ゲートウェイの詳細については、『Open Server Server-Library/C リファ レンス・マニュアル』を参照してください。

# *dynlisten.c* サンプル・プログラム

*dynlisten.c* サンプル・プログラムは、稼動中の Open Server がワイルド カードの IP ポート番号で新しいリスナを起動し、ログインのリダイ レクトや接続のマイグレートに使用できる最終アドレス情報を取得す る方法を示します。

# *lang.c* サンプル・プログラム

*lang.c* は、SRV\_LANGUAGE イベント・ハンドラの使用例を示すもの です。このイベント・ハンドラは、情報メッセージを使用してクライ アントの言語コマンドに応答します。このとき、イベント・ハンドラ は srv\_sendinfo ルーチンを使用して情報メッセージをクライアントに 送信します。このプログラムには、SRV\_CONNECT イベント・ハン ドラとエラー・ハンドラも含まれています。

詳細については、『Open Server Server-Library/C リファレンス・マニュ アル』の「言語呼び出し」を参照してください。

# *fullpass.c* サンプル・プログラム

*fullpass.c* は、TDS (Tabular Data StreamTM) パススルー・モードを使用 する Open Server ゲートウェイ・アプリケーションです。詳細につい ては、『Open Server Server-Library/C リファレンス・マニュアル』の 「パススルー・モード」を参照してください。

イベント・ハンドラ・ルーチンは srv\_recvpassthru を使用してクライア ント要求を受け取り、ct\_sendpassthru ルーチンを使用してこの情報を Adaptive Server に転送します。クライアント・コマンド全体がリモー ト・サーバに転送されると、イベント・ハンドラは ct\_recvpassthru を 使用してリモート·サーバから結果を読み込み、srv\_sendpassthru を使 用してクライアントに渡します。

このアプリケーションには、SRV\_CONNECT イベント・ハンドラも 含まれています。このハンドラは、srv\_getloginfo と ct\_setloginfo を使用 して、クライアント接続情報をリモート・サーバに転送します。次に ct\_getloginfo と srv\_setloginfo を使用して、接続確認情報をクライアント に渡します。TDS パススルー・モードを使用するすべての Open Server アプリケーションは、その SRV\_CONNECT イベント・ハンド ラ内にこれらの呼び出しを含んでいる必要があります。

注意 このアプリケーションを実行するには、Adaptive Server にアクセ スする必要があります。

## *regproc.c* サンプル・プログラム

*regproc.c* は、Open Server 11.1 以降でのレジスタード・プロシージャの 使用例を示すものです。このアプリケーションは起動時にいくつかの プロシージャを登録してからクライアントのコマンドを待ちます。 Open Server イベント・ハンドラはインストールされません。

クライアントは RPC コマンドを送信して、*regproc.c* に定義されてい るレジスタード・プロシージャを実行します。

*regproc.c* で使用するために、次のクライアント・プログラムが追加さ れています。

• *version.c* – Open Server のバージョン番号をクライアントに返すレ ジスタード・プロシージャ (rp\_version) を実行します。

- *dbwait.c*  DB-Library で実装されており、レジスタード・プロシー ジャ rp\_version が実行されるときにクライアントに通知するよう に Open Server に要求します。
- *ctwait.c*  Client-Library で実装されており、レジスタード・プロ シージャ rp\_version が実行されるときにクライアントに通知する ように Open Server に要求します。

# *halang.c* サンプル・プログラム

*halang.c* は、フェールオーバ後に Open Client が Open Server に再接続で きるように HA セッション ID を設定する方法を示します。このサンプ ル・プログラムを使用して、Open Server で HA 機能を実装します。

サンプル・プログラムを実行するには、halang *your\_open\_server\_name* -s *failover\_server &* コマンドを実行します。

注意 Open Server アプリケーションによって HA セッション ID が生成 されます。

#### *intlchar.c* サンプル・プログラム

*intlchar.c* は、Open Server が国際言語と文字セットを処理する方法の 例を示します。このサンプル・プログラムは、Open Server アプリケー ションのネイティブ言語と文字セット用の値を初期設定して、クライ アント要求に応答してこれらの値を変更します。

クライアント要求は、オプション・コマンドと言語コマンドのフォー マットで渡されます。*intlchar.c* は、SRV\_OPTION イベント・ハンド ラと SRV\_LANGUAGE イベント・ハンドラ、および SRV\_CONNECT ハンドラをインストールします。

# *mqueue.c* サンプル・プログラム

*mqueue.c* サンプル・プログラムは、srv\_createmsgq()、srv\_putmsgq()、 srv\_getmsgq() の各 API 関数を使用した Open Server のメッセージ・ キューの使用例を示します。サーバに送信されるすべての言語コマン ドは、言語ハンドラによってメッセージ・キューに格納されます。 サービス・スレッド logger がキューからメッセージを読み取り、それ を stdout に表示し、ログに格納します。

# *multthrd.c* サンプル・プログラム

*multthrd.c* は、次のようないくつかの Open Server マルチスレッド・プ ログラミング機能の例を示します。

- srv\_spawn によるサービス・スレッドの作成
- クライアント接続スレッドとサービス・スレッド間でのメッセー ジ・キューによるスレッド間通信 (srv\_getmsgq と srv\_putmsgq を 使用 )
- スリープ・メカニズムとウェイクアップ・メカニズム (srv\_sleep と srv\_wakeup を使用 )
- スケジューリング情報をレポートするためのコールバック・ルー チンの使用 (srv\_callback を使用 )

*multthrd.c* は、SRV\_START ハンドラ、SRV\_LANGUAGE ハンドラ、 SRV\_CONNECT ハンドラ、コールバック・ハンドラをインストール します。サービス・スレッドは、Open Server アプリケーションが受け 取るすべての言語クエリのログを取ります。実行される内容は次のと おりです。

- アプリケーションの言語ハンドラでは、クライアント・スレッド はクライアントからクエリを読み込み、メッセージ・データとし てクエリを使用してメッセージを「logger」というサービス・ス レッドに送信します。
- 送信後、クライアント・スレッドは待機します (srv\_sleep)。サー ビス・スレッドは、メッセージを受け取るとクライアント・ス レッドをウェイクアップします (srv\_wakeup)。
- logger は、継続的にループしてメッセージを待ちます。メッセー ジを受け取ると、logger はクエリの内容をファイルに書き込んで 送信側に通知します。

ロガーとクライアント・スレッドは、SRV C\_RESUME、 SRV\_C\_SUSPEND、SRV\_C\_TIMESLICE、SRV\_C\_EXIT コール バック・ハンドラをインストールして、スケジュール情報を出力 します。

#### *paramreader.c* サンプル・プログラム

*paramreader.c* サンプル・プログラムは、単純なスタンドアロンの Open Server アプリケーションの例を示すものです。このサンプル・ プログラムでは、SRV\_RPC および SRV\_DYNAMIC イベント・ハンド ラをインストールして、クライアント・アプリケーションから受け取 る受信 (LOB) パラメータを表示します。このようなパラメータを送信 するために、クライアント・サンプル・プログラムの *lobrpc.c* と *lobdynamic.c* が提供されています。これらのサンプル・プログラムは、 主に、RPC または動的 SQL で TEXT、IMAGE、または UNITEXT 型の パラメータを送受信する方法を示すために提供されています。

#### *redirect.c* サンプル・プログラム

*redirect.c* は、Open Client が interfaces ファイルでもともと指定されて いたサーバとは異なるサーバにログインするようにする、単純な Open Server アプリケーションです。15.0 以降のクライアントでのみ動 作します。

サンプル・プログラムを実行するには、redirect *your\_open\_server\_name* -s *alternate\_server\_to\_use* コマンドを実行します。

注意 目的のサーバは、ログイン・パケット内の情報 (アプリケーショ ン名サーバ名のフィールドなど ) に基づくことができます。クライア ントは、リダイレクト・サーバによって提供される接続情報を使用し て、そのログイン試行を再開します。

# *secsrv.c* サンプル・プログラム

*secsrv.c* は、Open Server のネットワーク・ベースのセキュリティ・ サービスの使用例を示します。

このサンプル・プログラム内の接続ハンドラは、クライアント・ス レッドのセキュリティ・プロパティを取り出し、そのセッションでど のセキュリティ・サービスがアクティブになっているかを示すメッ セージをクライアントに送信します。

セキュリティ・サービスの詳細については、『Open Client/Server 設定 ガイド Windows 版』を参照してください。

### *sendrpc.c* サンプル・プログラム

*sendrpc.c* サンプル・プログラムは、単純な RPC コマンドを Adaptive Server または Open Server アプリケーションに送信し、返された結果を 処理する方法を示します。サンプル・プログラムでは、パラメータを 伴わない単純な RPC コマンドのみを使用します。sp\_who や ctos\_shutdown がその例です。

# *timedsleep.c* サンプル・プログラム

*timedsleep.c* サンプル・プログラムは、srv\_timedsleep()、srv\_createmutex()、 srv\_lockmutex()、srv\_unlockmutex() の各 API 関数の使用方法を示します。 このサンプル・プログラムを使用して、2 つの isql 接続でじゃんけん ゲームをします。

注意 srv\_timedsleep() API 関数とこのサンプル・プログラムは、スレッ ド・ライブラリでのみ使用できます。

#### *updtext.c* サンプル・プログラム

*updtext.c* サンプル・プログラムは、*uctext ctlibrary* サンプル・プログラ ムとともに使用します。このサンプル・プログラムでは、 SRV\_LANGUAGE イベント・ハンドラをインストールし、受信した言 語コマンドが含まれる情報メッセージを使用してクライアントのコマ ンドに応答します。
また、このサンプル・プログラムでは、受信したテキストを示すメッ セージをクライアントに送信する、バルク・ハンドラもインストール します。これは updatetext 機能を示すものです。サーバに対してクエ リを実行してこの機能がサポートされているかどうかを確認できるた め、rpc\_handler がインストールされています。rpc\_handler は sp\_mda rpc を確認します。この rpc は、サーバに関するメタデータ ( 特に text の部分更新のサポート ) を使用してクライアントに応答します。

# <sup>第</sup> 5 <sup>章</sup> **Open Client Embedded SQL/C**

Embedded SQL は、C などの言語で作成されたアプリケーション・ プログラム内に Transact-SQL 文を埋め込むための Transact-SQL® のスーパーセットです。Embedded SQL には、すべての Transact-SQL 文に加えて、アプリケーション・プログラムで Transact-SQL を使用するために必要な拡張機能が含まれています。

Embedded SQL は、Adaptive Server データベースに保管されている データの検索、挿入、修正を行うための方法を提供します。

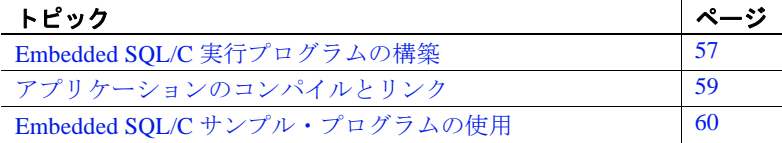

# <span id="page-74-0"></span>**Embedded SQL/C** 実行プログラムの構築

Embedded SQL アプリケーションから実行プログラムを構築する には、次の手順に従います。

- 1 アプリケーションをプリコンパイルします。
- 2 プリコンパイラによって生成された C ソース・コードをコン パイルします。
- 3 アプリケーションを必要に応じてオブジェクトやライブラリ とリンクします。
- 4 プリコンパイラによって生成されたストアド・プロシージャ をロードします。

## アプリケーションのプリコンパイル

以下を使用して、Embedded SQL/C コードをプリコンパイルして から、アプリケーションをコンパイルしてください。

プログラマーズ・ガイド補足 Windows 版 **57**

cpre [-C*compiler*] [-D*database\_name*] [-F*fips\_level*] [-G[*isql\_file\_name*]]  $[-H]$  [-I*include\_path\_name*] [-J*charset\_locale\_name*] [-K*syntax\_level*] [-L[*listing\_file*\_*name*]] [-N*interface\_file\_name*] [-O*target\_file*\_*name*] [-P*password*] [-S*server*\_*name*] [-T*tag\_id*] [-U*user\_id*] [-V*version\_number*] [-Z*language\_locale\_name*] [@*options\_file*]... [-a] [-b] [-c] [-d] [-e] [-f] [-h] [-l] [-m] [-p] [-r] [-s] [-u] [-v] [-w] [-x] [-y] filename[.ext]

注意 スラッシュ (/) またはハイフン (-) のどちらを使用してもオプション をフラグできます。したがって、cpre /l と cpre -l は同じことを表します。

正しくないオプションを指定した場合は、プリコンパイラは使用可能 なオプションのリストを表示します。

*filename* には、Embedded SQL/C ソース・ファイルの名前を指定しま す。*filename* のデフォルトの拡張子は *.cp* です。cpre 文を使用すると、 拡張子が *.c* の出力ファイルが生成されます。

一部のオプションは、ストアド・プロシージャの生成などの、プリコ ンパイラの機能を有効にします。デフォルトでは、これらの機能は無 効になっています。これらの機能を有効にするには、cpre コマンド・ ラインでオプションを指定します。このほかの文修飾子は、パスワー ドなど、プリプロセッサに対する値を指定します。値はオプションの あとに入力します ( 間にスペースを入れても入れなくてもかまいませ  $\lambda$ )。

cpre オプションの詳細については、「付録 A [ユーティリティ・コマン](#page-86-0) [ド・リファレンス」](#page-86-0)を参照してください。

# <span id="page-76-0"></span>アプリケーションのコンパイルとリンク

Embedded SQL バージョン 11.1 以降は、Windows プラットフォームの Microsoft C コンパイラを使用して動作確認されています。コンパイル とリンク用の実際の構文については *makefile* を参照してください。 *makefile* は *%SYBASE%*\*%SYBASE\_OCS%*\*sample*\*esqlc* にあります。

## リンク・ライブラリ

リンク行には次のライブラリを指定する必要があります。

- $$
- *libsybcs*  CS-Library DLL
- *libsybtcl* トランスポート制御層 DLL
- *libsybcomn* 内部共通ライブラリ DLL
- *libsybintl* ローカライゼーション・サポート・ライブラリ DLL
- *libsybunic* Unicode ライブラリ DLL

## ストアド・プロシージャのロード

Embedded SQL/C プログラムを実行する前に、プリコンパイラで生成さ れたストアド・プロシージャを Adaptive Server にロードします。この ためには、-G オプションを使用してプログラムをプリコンパイルしま す。-G オプションは isql スクリプト・ファイルを作成します。次に、 isql -i オプションを使用して、作成されたファイルをロードします。

isql の詳細については、「付録 A [ユーティリティ・コマンド・リファ](#page-86-0) [レンス」](#page-86-0)を参照してください。

# <span id="page-77-0"></span>**Embedded SQL/C** サンプル・プログラムの使用

Embedded SQL には、一般的な Embedded SQL アプリケーションの例 を示す 2 つのサンプル・プログラムが付属します。これらは、 *%SYBASE%*\*%SYBASE\_OCS%*\*sample*\*esqlc* にあります。このディレ クトリには、*README* ファイルと *makefile* も含まれています。この項 では、これらのサンプル・プログラムの概要について説明します。

サンプル・プログラムは、Embedded SQL/C に固有の機能の例を示し ています。これらのプログラムは Embedded SQL/C のトレーニング用 ではなく、アプリケーション・プログラマのためのガイドとして設計 されています。サンプル・プログラムを使用する前に、各ソース・ ファイルの先頭にある説明を読んで、ソース・コードの内容を確認し てください。

注意 これらの簡単なプログラムは、実際の運用環境で使用するために 作成されているものではありません。運用環境で使用するプログラム には、エラー処理のためのコードを追加する必要があります。

Embedded SQL/C のサンプル・プログラムを実行するには、以下の環 境変数が設定されていることを確認する必要があります。

- SYBASE Sybase インストール・ディレクトリのパスに設定し ます。
- SYBASE OCS Open Client/Server 製品のホーム・ディレクトリ に設定します。たとえば、Open Client/Server バージョン 15.5 製品 のホーム・ディレクトリは、*OCS-15\_0* です。

*sql.ini* ファイルを調べて、使用されるサーバ名のエントリが存在する ことを確認します。*sql.ini* ファイルを調べるには、dsedit を使用しま す。『Open Client/Server 設定ガイド Windows 版』で説明しているよう に、*sql.ini* ファイルにサーバを追加した場合は、ocscfg を使用して各 サーバへの接続をテストできます。

サンプル・プログラムを実行するには、pubs2 データベースを格納し ている Adaptive Server にアクセスする必要があります。pubs2 データ ベースをインストールする方法については、『ASE インストール・ガ イド』を参照してください。

サンプル・プログラムをプリコンパイルする前に、次に示すようにサ ンプル・ヘッダ・ファイルを編集し、ユーザ名とパスワードを Adaptive Server で有効な値に置き換えておく必要があります。変更箇 所についてはプログラム内のコメントを参照してください。

## ヘッダ・ファイル

すべてのサンプル・プログラムは、サンプル・ヘッダ・ファイル *sybsqlex.h* を参照します。*sybsqlex.h* の内容は、次のとおりです。

/\*\*\*\*\*\*\*\*\*\*\*\*\*\*\*\*\*\*\*\*\*\*\*\*\*\*\*\*\*\*\*\*\*\*\*\*\*\*\*\*\*\*\*\*\*\*\*\*\*\*  $\star$  \* sybsqlex.h - header file for Embedded SQL/C sample programs  $\star$  \* \*\*\*\*\*\*\*\*\*\*\*\*\*\*\*\*\*\*\*\*\*\*\*\*\*\*\*\*\*\*\*\*\*\*\*\*\*\*\*\*\*\*\*\*\*\*\*\*\*\*/ #define USER "username" #define PASSWORD "password" #define ERREXIT -1 #define STDEXIT 0

すべてのサンプル・プログラムには、次の行が含まれています。

#include "sybsqlex.h"

USER および PASSWORD は、*sybsqlex.h* で "username" および "password" とそれぞれ定義されています。サンプル・プログラムを実 行する前に、*sybsqlex.h* を編集する必要があります。"username" を Adaptive Server のログイン名に、"password" を Adaptive Server のパス ワードに変更してください。

## *example1.cp* サンプル・プログラム

*example1.cp* は、対話型クエリ・プログラムでの通常の非スクロール 可能カーソルの使い方を示します。*example4.pc* と *example5.pc* は、ス クロール可能カーソルの使い方を示します。これら 3 つのプログラム すべてが、次のように動作します。

- 本のタイプのリストを表示します。ユーザはタイプを 1 つ選択し ます。
- 選択されたタイプの本のすべてのタイトルを表示し、タイトル ID を要求します。
- 選択されたタイトルについての詳細情報を表示し、さらにタイト ル ID を要求します。
- プロンプト画面で [Return] キーが押されると終了します。

## *example2.cp* サンプル・プログラム

*example2.cp* は、カーソルを使用してローを更新する方法を示してい ます。このプログラムは次のように動作します。

- 著者テーブル内のカラムをローごとに表示します。
- ユーザは au\_id カラムを除くすべてのカラム内の著者情報を更新で きます。ユーザがカラム情報に対して [Return] キーを押した場合 は、そのカラムのデータは変更されないでもとのままになります。
- ユーザが更新を確認すると、データを Adaptive Server に送信します。

## *exampleHA.cp* サンプル・プログラム

*exampleHA.cp* は、高可用性 (HA) フェールオーバ機能とともに Embedded SQL/C を使用する方法を示します。このプログラムは、*example1.cp* に フェールオーバ処理が追加されたプログラムと考えられます。エラー・ ハンドラが、フェールオーバを検出および処理します。

## *uni\_example1.cp* サンプル・プログラム

*uni\_example1.cp* は、titles テーブルの対話型クエリを行うときのカーソ ルの使い方を示します。このプログラムは、*example1.cp* に unichar/univarchar カラムの表示処理が追加されたプログラムと考えら れます。このプログラムは次のように動作します。

- character データ型を unichar/univarchar カラムにバインドします。
- サーバから unichar/univarchar データにアクセスして、クライアン トの文字セットの文字フォーマットで表示します。

## *uni\_example2.cp* サンプル・プログラム

*uni\_example2.cp* は、テーブルのローの表示と編集を行うときのカーソ ルの使い方を示します。このプログラムは、*example2.cp* に unichar/ univarchar カラムの表示処理が追加されたプログラムと考えられます。 このプログラムは次のように動作します。

- character データ型を unichar/univarchar カラムにバインドします。
- サーバから unichar/univarchar データにアクセスして、クライアン トの文字セットの文字フォーマットで表示します。

# <sup>第</sup> 6 <sup>章</sup> **Open Client Embedded SQL/ COBOL**

Embedded SQL は Transact-SQL のスーパーセットであり、COBOL 言語などで作成されるアプリケーション・プログラムに Transact-SQL 文を埋め込むことができます。Embedded SQL には、すべての Transact-SQL 文に加えて、アプリケーション・プログラムで Transact-SQL を使用するために必要な拡張機能が含まれています。

Embedded SQL/COBOL は、Adaptive Server データベースに保管さ れているデータの検索、挿入、修正を行うための簡単な方法を提 供します。

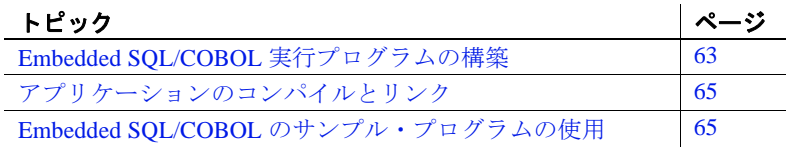

# <span id="page-80-0"></span>**Embedded SQL/COBOL** 実行プログラムの構築

Embedded SQL アプリケーションから実行プログラムを構築する には、次の手順に従います。

- 1 アプリケーションをプリコンパイルします。
- 2 プリコンパイラによって生成された COBOL ソース・コード をコンパイルします。
- 3 アプリケーションを必要に応じてファイルやライブラリとリ ンクします。
- 4 プリコンパイラによって生成されたストアド・プロシージャ をロードします。

## アプリケーションのプリコンパイル

Embedded SQL ソース・プログラムをプリコンパイルするための構文 は、次のとおりです。

cobpre [-C*compiler*] [-D*database*\_name] [-F*fips\_level*] [-G[*isql\_file\_name*]] [-I*include\_path\_name*] [-J*charset\_locale\_name*] [-K*syntax\_level*] [-L[*listing\_file*\_*name*]] [-N*interface\_file\_name*] [-O*target\_file*\_*name*] [-P*password*] [-S*server*\_*name*] [-T*tag\_id*] [-U*user\_id*] [-V*version*\_*number*] [-Z*language\_locale\_name*] [@ *options\_file*] [-a] [-b] [-c] [-d] [-e] [-f] [-l] [-m] [-r] [-s] [-u] [-v] [-w] [-x] [-y] filename[.ext]

注意 スラッシュ (/) とハイフン (-) のどちらを使用しても、オプション をフラグできます。したがって、cobpre -l と cobpre /l は同じことを表し ます。

正しくないオプションを指定した場合は、プリコンパイラは使用可能 なオプションのリストを表示します。

*filename* は、Embedded SQL/COBOL ソース・ファイルの名前です。 ソース・ファイル名の指定は必須です。*filename* のデフォルトの拡張 子は *.pco* です。cobpre オプションを指定すると、拡張子が *.cbl* の出力 ファイルが生成されます。

一部のオプションは、ストアド・プロシージャの生成などの、プリコ ンパイラの機能を有効にします。デフォルトでは、これらの機能は 「オフ」になっています。これらの機能をオンにするには、cobpre 文の 行にオプションを指定します。このほかの文修飾子は、パスワードな ど、プリプロセッサに対する値を指定します。値はオプションのあと に入力します (間にスペースを入れても入れなくてもかまいません)。

cobpre のオプションの詳細については、「付録 A [ユーティリティ・コ](#page-86-0) [マンド・リファレンス」](#page-86-0)を参照してください。

# <span id="page-82-0"></span>アプリケーションのコンパイルとリンク

Embedded SQL バージョンは、Micro Focus Net Express 5.1 で動作確認さ れています。コンパイルとリンク用の実際の構文については、 *%SYBASE%*\*%SYBASE\_OCS%*\*sample*\*esqlcob* にある *makefile* を参照 してください。

## リンク・ライブラリ

リンク・コマンド行には次のライブラリの一部または全部を指定する 必要があります。

- *libsybcobct*  Client-Library への COBOL インタフェース
- $\cdot$  *libsybct* Client-Library DLL
- $\cdot$  *libsybcs*  $-$  CS-Library DLL
- *libsybtcl* トランスポート制御層 DLL
- *libsybcomn* 内部共通ライブラリ DLL
- *libsybintl* ローカライゼーション・サポート・ライブラリ DLL
- *libsybunic* Unicode ライブラリ DLL

## ストアド・プロシージャのロード

プリコンパイル時に -G オプションを使用した場合は、プリコンパイ ラで生成されたストアド・プロシージャを Adaptive Server にロードし ます。この作業は、isql -i オプションを使用して実行できます。

isql の詳細については、「付録 A [ユーティリティ・コマンド・リファ](#page-86-0) [レンス」](#page-86-0)を参照してください。

# <span id="page-82-1"></span>**Embedded SQL/COBOL** のサンプル・プログラムの使用

Embedded SQL には、一般的な Embedded SQL アプリケーションの例 を示すサンプル・プログラムが含まれています。サンプル・プログラ ムは %SYBASE%¥%SYBASE\_OCS%¥sample¥esqlcob に格納されていま す。

同じディレクトリ内の *README* ファイルには、サンプル・プログラ ムを構築して実行するための手順とそれらを使用するときの注意が記 載されています。*COBOL.pco* ファイルは、Adaptive Server のログイン 名とパスワードを定義します。サンプル・プログラムをコンパイルす る前に、このファイルの中にあるログイン情報を更新してください。

サンプル・プログラムは、Embedded SQL/COBOL に固有の機能の例 を示しています。これらのプログラムは Embedded SQL/COBOL のト レーニング用ではなく、アプリケーション・プログラマのためのガイ ドとして設計されています。サンプル・プログラムを使用する前に、 各ソース・ファイルの先頭にある説明を読んで、ソース・コードの内 容を確認してください。

注意 これらの簡単なプログラムは、実際の運用環境で使用するために 作成されているものではありません。運用環境で使用するプログラム には、エラー処理のためのコードを追加する必要があります。

Embedded SQL/COBOL のサンプル・プログラムを実行するには、以 下の環境変数が設定されているのを確認する必要があります。

- SYBASE Sybase インストール・ディレクトリのパスに設定して いない場合は、設定します。
- SYBASE OCS Open Client/Server 製品のホーム・ディレクトリ に設定します。たとえば、Open Client/Server バージョン 15.5 製品 のホーム・ディレクトリは、*OCS-15\_0* です。

pubs2 サンプル・データベースがインストールされている Adaptive Server にアクセスできる必要があります。pubs2 データベースをイン ストールする方法については、Adaptive Server Enterprise の『インス トール・ガイド』を参照してください。

プログラムをプリコンパイルする前に、ユーザ名とパスワードを Adaptive Server で有効な値に置き換えてください。変更箇所について はプログラム内のコメントを参照してください。

注意 サンプル・プログラムの結果を表示するには、[Return] キーを押 す必要があります。

## **Micro Focus COBOL** 用の環境変数

Embedded SQL/COBOL のサンプル・プログラムを実行する前に[、表](#page-84-0) 6-1 に示す環境変数を設定してください。

<span id="page-84-0"></span>表 **6-1: COBOL** コンパイラ用の環境変数

| 環境変数          | 値                            |
|---------------|------------------------------|
| <b>COBDIR</b> | COBOL コンパイラのインストール·          |
|               | ディレクトリの絶対パス                  |
| <b>COBLIB</b> | %COBDIR%\{ib                 |
| <b>PATH</b>   | %COBDIR%\{bin;%COBDIR%\{lib} |
| LIB.          | %COBDIR%\#lib;%LIB%          |

## *example1.pco* サンプル・プログラム

*example1.pco* は、対話型クエリ・プログラムでの通常の非スクロール 可能カーソルの使い方を示します。通常の非スクロール可能カーソル のサンプル・プログラムは次のように動作します。

- 本のタイプのリストを表示します。ユーザはタイプを 1 つ選択し ます。
- 選択されたタイプの本のすべてのタイトルを表示し、タイトル ID を要求します。
- 選択されたタイトルについての詳細情報を表示し、さらにタイト ル ID を要求します。
- プロンプト画面で [Return] キーが押されると終了します。

スクロール可能カーソルのサンプル・プログラムは、*example3.pco* と *example4.pco* です。スクロール可能カーソルのサンプル・プログラム は次のように動作します。

- スクロール可能カーソル INSENSITIVE または SEMI\_SENSITIVE を宣言します。
- 方向やオフセットとともにハードコードされた FETCHES に基づ いて、本のタイトルの選択内容を表示します。
- 処理が完了したら終了します。

# *example2.pco* サンプル・プログラム

*example2.pco* は、カーソルを使用してローを更新する方法を示してい ます。このプログラムは次のように動作します。

- 著者テーブル内のカラムをローごとに表示します。
- ユーザは au\_id カラムを除くすべてのカラム内の著者情報を更新 できます。ユーザがカラム情報に対して [Return] キーを押した場 合は、そのカラムのデータは変更されないでもとのままになりま す。
- ユーザが更新を確認すると、データを Adaptive Server に送信し ます。

# 付 録<sup>A</sup> ユーティリティ・コマンド・リ ファレンス

### <span id="page-86-0"></span>この付録では、ユーティリティ・プログラムについて説明します。

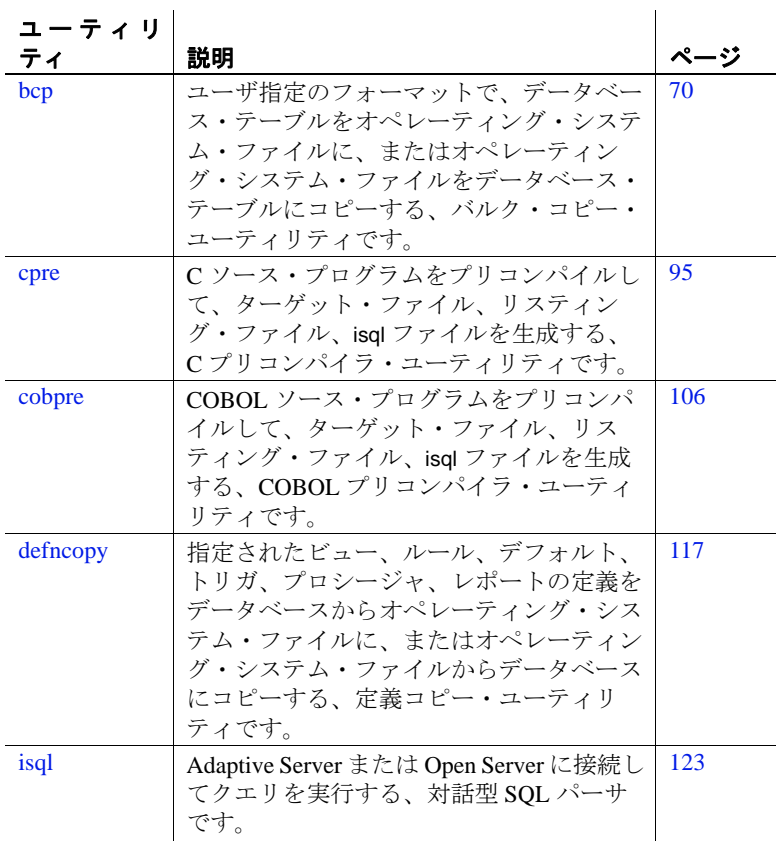

# <span id="page-87-0"></span>**bcp**

説明

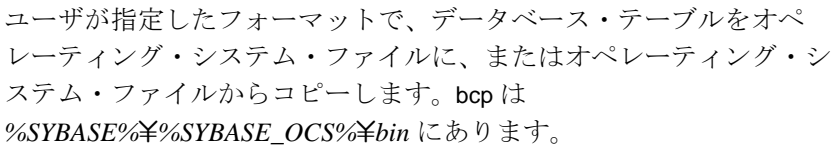

構文 bcp [[*database\_name*.]*owner*.]*table\_name* [*:slice\_number* | partition *partition\_name*] {in | out} *datafile* [-a *display\_charset*] [-A *packet\_size* ] [-b *batch\_size* ] [-c]  $[-C]$ [-d *discardfileprefix*] [-e *errfile* ]  $[-E]$ [-f *formatfile* ] [-F *firstrow*] [-g *id\_start\_value* ] [-i *input\_file* ] [-I *interfaces\_file* ] [-J *client\_character\_set*] [-K *keytab\_file* ] [-L *lastrow*] [-m *maxerrors* ]  $[-n]$ [-N] [-o *output file*] [-P *password*] [-Q] [-r *row\_terminator*] [-R *remote\_server\_principal*] [-S *server*] [-t *field\_terminator*] [-T *text\_or\_image\_size* ] [-U *username* ] [-v] [-V [*security\_options*]]  $[-W]$  $[-X]$ [-y *alternate\_home\_directory*]  $[ -Y ]$ [-z *language* ] [-Z *security\_mechanism* ] [--colpasswd [[[db\_name.[owner].]table\_name.] *column\_name* [*password*]]]

[--hide-vcc] [--initstring "*TSQL\_command*"] [--keypasswd [[db\_name.[owner].]*key\_name* [*password*]]] [--maxconn *maximum\_connections*] [--show-fi] [--skiprows *nSkipRows*]

パラメータ *database\_name*

コピーするテーブルがデフォルト・データベースまたは master デー タベースにある場合、このパラメータはオプションです。そうでな い場合は、データベース名を指定しなければなりません。

### *owner*

コピーするテーブルをユーザまたはデータベース所有者が所有して いる場合、このパラメータはオプションです。所有者を指定しない 場合、bcp は、まずユーザが所有するこの名前のテーブルを探しま す。次に、データベース所有者が所有するテーブルを探します。別 のユーザがテーブルを所有している場合は、所有者の名前を指定す る必要があります。指定しないと、コマンドは失敗します。

### *table\_name*

コピーするデータベース・テーブルの名前です。Transact-SQL の予 約語をテーブル名に使用することはできません。

### *slice\_number*

コピーするデータベース・テーブルのスライスの番号です。

### partition *partition\_name*

Adaptive Server のパーティションの名前です。パーティションが複 数ある場合は、カンマで区切ったリストを使用します。

### in | out

コピーの方向を示します。in はファイルからデータベース・テーブ ルへのコピーであることを示し、out はデータベース・テーブルか らファイルへのコピーであることを示します。

注意 コピー・インまたはコピー・アウトするローの数が 2147483647 を 超えた場合、bcp はエラーを発生させ、オペレーションを停止します。

### *datafile*

オペレーティング・システム・ファイルのフル・パス名です。パス 名は、1 ~ 255 文字で指定します。複数のファイルをリストする場 合は、カンマで区切ったリストを使用します。データ・ファイルと パーティションの数が同じであることが必要です。

-a *display\_charset*

bcp を実行しているマシンの文字セットと異なる文字セットを使用 する端末から、bcp を実行できます。-a を -J とともに使用して、変 換に必要な文字セット変換ファイル (*.xlt* ファイル ) を指定します。 a を使用するときに -J を省略できるのは、クライアントの文字セッ トがデフォルトの文字セットと同じ場合だけです。

-a パラメータで指定した文字変換ファイルが見つからない場合、ま たは入力したファイル名に誤りがある場合は、次のエラー・メッ セージが表示されます。

Error in attempting to determine the size of a pair of translation tables.:'stat' utility failed.

-A *packet\_size*

この bcp セッションで使用するネットワーク・パケット・サイズを 指定します。たとえば、この bcp セッションのパケット・サイズを 4096 バイトに設定するには、次のように入力します。

bcp pubs2..titles out table\_out -A 4096

*packet\_size* は、default network packet size 設定変数と maximum network packet size 設定変数の間の値であり、512 の倍数であること が必要です。

大規模なバルク・コピー・オペレーションのパフォーマンスを向上 させるには、デフォルトよりも大きいネットワーク・パケット・サ イズを使用します。

-b *batchsize*

バッチごとにコピーされるデータのロー数です。デフォルトでは、 bcp in は 1 つのバッチ処理で *n* 個のローをコピーします。*n* はバッ チ・サイズに相当します。バッチ・サイズが適用されるのは、バル ク・コピー・インの場合だけです。バルク・コピー・アウトには影 響しません。*batchsize* に使用できる最小値は 1 です。

注意 バッチ・サイズを 1 に設定すると、Adaptive Server はコピー・イ ンする 1 つのローに 1 つのデータ・ページを割り付けます。このパラ メータは、高速 bcp にのみ適用され、データの破損したローを見つけ る場合に役立ちます。-b 1 は慎重に使用してください。これを使用す ると、ローごとに新しいページが割り付けられるため、領域の使用効 率が低下します。

-c

データ・ファイル内の全カラムのデフォルト記憶タイプとして char データ型を使用して、コピー・オペレーションを実行します。プ ラットフォーム間でデータを共有するときにこのフォーマットを使 用してください。このパラメータは、各フィールドのプロンプトを 表示しません。また、デフォルトの記憶タイプとして char を使用 し、プレフィクスは付きません。デフォルトのフィールド・ターミ ネータとして ¥( タブ ) を使用し、デフォルトのロー・ターミネー タとして ¥n (改行) を使用します。

 $-C$ 

Adaptive Server が暗号化カラムをサポートしている場合は、暗号化 カラムのバルク・コピーをサポートします。-C を指定すると、 ciphertext オプションを有効にしてから、バルク・コピー・オペレー ションが開始されます。

-d *discardfileprefix*

拒否されたローを専用の破棄ファイルに記録します。破棄ファイル のフォーマットはホスト・ファイルと同じです。このファイルは、 指定された破棄ファイル・プレフィクスの後に入力ファイル名を追 加することによって作成されます。このファイル内のローを修正 し、それを使用して修正後のローを再ロードできます。

破棄ファイルに記録された問題のあるローを特定し、診断するため に、-e *errorfile* とともに -d *discardfileprefix* オプションを使用すること をおすすめします。

-e *errfile*

bcp がファイルからデータベースに転送できなかったすべてのロー を保管するエラー・ファイルのフル・パス名です。bcp プログラム からのエラー・メッセージは、使用している端末に表示され、エ ラー・ファイルにも記録されます。bcp がエラー・ファイルを作成 するのは、このパラメータを指定した場合だけです。複数のセッ ションが使用されている場合は、エラーのパーティション情報と ファイル名情報がエラー・ファイルに追加されます。

破棄ファイルに記録された問題のあるローを特定し、診断するため に、-d *discardfileprefix* とともに -e *errorfile* オプションを使用すること をおすすめします。

-E

テーブルの IDENTITY カラムの値を明示的に指定します。

デフォルトでは、IDENTITY カラムがあるテーブルにデータをバル ク・コピーするときに、bcp は各ローに IDENTITY カラムのテンポ ラリの値 0 を割り当てます。これは、テーブルにデータをコピーす る場合にだけ有効です。bcp はデータ・ファイルから ID カラムの値 を読み込みますが、この値をサーバには送信しません。代わりに、 bcp がテーブルに各ローを挿入すると、サーバが値 1 で始まる連続 したユニークな IDENTITY カラム値をローに割り当てます。データ をテーブルにコピーするときに -E フラグを指定した場合は、bcp は データ・ファイルから値を読み込み、値をテーブルに挿入するサー バに送信します。挿入されるローの数が IDENTITY カラム値の最大 値を超える場合、Adaptive Server はエラーを返します。

デフォルトでは、IDENTITY カラムを持つテーブルからデータをバ ルク・コピーすると、bcp はカラムに関するすべての情報を出力 ファイルから取り除きます。-E フラグを指定すると、 bcp は既存の IDENTITY カラム値を出力ファイルにコピーします。

-E パラメータは、バルク・コピー・アウトには影響しません。-N パラメータを使用しない場合、Adaptive Server は ID カラムをデー タ・ファイルにコピーします。

-E フラグと -g フラグを同時に使用することはできません。

### -f *formatfile*

同じテーブルでの前回の bcp 実行時の応答が保管されているファイ ルのフル・パス名です。bcp がフォーマットについてたずねてきた ときに、使用するフォーマットを指定すると、そのフォーマットを フォーマット・ファイルに保存できます。フォーマット・ファイル の作成はオプションです。デフォルトのファイル名は、*bcp.fmt* で す。bcp プログラムはデータのコピー時にフォーマット・ファイル を参照できるため、ユーザは以前に指定したフォーマットを対話的 に繰り返し指定する必要はありません。このパラメータを使用する のは、以前に作成したフォーマット・ファイルを、今回のコピー・ インまたはコピー・アウトにも使用する必要がある場合だけです。 このパラメータを指定しない場合、bcp はフォーマット情報を対話 形式で問い合わせてきます。

-F *firstrow*

入力ファイルからのコピーを開始するローのロー番号です(デフォ ルトでは先頭のロー )。複数のファイルを使用している場合、この オプションは各ファイルに適用されます。

負荷の高いマルチプロセスのコピーを実行する場合は、このパラ メータを使用しないでください。このパラメータを使用すると、通 常、bcp は動作に必要な処理が増加し、処理速度が低下します。-F は、単一プロセスの特定のコピーに使用してください。

注意 -F を --skiprows とともに使用することはできません。

-g *id\_start\_value*

データをコピー・インするときの開始ポイントとして使用する、 IDENTITY カラムの値を指定します。

-g フラグと -E フラグを同時に使用することはできません。

-i *input\_file*

入力ファイルの名前を指定します。デフォルトは標準入力 (stdin) です。

-I *interfaces\_file*

Adaptive Server に接続するときに検索する interfaces ファイルの名前 とロケーションを指定します。-I を指定しない場合、bcp は *%SYBASE%*\*ini* にある interfaces ファイル (*sql.ini*) を探します。

-J *client\_character\_set*

クライアントで使用する文字セットを指定します。bcp は、フィル タを使用して *client\_charset* と Adaptive Server の文字セット間で入力 を変換します。

-J *client\_character\_set* は、クライアントで使用する文字セットであ る *client\_character\_set* とサーバの文字セット間の変換を Adaptive Server に要求します。

-J に引数を指定しないと、文字セット変換が無効になります。この 場合、変換は行われません。クライアントとサーバが同じ文字セッ トを使用する場合に、このパラメータを使用してください。

-J を省略すると、文字セットはプラットフォームのデフォルトに設 定されます。デフォルトの文字セットは、クライアントが使用して いる文字セットと同じであるとはかぎりません。文字セットおよび 関連するフラグの詳細については、『ASE システム管理ガイド』を 参照してください。

-K *keytab\_file*

DCE での認証に使用する keytab ファイルへのパスを指定します。

-L *lastrow*

入力ファイルからのコピーを終了するローのロー番号です ( デフォ ルトでは最後のロー )。複数のファイルを使用している場合、この オプションは各ファイルに適用されます。

-m *maxerrors*

bcp がコピーをアボートするまでに許容されるエラーの最大数で す。bcp は、( データ変換エラーや、null 値を受け付けないカラムに null 値を挿入しようとしたことが原因で ) 挿入できないローを破棄 し、拒否した各ローを 1 つのエラーと見なします。このオプション を指定しない場合、bcp はデフォルト値 10 を使用します。

複数のパーティションを使用している場合は、*maxerrors* の値がす べてのファイルに使用されます。

-n

ネイティブの ( オペレーティング・システムの ) フォーマットを使 用して、コピー・オペレーションを実行します。-n パラメータを指 定すると、bcp は各フィールドのプロンプトを表示しません。ネイ ティブ・データ・フォーマットのファイルは、人間には判読できま せん。

警告!データ・リカバリやサルベージ、または緊急の問題解決のため に、ネイティブ・フォーマットを使用して bcp を実行しないでくださ い。異なるハードウェア・プラットフォーム間、異なるオペレーティ ング・システム間、または異なるメジャー・リリースの Adaptive Server 間では、ネイティブ・フォーマットの bcp を使用してデータを 転送しないでください。フィールド・ターミネータ (-t) やロー・ター ミネータ (-r) は、ネイティブ・フォーマットの bcp とともに使用しな いでください。予期しない結果となったり、データが破損する可能性 があります。ネイティブ・フォーマットを使用して bcp を実行した場 合、Adaptive Server に再ロードできないフラット・ファイルが作成さ れ、データをリカバリできなくなることがあります。bcp を文字 フォーマットで再実行できない場合 ( テーブルがトランケートされた り削除されたりした場合、ハードウェアが損傷した場合、データベー ス・テーブルが削除された場合など )、データをリカバリできません。

-N

IDENTITY カラムをスキップします。ホスト・データ・ファイルに IDENTITY カラムの値のためのプレースホルダが含まれていない場 合にデータをコピー・インするとき、またはデータをコピー・アウ トするときにホスト・ファイルに IDENTITY カラム情報を含めたく ない場合にこのオプションを使用します。

データをコピー・インするときに、-N パラメータと -E パラメータ の両方を使用することはできません。

-o *output\_file*

出力ファイルの名前を指定します。デフォルトは標準出力 (stdout) です。

-P *password*

Adaptive Server のパスワードを指定します。

-P *password* を指定しない場合、bcp はパスワードの入力を求めるプ ロンプトを表示します。パスワードが NULL の場合は、-P フラグを 省略できます。

-Q

コピー・オペレーションで null 入力可能なカラムが含まれている場 合に、bcp との下位互換性を実現します。

-r *row\_terminator*

ロー・ターミネータを指定します。

警告!ネイティブ・フォーマットの bcp で、+ パラメータまたは -r パ ラメータを使用しないでください。予期しない結果となったり、デー タが破損する可能性があります。

コマンド・ラインから -t パラメータまたは -r パラメータでターミ ネータを指定する場合は、コマンド・プロンプト・シェルに対して 特殊な意味を持つ文字をエスケープしてください。特殊文字の前に 円記号を付けるか、特殊文字を引用符で囲んでください。詳細につ いては、bcp の例を参照してください。対話モードで bcp を実行し ている場合は、特殊文字をエスケープする必要はありません。

-R *remote\_server\_principal*

セキュリティ・メカニズムに定義されたサーバのプリンシパル名を 指定します。デフォルトでは、サーバのプリンシパル名はサーバの ネットワーク名 (-S パラメータまたは DSQUERY 環境変数で指定 ) と一致します。サーバのプリンシパル名とネットワーク名が異なる 場合は、-R パラメータを使用してください。

### -S *server*

接続先の Adaptive Server の名前を指定します。引数なしで -S を指定 した場合、bcp は DSQUERY 環境変数で指定されたサーバを使用し ます。

### -t *field\_terminator*

デフォルトのフィールド・ターミネータを指定します。

### -T *text\_or\_image\_size*

Adaptive Server が送信する text データまたは image データの最大長 をバイト単位で指定できます。デフォルトは 32K です。text フィー ルドまたは image フィールドが -T の値またはデフォルト値より大き い場合、bcp はオーバフロー部分を送信しません。

### -U *username*

Adaptive Server のログイン名を指定します。*username* を指定しない 場合、bcp は現在のユーザのオペレーティング・システム・ログイ ン名を使用します。

-v

bcp の現在のバージョンと版権メッセージを表示して、オペレー ティング・システムに戻ります。

### -V *security\_options*

ネットワーク・ベースのユーザ認証を指定します。このパラメータ を指定した場合、ユーザはユーティリティを実行する前にネット ワークのセキュリティ・システムにログインする必要があります。 この場合、ユーザは -U パラメータでネットワーク・ユーザ名を指 定します。-P パラメータで指定されたパスワードは無視されます。

-V の後に *security\_options* 文字列を指定することによって、追加のセ キュリティ・サービスを有効にできます。指定できる文字は次のと おりです。

- c データ機密性サービスを有効にする。
- d-クレデンシャル委任を有効にし、クライアント・クレデン シャルをゲートウェイ・アプリケーションに転送する。
- i データ整合性サービスを有効にする。
- m 接続を確立するための相互認証を有効にする。
- o データ・オリジン・スタンピング・サービスを有効にする。
- q 順序不整合の検出を有効にする。
- r データ・リプレイの検出を有効にする。

-W

bcp が接続しようとしているサーバが通常のパスワード暗号化と拡 張パスワード暗号化のどちらもサポートしていない場合、プレー ン・テキスト形式のパスワードを使用した接続再試行を無効にする ことを指定します。このオプションを使用すると、 CS\_SEC\_NON\_ENCRYPTION\_RETRY 接続プロパティが CS\_FALSE

に設定され、接続の再試行時にプレーン・テキスト形式の(暗号化 されていない ) パスワードは使用されなくなります。

-X

サーバへの現在の接続で、アプリケーションがクライアント側のパ スワード暗号化を使用してログインを開始することを指定します。 bcp ( クライアント ) は、パスワードの暗号化が必要であることを サーバに通知します。サーバは、bcp がパスワードを暗号化するた めに使う暗号化キーを返送し、パスワードを受け取ると、そのキー を使用してそのパスワードを確認します。

このオプションでは、サーバでの接続プロパティの設定に応じて、 通常のパスワード暗号化が使用される場合もあれば、拡張パスワー ド暗号化が使用される場合もあります。CS\_SEC\_ENCRYPTION が CS TRUE に設定されている場合は、通常のパスワード暗号化が使 用されます。CS\_SEC\_EXTENDED\_ENCRYPTION が CS\_TRUE に設 定されている場合は、拡張パスワード暗号化が使用されます。 CS SEC ENCRYPTION  $\angle$  CS SEC EXTENDED ENCRYPTION  $\odot \cancel{\triangleright}$ ちらも CS\_TRUE に設定されている場合は、拡張パスワード暗号化 が優先的に使用されます。

bcp が失敗すると、パスワードを含むコア・ファイルが作成されま す。暗号化オプションを使用していない場合、パスワードは、コ ア・ファイルにプレーン・テキストで表示されます。暗号化オプ ションを使用した場合、パスワードは表示されません。

-y *alternate\_home\_directory*

代替の Sybase ホーム・ディレクトリを設定します。

-Y

bcp in の使用時に、サーバでの文字セット変換を無効にし、代わり にクライアント側で bcp が文字セット変換を実行することを指定し ます。

注意 bcp out の使用時には、すべての文字セット変換がサーバで実行さ れます。

-z *language*

サーバが bcp のプロンプトとメッセージの表示に使用する代替言語 の公式名です。-z フラグを指定しない場合、bcp はサーバのデフォ ルト言語を使用します。

言語はインストール時に Adaptive Server に追加できます。インス トール後でも、langinst ユーティリティまたは sp\_addlanguage ストア ド・プロシージャを使用して言語を追加できます。

-z パラメータに不正な言語または認識できない言語を指定すると、 次のエラー・メッセージが表示されます。

Unrecognized localization object.Using default value 'us\_english'. Starting copy ...

=> warning.

-Z *security\_mechanism*

接続で使用するセキュリティ・メカニズムの名前を指定します。

セキュリティ・メカニズムの名前は、

*%SYBASE%*\*%SYBASE\_OCS%*\*ini* にある *libtcl.cfg* 設定ファイルに定 義されています。*security\_mechanism* の名前が指定されていない場 合は、デフォルトのメカニズムが使用されます。

注意 CS\_LIBTCL\_CFG プロパティは、代替の libtcl.cfg ファイルの名前 とパスを指定します。このプロパティの詳細については、『Open Client/Open Server Client Libraries リファレンス・マニュアル』を参照 してください。

セキュリティ・メカニズム名の詳細については、『Open Client/Server 設定ガイド Windows 版』の *libtcl.cfg* ファイルの説明を 参照してください。

--colpasswd *column\_name password*

"set encryption passwd *password* for column *column\_name*" を Adaptive Server に送信して、暗号化カラムにパスワードを設定します。これ で、他の暗号化カラムが同じキーで暗号化されている場合でも、2 番目のカラムにはパスワードが自動的に適用されません。2 番目の カラムにアクセスするには、パスワードをもう一度指定します。

--hide-vcc

仮想計算カラム (VCC) をデータ・ファイルにコピーしたり、デー タ・ファイルからコピーしたりしないよう bcp に指示します。bcp out でこのパラメータを使用すると、データ・ファイルには VCC の データは含まれません。また、bcp in で使用すると、データ・ファ イルに VCC のデータを含めることができなくなります。

このオプションを使用した場合、Adaptive Server は仮想計算カラム のデータを計算したり、送信したりしません。

--initstring *"TSQL\_command"*

Transact-SQL コマンドを Adaptive Server に送信してから、データが 転送されます。

初期化文字列によって発行された結果セットは、エラーが発生しな いかぎり暗黙的に無視されます。Adaptive Server からエラーが返さ れた場合、データが転送される前に bcp が停止し、エラー・メッ セージが表示されます。

--keypasswd *key\_name password*

"set encryption passwd *password* for key *key\_name*" を Adaptive Server に 送信して、キーを使用してアクセスするすべてのカラムにパスワー ドを設定します。

--maxconn *maximum\_connections*

各バルク・コピー・オペレーションで許可する並列接続の最大数を 指定します。たとえば、各オペレーションで許可する並列接続の最 大数を 2 に設定するには、次のように入力します。

bcp --maxconn 2

このパラメータを指定しない場合、bcp はデフォルト値の 10 を使用 します。

--show-fi

bcp IN または bcp OUT の使用時に、機能インデックスをコピーする よう bcp に指示します。

このパラメータを指定しない場合、Adaptive Server は機能インデッ クスの値を生成します。

--skiprows *nSkipRows*

指定されたロー数をスキップしてから、入力ファイルからのコピー を開始するよう bcp に指示します。--skiprows の有効範囲は、0 から 入力ファイルの実際のロー数までです。無効な値を指定すると、エ ラー・メッセージが表示されます。

注意 --skiprows を -F オプションとともに使用することはできません。- skiprows を -F オプションとともに使用すると、エラー・メッセージが 表示されます。

**例 1 -c** パラメータは、文字フォーマット ( すべてのフィールドに char を使用 ) で publishers テーブルからデータをコピー・アウトします。-t field\_terminator パラメータは各フィールドをカンマで終了し、-r row\_terminator パラメータは各行を [Return] キーで終了します。bcp は、 パスワードの入力を求めるプロンプトだけを表示します。

bcp pubs2..publishers out pub\_out -c -t , -r  $\rm{F}$ 

例 **2** -c パラメータは、( 暗号化カラムがある ) publishers テーブルのデー タをプレーン・テキストではなく暗号テキストでコピー・アウトしま す。[Return] キーを押すと、プロンプト画面に表示されたデフォルト が使用されます。publishers テーブルにデータをコピーするときも、同 じプロンプトが表示されます。

bcp pubs2..publishers out pub\_out -C Password: Enter the file storage type of field col1 [int]: Enter prefix length of field col1 [0]: Enter field terminator [none]: Enter the file storage type of field col2 [char]: Enter prefix length of field col2 [0]: Enter length of field col2 [10]: Enter field terminator [none]: Enter the file storage type of field col3 [char]: Enter prefix length of field col3 [1]: Enter field terminator [none]:

例 **3** 後で Adaptive Server に再ロードするために、publishers テーブルか ら *pub\_out* というファイルにデータをコピーします。[Return] キーを 押すと、プロンプトで指定されたデフォルトが使用されます。 publishers テーブルにデータをコピーするときも、同じプロンプトが表 示されます。

bcp pubs2..publishers out pub\_out Password: Enter the file storage type of field pub id [char]:  Enter prefix length of field pub\_id [0]: Enter length of field pub\_id [4]: Enter field terminator [none]: Enter the file storage type of field pub\_name [char]: Enter prefix length of field pub\_name [1]: Enter length of field pub\_name [40]: Enter field terminator [none]: Enter the file storage type of field city [char]: Enter prefix length of field city [1]: Enter length of field city [20]: Enter field terminator [none]: Enter the file storage type of field state [char]: Enter prefix length of field state [1]: Enter length of field state [2]: Enter field terminator [none]:

例 **4** t1 テーブルの p1 パーティションのデータを、現在のディレクトリ の *mypart.dat* ファイルにコピー・アウトします。

bcp t1 partition p1 out mypart.dat

例 **5** この例では、保存された *pub\_form* フォーマット・ファイルを使用 して、Adaptive Server にデータをコピーして戻します。

bcp pubs2..publishers in pub\_out -f pub\_form

例 **6** この例では、VT200 端末で使用している文字セットで作成した データ・ファイルを pubs2..publishers テーブルにコピーします。-z フラ グは、bcp メッセージをフランス語で表示します。

bcp pubs2..publishers in vt200\_data -J iso\_1 -z french

例 **7** この例では、Adaptive Server が 4096 バイトのパケット・サイズを 使用して 40K の text または image を送信することを指定します。

bcp pubs2..publishers out -T 40960 -A 4096

例 **8** 現在のディレクトリの *mypart.dat* ファイルを p1 パーティションの t1 テーブルにコピーします。

bcp t1 partition p1 in mypart.dat

例 **9** パーティション p1、p2、p3 を \*work2*\*data* ディレクトリにある ファイル *a*、*b*、*c* にそれぞれコピーします。

bcp t1 partition p1, p2, p3 out ¥work2¥data¥a, ¥work2¥data¥b, ¥work2¥data¥c

例 **10** ファイル data.first、data.last、data.other をパーティション *p1*、*p2*、 *p3* にそれぞれコピーします。

bcp t1 partition p1, p2, p3 in data.first, data.last, data.other

例 **11** *titles.txt* データが pubs2 titles テーブルに転送されたときに、複写 を無効にします。

bcp pubs2..titles in titles.txt -- initstring "set replication off"

注意この例の set replication off コマンドは、Adaptive Server の現在の セッションに限定されるため、bcp の終了後に設定オプションを明示 的に再設定する必要はありません。

例 **12** 暗号化カラム col1 のパスワードを pwd1 に設定します。

bcp mydb..mytable out myfile - U uuu - P ppp - colpasswd db..tbl.col1 pwd1

例 **13** 暗号化カラム col1 のパスワードの入力を求めるプロンプトを設 定します。

bcp mydb..mytable out myfile - U uuu - P ppp -colpasswd db..tbl.col1

Enter column db..tbl.col1's password:\*\*\*?

例 **14** "passwordfile" という外部 OS ファイルから、暗号化カラム col1 の パスワードを読み込みます。

bcp mydb..mytable out myfile - U uuu - P ppp - colpasswd db..tbl.col1 < passwordfile

例 **15** 暗号化キー key1 にパスワード pwd1 を設定します。

bcp mydb..mytable in myfile - U uuu - p ppp - keypasswd db..key1 pwd1

例 **16** 破棄ファイル *reject\_titlesfile.txt* を作成します。

bcp pubs2..titles in titlesfile.txt -d reject\_

例 **17** MIT Kerberos のクレデンシャル委任を要求し、クライアント・ク レデンシャルを MY\_GATEWAY に転送します。

bcp -Vd -SMY\_GATEWAY

例 **18** bcp は入力ファイル *titles.txt* の最初の 2 つのローを無視し、3 番目 のローからコピーを開始します。

bcp pubs2..titles in titles.txt -U username -P password --skiprows 2

例 **19** 代替の Sybase ホーム・ディレクトリを *C:*\*work*\*NewSybase* に設 定します。

bcp tempdb..T1 out T1.out -yC:\work\NewSybase -Uuser1 -Psecret -SMYSERVER

- 使用法 ファイルのコピー・イン、コピー・アウトに名前付きパイプを使 用することはできません。
	- --hide-vcc を使用すると、Adaptive Server が仮想計算カラムのデー タを転送したり、計算したりしないため、パフォーマンスが向上 します。
	- bcp の初期化文字列として --initstring を指定して Transact-SQL コマ ンドを使用できますが、サーバ設定に加えられている可能性のあ る永続的変更を bcp の実行後に再設定する必要があります。たと えば、別の isql セッションで変更をリセットできます。
	- *slice\_number* は、Adaptive Server 12.5.x 以前のバージョンとの下位 互換性を保つために含まれており、ラウンドロビン方式で分割さ れたテーブルでのみ使用できます。
	- *slice\_number* か *partition\_name* のいずれかを指定できます。両方を 指定することはできません。
	- 複数のパーティションとデータ・ファイルを指定できます。各 パーティション名またはデータ・ファイルをカンマで区切ります。
	- partition\_name を指定しない場合、bcp はテーブル全体にコピーし ます。
	- bcp は、データベース・テーブルまたはビューとオペレーティン グ・システム・ファイル間でデータを高速転送できる便利な方法 です。bcp は、さまざまなフォーマットでファイルの読み込みと 書き込みを行うことができます。ファイルからコピー・インする 場合、bcp はデータを既存のデータベース・テーブルに挿入しま す。ファイルにコピー・アウトする場合は、bcp はファイルの以 前の内容を上書きします。
	- 処理を完了すると、bcp は正常にコピーされたデータのロー数、 コピーに要した合計時間、1 つのローをコピーするのに要した平 均時間 ( ミリ秒単位 )、1 秒当たりにコピーされたロー数を表示し ます。

• bcp は、対応するターゲット・テーブルのカラムの文字長を超え るエントリを含むローは挿入しません。たとえば、bcp は、300 バ イトのフィールドを含むローを、文字カラムの長さが 256 バイト のテーブルには挿入しません。この場合、bcp は変換エラーを表 示し、そのローをスキップします。また、トランケートされた データはテーブルに挿入しません。次のような変換エラーが表示 されます。

> cs\_convert:cslib user api layer:common library error:The result is truncated because the conversion/operation resulted in overflow

文字長の要件に違反したデータを記録するには、-e log-file name パ ラメータを指定して bcp を実行します。bcp は、拒否されたデータ のロー番号とカラム番号、エラー・メッセージ、データを、指定 したログ・ファイルに記録します。

• 以前のバージョンの bcp を使用するには、*ocs.cfg* ファイルの [bcp] セクションで、CS\_BEHAVIOR プロパティを設定します。

[bcp]

CS\_BEHAVIOR = CS\_BEHAVIOR\_100

CS BEHAVIOR を CS BEHAVIOR 100 に設定していない場合は、 bcp 11.1 以降の機能を使用できます。

• bcp が呼び出されたときに、-c、-f、または -n パラメータに値が指 定されていない場合は、bcp プロンプトがファイル記憶タイプを 要求します。ファイル記憶タイプは Adaptive Server で有効な任意 のデータ型です。bigdatetime および bigtime Adaptive Server の記憶 タイプは次のように指定されます。

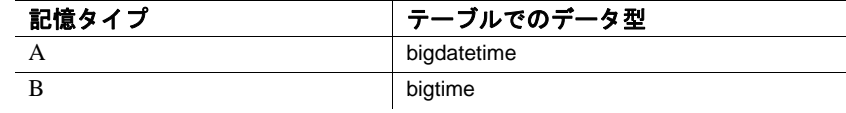

• bigdatetime データ型または bigtime データ型を使用して、bcp フォーマット・ファイルに次のデータ型を指定できます。

### 表 **A-1:** ホスト・ファイルのデータ型の記憶フォーマット

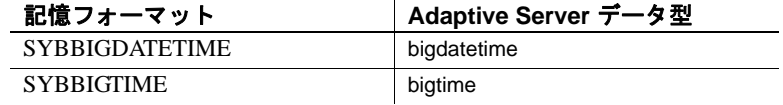

-d オプションの使用

- -d オプションの指定が適用されるのは、バルク・コピー・インの 場合だけです。バルク・コピー・アウトで使用した場合は、暗黙 的に無視されます。
- 複数の入力ファイルを使用する場合、エラーのあるローを含む入 力ファイルごとに、破棄ファイルが 1 つずつ作成されます。
- エラーの最大許容数に達すると、bcp は失敗したローのログが取 られるまで、バッチの最初からすべてのローのオペレーションを 停止します。
- -b オプションを使用すると、バッチ・サイズが自動的に調整され ます。次の場合に警告メッセージが表示されます。
	- -b *batchsize* は指定されているが、バッチまたはローのサイズ が大きすぎるため、バッチのすべてのローをメモリに保持で きない場合
	- -b *batchsize* を指定していない場合
- インデックスまたはトリガのあるテーブルのコピー
- bcp は、インデックスまたはトリガが関連付けられていないテーブ ルにデータをロードするために最適化されています。bcp は、イン デックスやトリガを使用せずに、ロギングを最小限にすることで、 データをテーブルに最大限の速度でロードします。ページの割り 付けはログを取られますが、ローの挿入はログを取られません。

1 つ以上のインデックスまたはトリガを持つテーブルにデータを コピーするときには、bcp の低速バージョンが自動的に使用され、 ローの挿入のログが取られます。これには、create table 文の一意 整合性制約を使用して暗黙的に作成されたインデックスも含まれ ます。ただし、bcp は、テーブルに定義されている他の整合性制 約は適用しません。

高速バージョンの bcp はログを取らずにデータを挿入するため、 システム管理者またはデータベース所有者は、sp\_dboption DBNAME, "select into/bulkcopy", true を最初に設定しておく必要があ ります。オプションが true でないときに、インデックスやトリガ のないテーブルにデータをコピーしようとすると、Adaptive Server はエラー・メッセージを生成します。データをファイルに コピー・アウトする場合や、インデックスまたはトリガを含む テーブルにデータをコピー・インする場合は、このオプションを 設定する必要はありません。

注意 bcp は、インデックスまたはトリガを持つテーブルへの挿入 をログに取るため、ログが非常に大きくなる可能性があります。 バルク・コピーの完了後、dump database を使用してデータベース をバックアップしてから、dump transaction を使用してログをトラ ンケートしてください。

select into/bulkcopy オプションがオンの場合は、トランザクショ ン・ログをダンプできません。dump transaction を発行すると、エ ラー・メッセージが表示され、代わりに dump database を使用する ように指示されます。

警告! select into/bulkcopy フラグをオフにする前に、必ずデータ ベースをダンプしてください。ログが取られていないデータを データベースに挿入し、dump database を実行する前に dump transaction を実行した場合は、そのデータをリカバリすることは できません。

- dump database が実行されている間、ログが取られていない bcp は 実行速度が低下します。
- 表 [A-2](#page-106-0) では、コピー・インのときに bcp がどのバージョンを使用 するのかを示し、select into/bulkcopy オプションに必要な設定を示 しています。また、トランザクション・ログが保持されるかどう か、またダンプできるかどうかも示しています。

<span id="page-106-0"></span>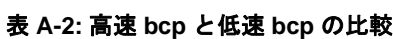

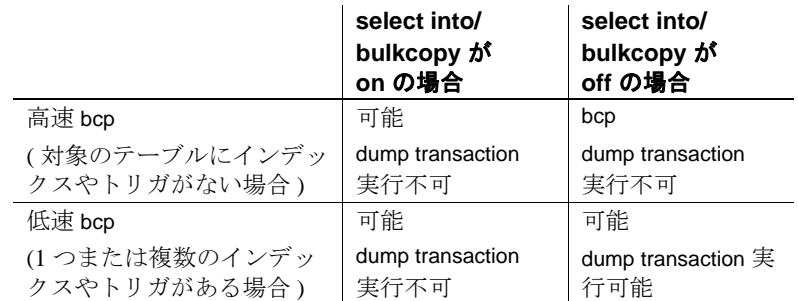

• デフォルトでは、新しく作成されたデータベースの select into/bulkcopy オプションはオフです。デフォルトを変更するには、 model データベースでこのオプションをオンにします。

注意 インデックスまたはトリガを持つテーブルにデータをコピーする 場合、パフォーマンスが大幅に低下する可能性があります。多数の ローをコピー・インする場合は、すべてのインデックスとトリガを削 除し、データベース・オプションの設定、テーブルへのデータのコ ピー、インデックスとトリガの再作成を行ってからデータベースをダ ンプすると、処理速度が上がることがあります。ただし、インデック スとトリガを構成するために、データに必要な格納領域の約 2.2 倍の 追加のディスク領域を割り付ける必要があります。

### bcp プロンプトに対する応答

-n ( ネイティブ・フォーマット ) パラメータまたは -c ( 文字フォーマッ ト ) パラメータを使用して、データをコピー・インまたはコピー・アウ トする場合、-P パラメータでパスワードを指定していないと、パス ワードの入力だけを求めるプロンプトが表示されます。-n、-c、または f *formatfile* パラメータのいずれも指定していない場合は、テーブルの各 フィールドに関する情報の入力を求めるプロンプトが表示されます。

- 各プロンプトでは、デフォルト値は角カッコで表示されます。 [Return] キーを押すと、この値を選択できます。プロンプトには、 次のものがあります。
	- ファイル記憶タイプ。character データ型または Adaptive Server で有効な任意のデータ型。
	- プレフィクス長 ( 後続のデータの長さをバイト単位で示す整 数 )。
	- ファイル内の NULL ではないフィールドのデータの記憶長
- フィールド・ターミネータ (任意の文字列)
- numeric データ型と decimal データ型の位取りと精度

ロー・ターミネータは、テーブルまたはファイルの最後のフィー ルドのフィールド・ターミネータです。

- 角カッコ内のデフォルト値は、該当するフィールドのデータ型と して適切な値を表しています。ファイルへコピー・アウトする場 合の空き領域の最適な使用方法は、次のとおりです。
	- デフォルトのプロンプトを使用する
	- すべてのデータをそのテーブルのデータ型でコピーする
	- 指定どおりにプレフィクスを使用する
	- ターミネータを使用しない
	- デフォルトの長さを使用する

表 [A-3](#page-108-0) に、デフォルトおよび代替可能な応答を示します。
| プロンプト                                | デフォルト設定                                                                                                    | 可能な応答                                                                                             |
|--------------------------------------|----------------------------------------------------------------------------------------------------|---------------------------------------------------------------------------------------------------|
| ファイル記憶<br>タイプ                        | 次のフィールドを除くほ<br>とんどのフィールドに対<br>してデータベースの記憶<br>タイプを使用する。<br>varchar では char<br>varbinary では binary                                                                                          | 人間が判読できるファイルの<br>作成または読み込みを行う場<br>合は char。暗黙の変換がサ<br>ポートされている場合は<br>Adaptive Server の任意のデータ<br>型。 |
| プレフィクス<br>長                          | 0 -(記憶タイプでは<br>$\bullet$<br>なく)データ型で定義<br>されるフィールドの場<br>合 (char データ型とすべ<br>ての固定長データ型)<br>1 - その他のデータ型<br>• 2 - char として保存さ<br>れる binary と varbinary<br>の場合<br>• 4 - text および image<br>の場合 | 0-プレフィクスが不要な場<br>合。他のすべての場合ではデ<br>フォルトの使用を推奨。                                                     |
| 記憶長                                  | char と varchar の場合は、 定<br>義されている長さを使用す<br>る。<br>char として保存される<br>binary と varbinary の場合は、<br>デフォルトを使用する。<br>他のすべてのデータ型で<br>は、トランケーションや<br>データのオーバフローを避<br>けるために必要な最大長を<br>使用する。           | デフォルト値またはそれ以上<br>の値を推奨。                                                                           |
| フィールド・<br>ターミネータ<br>またはロー・<br>ターミネータ | なし。                                                                                                    | 30文字以内、または次のいず<br>れか。<br>¥t タブ<br>¥n 改行<br>¥r 復帰改行<br>¥0 null ターミネータ<br>¥ 円記号                     |

表 **A-3: bcp** プロンプトのデフォルトと応答

• bcp は、ネイティブ ( データベース ) データ型、または暗黙の変換 がサポートされている任意のデータ型として、データをファイル にコピー・アウトできます。bcp は、ユーザ定義のデータ型をそ の基本データ型または暗黙の変換がサポートされている任意の データ型としてコピーします。詳細については、『Open Client DB-Library/C リファレンス・マニュアル』の dbconvert を参照してくだ さい。

注意 すべてのバージョンで同じデータ型をサポートしているわけ ではないため、異なるバージョンの Adaptive Server からデータを コピーするときは注意してください。

- プレフィクス長は、各データ値の長さをバイト単位で表現する 1 バイト、2 バイト、または 4 バイトの整数です。プレフィクス長 は、ホスト・ファイルのデータ値の直前に指定します。
- データベース内で char、nchar、binary として定義されるフィール ドは、データベース内で定義された全長に達するまで、常にス ペース (binary の場合は null バイト ) が埋め込まれます。*timestamp* データは、binary(8) として扱われます。

varchar フィールドと varbinary フィールドのデータが、コピー・ア ウト用に指定した長さより長い場合、bcp はファイルのデータを 指定された長さに暗黙的にトランケートします。

• フィールド・ターミネータ文字列は、30 文字まで指定できます。 最も一般的なターミネータは、タブ(「¥t」と入力し、最後のカ ラム以外のすべてのカラムに使用する) と改行 (「\n」と入力し、 ローの最後のフィールドに使用する)です。その他、"\0" (null ターミネータ)、"\" ( 円記号 )、"\r" ( 復帰改行 ) があります。 ターミネータを選択するときは、使用している文字データで同じ パターンが出現しないことを確認してください。たとえば、タブ を含む文字列でタブ・ターミネータを使用すると、bcp は文字列 の最後を表すタブを識別できません。bcp はターミネータとして 指定された文字列が最初に出現したときに、常にそれをターミ ネータと判断するため、この例ではターミネータではないものを ターミネータと判断することになります。

ターミネータまたはプレフィクスが存在する場合は、転送される データの実際の長さに影響します。ファイルにコピー・アウトす るエントリの長さが記憶長より短い場合は、その直後にターミ ネータまたは次のフィールドのプレフィクスが続きます。この場 合、エントリに記憶領域の長さ分の埋め込みは行われません (char、nchar、binary データは、Adaptive Server から返されるときす でに、いっぱいの長さまで埋め込みが行われています )。

ファイルからコピー・インするときは、「長さ」プロンプトで指 定されたバイト数がコピーされるか、ターミネータが検出される までデータが転送されます。指定された長さのバイト数の転送が 終了すると、残りのデータはターミネータが検出されるまでフ ラッシュされます。ターミネータがない場合、テーブルの記憶領 域の長さが使用されます。

• 表 [A-4](#page-110-0) と 表 [A-5](#page-110-1) に、ファイルに入っている情報のプレフィクス 長、ターミネータ、およびフィールド長の関係を示します。"P" は保管されたテーブルのプレフィックスを、"T" はターミネータ を、2 つのダッシュ ("--") は追加領域をそれぞれ表します。"..." は、各フィールドに対してパターンを繰り返すことを示します。 各カラムのフィールド長は 8 バイトです。"string" は、それぞれ 6 文字のフィールドを表します。

<span id="page-110-0"></span>表 **A-4: Adaptive Server** の **char** データ

|                           | プレフィクス長 0          | プレフィクス長1、2、ま<br>たは4  |
|---------------------------|--------------------|----------------------|
| ターミネータなし string--string-- |                    | Pstring--Pstring--   |
| ターミネータ                    | string--Tstring--T | Pstring--TPstring--T |

<span id="page-110-1"></span>表 **A-5: char** 記憶領域に変換された他のデータ型

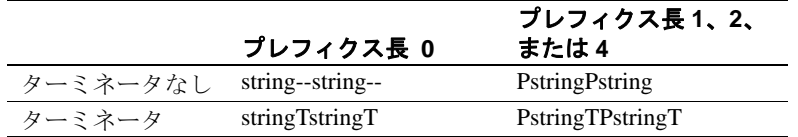

- カラムのファイル記憶タイプおよび長さは、データベース・テー ブルのカラムのタイプおよび長さと同じである必要はありませ ん。ただし、コピー・インされたタイプとフォーマットがデータ ベース・テーブルの構造と矛盾する場合、コピーは失敗します。
- 通常、ファイル記憶長は、カラムに転送されるデータの最大サイ ズ ( ターミネータとプレフィクスを除く ) を示します。
- テーブルにデータをコピーする場合は、bcp はカラムに対して定 義されているデフォルトとユーザ定義のデータ型を調べます。た だし、bcp は最大限の速度でデータをロードするためにルールを 無視します。
- bcp は、null 値を含むことができるデータ・カラムを可変長と見な すため、プレフィクス長またはターミネータのいずれかを使用し て、各データ・ローの長さを示してください。
- ネイティブ・フォーマットでホスト・ファイルに書き込まれた データは、その精度をすべて保持します。datetime 値と float 値は、 文字フォーマットに変換されるときにも精度をすべて保持します。 Adaptive Server は、通貨単位の 1 万分の 1 の精度で money 値を保管 します。しかし、money 値が文字フォーマットに変換される場合 は、文字フォーマット値は、近似値 2 桁しか記録されません。
- 文字フォーマットのデータをファイルからデータベース・テーブ ルにコピーする前に、『ASE リファレンス・マニュアル』のデー タ型に関する項で説明されているデータ型の入力規則を確認して ください。bcp を使用してデータベースにコピーする文字データ は、この規則に従っていなければなりません。区切り文字のない *(yy)yymmdd* 形式の日付は、年が最初に指定されていないと、オー バフロー・エラーになることがあります。
- 使用している端末とは異なる端末を使用するサイトにホスト・ データ・ファイルを送信する場合は、ファイルを作成するときに 使用した *datafile\_charset* を通知してください。

### メッセージ

• Error in attempting to load a view of translation tables.

-q パラメータで指定した文字変換ファイルが見つからないか、入 力したファイル名に誤りがあります。

- Unable to open the discard-file *discardfilename*.
- I/O error while writing the bcp *discardfilename*.
- Unable to close the file *discardfilename*. Data may not have been copied.

## パーミッション bcp を使用するには、Adaptive Server アカウント、データベース・ テーブルに対する適切なパーミッション、および転送で使用するオペ レーティング・システム・ファイルが必要です。

• テーブルにデータをコピーするには、そのテーブルに対する insert パーミッションが必要です。

- テーブルをオペレーティング・システム・ファイルにコピーする には、次のテーブルに対する select パーミッションが必要です。
	- コピーするテーブル
	- sysobjects
	- syscolumns
	- sysindexes

# **cpre**

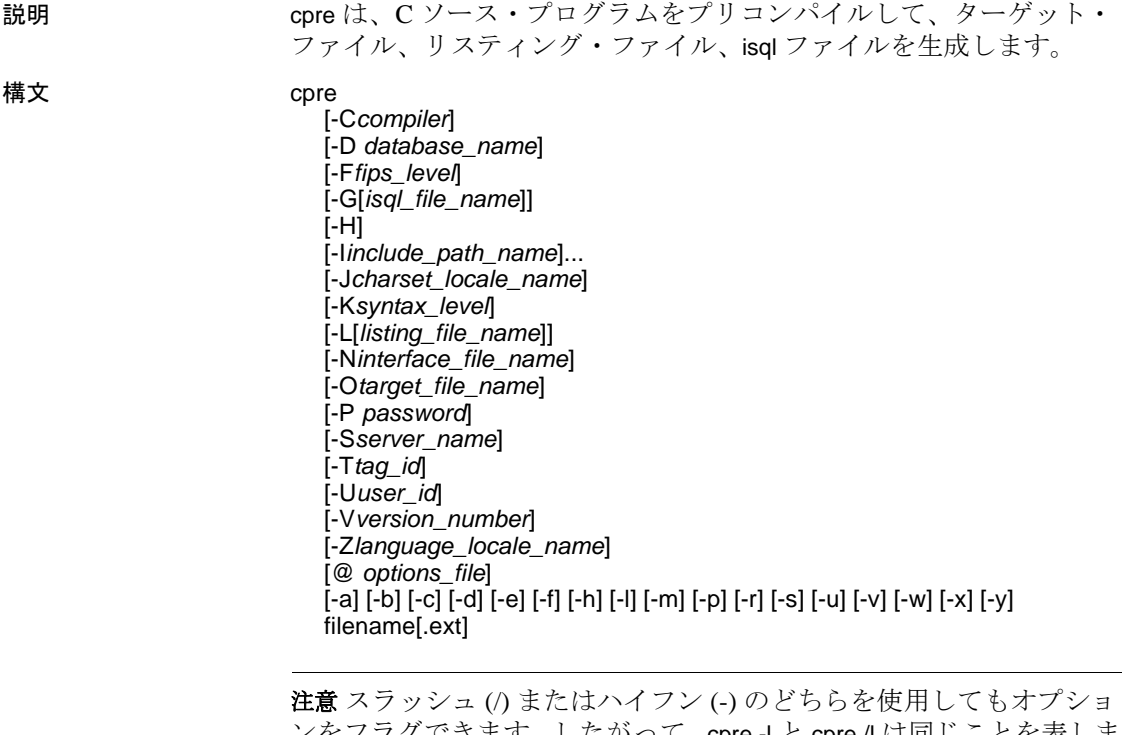

ンをフラグできます。したがって、cpre -l と cpre /l は同じことを表しま す。

パラメータ -C *compiler*

次のように、対象のホスト言語コンパイラの値を指定します。

- "ANSI\_C" ANSI C コンパイラ。
- "MSVC" Microsoft Visual C コンパイラ。"MSVC" プリコンパ イラの出力では、1K バイトより長い文字列は生成されません。

### -D *database\_name*

解析対象のデータベースの名前を指定します。このオプションは、 プリコンパイル時に SQL のセマンティックをチェックする場合に 使用します。-G を指定すると、use *database* コマンドが *filename.sql* ファイルの先頭に追加されます。このオプションを指定しない場 合、プリコンパイラは Adaptive Server のデフォルト・データベース を使用します。

-F *fips\_level*

指定の準拠レベルを調べます。プリコンパイラは、SQL89 または SQL92E を調べることができます。

-G *isql\_file\_name*

該当する SQL 文のストアド・プロシージャを生成し、isql による データベースへの入力に使用するファイルに保存します。複数の入 力ファイルがある場合は、-G を使用できますが、引数を指定する ことはできません。

複数の入力ファイルがある場合、または引数を指定しない場合は、 デフォルトのターゲット・ファイル名は、.*isql* 拡張子を付加した ( または入力ファイル名の拡張子をこの拡張子に置き換えた ) 入力 ファイル名になります。

ストアド・プロシージャのタグ ID を指定するときは、-T tag\_id オプ ションも参照してください。

-G オプションを使用しない場合、ストアド・プロシージャは生成 されません。

-H

高可用性 (HA: High Availability) フェールオーバ機能を使用してコー ドを生成します。

-I *include\_path\_name*

Embedded SQL がインクルード・ファイルを検索するディレクトリ を完全なパス名で指定します。このオプションは何回でも指定でき ます。Embedded SQL はコマンド・ラインに指定された順に複数の ディレクトリを探します。このオプションを使用しない場合、デ フォルトは Sybase リリース・ディレクトリの \*include* ディレクト リと現在の作業ディレクトリです。

-J *charset\_locale\_name*

プリコンパイルするソース・ファイルの文字セットを指定します。 このオプションの値は、ロケール・ファイル内のエントリに対応す るロケール名でなければなりません。 -J を指定しない場合、プリコ ンパイラはソース・ファイルがプリコンパイラのデフォルト文字 セットを使用していると解釈します。

デフォルトとして使用する文字セットを決定するために、プリコン パイラはロケール名を調べます。CS-Library は、次の順序で検索し ます。

- 1 LC\_ALL
- 2 LANG

これらのロケール値がいずれも定義されていない場合、CS-Library は「デフォルト」のロケール名を使用します。

プリコンパイラは、*%SYBASE%*\*locales* ディレクトリにある *locales.dat* ファイルでロケール名を探し、そのロケール名に関連付け られている文字セットをデフォルトの文字セットとして使用します。

-K *syntax\_level*

実行する構文チェックのレベルを指定します。選択肢は次のとおり です。

- none ( デフォルト )
- syntax
- semantic

syntax または semantic を使用する場合は、Embedded SQL が Adaptive Server に接続できるように、-U、-P、-S、-D の各オプショ ンも指定する必要があります。

このオプションを使用しない場合、プリコンパイラはサーバに接続 しないか、ターゲット・ファイルを生成するために必要な部分を除 く入力ファイルの SQL 構文チェックを実行します。

### -L *listing\_file\_name*

1 つまたは複数のリスティング・ファイルを生成します。リスティ ング・ファイルは、行番号が付けられた各行の後に、エラーがある 場合は該当するエラー・メッセージが続く入力ファイルの 1 つの バージョンです。複数の入力ファイルがある場合は -L を使用でき ますが、引数を指定することはできません。

複数の入力ファイルがある場合、または引数を指定しない場合は、 デフォルトのリスティング・ファイル名は、*.lis* 拡張子を付加した ( または入力ファイル名の拡張子をこの拡張子に置き換えた ) 入力 ファイル名になります。

このオプションを指定しない場合は、リスティング・ファイルは生 成されません。

### -N *interface\_file\_name*

プリコンパイラに対して interfaces ファイルの名前 (*sql.ini*) を指定し ます。

### -O *target\_file\_name*

ターゲット・ファイルとなる出力ファイルの名前を指定します。複 数の入力ファイルがある場合は、このオプションを使用できません ( デフォルトのターゲット・ファイル名が割り当てられます )。こ のオプションを使用しない場合、デフォルトのターゲット・ファイ ル名は、.*cbl* 拡張子を付加した ( または入力ファイル名の拡張子を この拡張子に置き換えた)入力ファイル名になります。

### -P *password*

プリコンパイル時に SQL 構文チェックを実行するための Adaptive Server のパスワードを指定します。-P を引数なしで使用するか、引 数としてキーワード NULL を指定すると、null (" ") パスワードが指 定されます。-P を使用せずに -Uuser\_id オプションを使用した場合、 プリコンパイラはパスワードの入力を求めるプロンプトを表示しま す。このオプションは -G フラグとともに使用してください。

### -S *server\_name*

プリコンパイル時に SQL 構文チェックを実行する場合の Adaptive Server の名前を指定します。このオプションを使用しない場合は、 DSQUERY 環境変数からデフォルトの Adaptive Server 名が取得され ます。DSQUERY が設定されていない場合には、SYBASE がサーバ の名前として使用されます。

-T *tag\_id* (-G とともに使用 )

生成されるストアド・プロシージャ・グループ名の最後に付加する タグ ID (3 文字以内 ) を指定します。

たとえば、-Tdbg をコマンドの一部として入力した場合、生成され るストアド・プロシージャには、タグ ID として *dbg* が付加された 入力ファイルの名前 (*program\_dbg;1*、 *program\_dbg;2* など ) が割り当 てられます。

プログラマはタグ ID を使用することによって、使用中の可能性が ある生成済みの既存のストアド・プロシージャに影響を与えずに、 既存のアプリケーションに対する変更をテストできます。

このオプションを使用しない場合は、ストアド・プロシージャ名に タグ ID は追加されません。

-U *user\_id*

Adaptive Server のユーザ ID を指定します。このオプションを使用す ると、プリコンパイル時に SQL 構文を検査できます。このオプ ションを使用すると、プリコンパイラは解析だけを目的として SQL 文をサーバに渡します。サーバが構文エラーを検出すると、エラー がレポートされてコードは生成されません。-P[password] を使用し ていない場合は、パスワードの入力を求めるプロンプトが表示され ます。

-K、-P、-S、-D も参照してください。

-V *version\_number*

Client-Library のバージョン番号を指定します。COBOL の場合、 バージョン番号は *cobpub.cbl* の値のいずれかと一致する必要があり ます。このオプションを使用しない場合、デフォルトはプリコンパ イラで使用できる Client-Library の最新バージョン (Open Client/Open Server バージョン 15.5 の場合は CS\_VERSION\_155) になります。

-Z *language\_locale\_name*

プリコンパイラがメッセージに使用する言語と文字セットを指定し ます。-Z を指定しない場合、プリコンパイラはそのデフォルトの言 語と文字セットをメッセージに使用します。

プリコンパイラは、メッセージ用のデフォルトとして使用する言語 と文字セットを次のようにして決定します。

- 1 ロケール名を探します。CS-Library は次の順序で情報を検索し ます。
	- a LC\_ALL
	- b LANG

これらのロケール値がいずれも定義されていない場合、CS-Library は「デフォルト」のロケール名を使用します。

- 2 *locales.dat* ファイル内でロケール名を探して、そのロケール名 に関連付けられた言語と文字セットを確認します。
- 3 手順 2 で調べた言語と文字セットに対応する、ローカライズさ れたメッセージと文字セットの情報をロードします。
- @*options\_file*

上記のコマンド・ライン引数のいずれかを含んでいるファイルを指 定するために使用します。プリコンパイラは、すでに指定されてい る引数に加えてこのファイルに含まれている引数を読み込みます。 @*options\_file* で指定するファイル内にプリコンパイルするファイル の名前が含まれている場合は、この引数はコマンド・ラインの最後 に置いてください。

-a

トランザクション間で、カーソルをオープンしたままにできるよう にします。このオプションを使用しない場合、カーソルは set close on endtran on が有効な場合と同様に動作します。これは ANSI 準拠の 動作です。『ASE リファレンス・マニュアル』を参照してください。

-b

fetch 文で一般的に使用されるホスト変数アドレスの再バインドを無 効にします。このオプションを使用しない場合は、Embedded SQL/C プログラム内で別の指定をしないかぎり、fetch 文が出現する たびに再バインドが行われます。

-b オプションは、Embedded SQL プリコンパイラのバージョンに よって次のように異なります。

- 11.1 以降のバージョンの cpre では、-b オプションを使用して宣 言がプリコンパイルされているカーソルのすべての fetch 文に norebind 属性が適用されます。
- 10.0 以前のバージョンの cpre では、カーソルが宣言された場所 に関係なく、-b オプションを使用してプリコンパイルされた各 Embedded SQL ソース・ファイル内のすべての fetch 文に norebind 属性が適用されます。
- -c

ct\_debug に対する呼び出しを生成することによって Client-Library の デバッグ機能をオンにします。

このオプションは、アプリケーションの開発時には役立ちますが、 アプリケーションを最終的に配布するときにはオフにしてくださ い。このオプションを適切に機能させるには、

*%SYBASE%*\*%SYBASE\_OCS*\*devlib* ディレクトリにあるライブラリ と、*%SYBASE%*\*%SYBASE\_OCS*\*devdll* ディレクトリにある DLL に アプリケーションをリンクして実行する必要があります。

-d

区切り識別子 ( 二重引用符で囲まれた識別子 ) をオフにし、SQL 文 内の引用符で囲まれた文字列を文字リテラルとして扱えるようにし ます。

-e

exec sql connect 文を処理するときに、外部設定ファイルを使用して 接続を設定するよう Client-Library に指示します。 -x オプションと、『Open Client Client-Library/C リファレンス・マ ニュアル』の CS\_CONFIG\_BY\_SERVERNAME プロパティも参照し

てください。

このオプションを使用しない場合、プリコンパイラは Client-Library の関数呼び出しを生成して接続を設定します。外部設定ファイルの 詳細については、『Open Client Client-Library/C リファレンス・マ ニュアル』を参照してください。

-f

ANSI FIPS 準拠の検査を行うための FIPS フラガをオンにします。

-h

スレッドセーフ・コードを生成します。

-l

#line ディレクティブを生成しないようにします。

-m

アプリケーションを Sybase のオートコミット・モードで実行しま す。このモードではトランザクションが連鎖しません。明示的な begin トランザクションと end トランザクションが必要となります。 これらがない場合は、各文が即座にコミットされます。このオプ ションを指定しない場合、アプリケーションは ANSI 形式の連鎖ト ランザクション・モードで実行されます。

-p

このオプションを使用すると、入力ホスト変数を持つモジュール内 の SQL 文ごとに個別のコマンド・ハンドルが生成され、各コマン ド・ハンドルで継続バインドが有効になります。このオプションを 使用すると、入力パラメータの付いたコマンドを繰り返し実行する ときのパフォーマンスが改善されます。ただし、格納領域の使用量 が増加して、各コマンドの初回の応答時間が長くなります。

ホスト文字列変数が空のときに、NULL 文字列の代わりに空の文字 列を挿入しないと動作しないアプリケーションは、-p オプションが オンになっていると動作しません。継続バインドを実装しているの で、Embedded SQL は Client-Library プロトコル (NULL 文字列を挿入 する ) を回避することができません。

-r

繰り返し読み出しを無効にします。このオプションを使用していな い場合、connect 文の最中に実行される、set transaction isolation level 3 文が生成されます。デフォルトの独立性レベルは 1 です。

-s

静的関数宣言をインクルードします。

-u

ANSI 形式のバインドを無効にします。

-v

( プリコンパイルを実行せずに ) プリコンパイラのバージョン情報 だけを表示します。

-w

警告メッセージの表示をオフにします。

-x

外部設定ファイルを使用します。『Open Client Client-Library/C リファ レンス・マニュアル』に記載されている CS\_EXTERNAL\_CONFIG プロパティと、『Open Client Embedded SQL/C プログラマーズ・ガイ ド』に記載されている INITIALIZE APPLICATION 文の説明を参照して ください。

-y

S TEXTデータ型と CS\_IMAGE データ型を入力ホスト変数として 使用できるようにします。実行時に、データはサーバに送信される 文字列に直接挿入されます。サポートされるのは静的 SQL 文だけ です。動的 SQL の入力パラメータとして、text と image を使用する ことはできません。この引数のコマンド文字列への置換は、-y コマ ンド・ライン・オプションが使用されたときだけ実行されます。

filename[.ext]

ESQL/C ソース・プログラムの入力ファイル名を指定します。ファ イル名の形式と長さは、規則に違反しないかぎり、どのようなもの でもかまいません。

**例 インリコンパイラを実行します (ANSI 準拠 )。** 

cpre program.pc

例 **2** 生成されたストアド・プロシージャと FIPS フラグを使用して、 プリコンパイラを実行します (ANSI 準拠 )。

cpre -G -f program1.pc

例 **3** トランザクション間でカーソルがオープンしたままの状態で、入 力ファイルに対してプリコンパイラを実行します (ANSI 非準拠 )。

cpre -a program1.pc

例 **4** プリコンパイラのバージョン情報だけを表示します。

cpre -v

例 **5** 最高レベルの SQL チェックを指定して、プリコンパイラを実行し ます。

cpre -K SEMANTIC -U*user\_id* -P*password* -S*server\_name* -Dpubs2 example1.pc

使用法 • cpre コマンドのデフォルトは、ANSI 標準の動作に対して設定さ れます。

- -a、-c、-f、-m、-r、-V オプションは connect 文だけに影響します。 ソース・ファイルに connect 文が含まれていない場合、または -e か -x を使用する場合は、これらのオプションは影響しません。
- オプションは、引数の前にスペースがあってもなくてもかまいま せん。たとえば、次のどちらでも問題ありません。
	- -Tdbg
	- -T dbg
- プリコンパイラは複数の入力ファイルを処理できます。-O target file\_name オプションを使用しなくてもかまいませんが、そ の場合はデフォルトのターゲット・ファイル名を使用する必要が あります ( 上記の「ターゲット・ファイル」の説明を参照 )。- G[isql\_file\_name] オプションを使用する場合は、引数を指定できま せん。デフォルトの isql ファイル名は、*first\_input\_file.sql*、 *second\_input\_file.sql* などです。-L[listing\_file\_name] オプションを使 用する場合は、引数を指定することはできません。デフォルトの リスティング・ファイル名は、*first\_input\_file.lis*、 *second\_input\_file.lis* などです。
- デフォルトでは、cpre はインジケータ変数の ANSI 形式のバイン ド (CS\_ANSI\_BINDS) を有効にする ct\_options に対する呼び出しを 生成します。null 入力可能なホスト変数を表すインジケータ変数 (*columns*) が使用できない場合、Client-Library は致命的な実行時エ ラーを生成し、使用中のアプリケーションをアボートします。こ れらの問題は、cpre とともに -u を使用することで回避できます。 *ocs.cfg* ファイルで CS\_ANSI\_BINDS を cs\_false に設定して、ANSI 形式のバインドを無効にすることもできます。

### アプリケーションの開発

この項では、Embedded SQL アプリケーションの開発で最も一般的に 使用される手順について説明します。この手順は、稼働条件に合うよ うに適応させることが必要な場合もあります。これらの手順は、DOS コマンド・プロンプトから実行してください。

1 構文チェックとデバッグを行うために、-c、-Ddatabase\_name、 -P[password]、-Sserver\_name、-K[ SYNTAX| SEMANTIC]、-Uuser\_id の 各オプションを使用して、プリコンパイラを実行します。- G[isql\_file\_name] は使用しないでください。プログラムのコンパイ ルとリンクを実行して、構文が正しいかどうか確認します。

2 必要な修正をすべて行います。

-Ddatabase\_name、-G[isql\_file\_name]、-Ttag\_id の各オプションを使 用してプリコンパイラを実行し、テスト・プログラム用のタグ ID を持つストアド・プロシージャを生成します。テスト・プログラ ムをコンパイルしてリンクします。次のコマンドを使用して、ス トアド・プロシージャをロードします。

isql -P*password* -S*server\_name* -U*user\_id* -i*isql\_file\_name*

プログラム上でテストを実行します。

3 修正版のプログラムに対して、-Ddatabase\_name と -G[isql\_file\_name] の各オプションを使用して (-T オプションは使用 しない ) プリコンパイラを実行します。プログラムをコンパイル してリンクします。次のコマンドを使用して、ストアド・プロ シージャをロードします。

isql -P*password* -S*server\_name* -U*user\_id* -i*isql\_file\_name*

これで、最終的な配布用プログラムを実行する準備が完了しました。

プリコンパイラがサー バの名前を確認する方 法 プリコンパイル時に Adaptive Server に接続することによって、プリコ ンパイル時に追加で構文チェックを実行できます。プリコンパイラ は、次の 3 つの方法のいずれかを使用してサーバの名前を調べます。

- cpre コマンド・ラインで -S オプションを使用する
- DSQUERY 変数を設定する
- デフォルト値 "SYBASE" を使用する

-S オプションは、DSQUERY によって設定された値を上書きします。 プリコンパイル・コマンド・ラインでサーバを選択するには、次の構 文を使用します。

cpre -Usa -P -S*server\_name*

別の方法として、接続呼び出しまたは接続文のサーバ名を無視するこ ともできます。この場合、*server\_name* は DSQUERY 環境変数のランタ イム値から値を取得します。アプリケーション・ユーザが DSQUERY を設定していない場合、サーバ名のランタイム値はデフォルトの "SYBASE" になります。DSQUERY の詳細については、『Open Client/ Server 設定ガイド Microsoft Windows 版』を参照してください。

cpre のデフォルト

表 [A-6](#page-123-0) に、cpre と cobpre のオプションとデフォルトを示します。

<span id="page-123-0"></span>

| 衣 A-0: Cpre と CODpre のナノオル P  |                                                                                              |  |  |
|-------------------------------|----------------------------------------------------------------------------------------------|--|--|
| オプション                         | オプションを使用しない場合のデフォルト                                                                          |  |  |
| -C compiler                   | COBOL の場合は mf_byte コンパイラ。Cの場合                                                                |  |  |
|                               | は ANSI-C。                                                                                    |  |  |
| -D database name              | Adaptive Server のデフォルト・データベース。                                                               |  |  |
| $-Ffips\_level$               | (FIPS フラグは使用不可)                                                                              |  |  |
| -G [isql_file_name]           | ストアド・プロシージャは生成されない。                                                                          |  |  |
| -I include_path_name          | デフォルト・ディレクトリは Sybase リリース・<br>ディレクトリの ¥include サブディレクトリ。                                     |  |  |
| -J charset_locale_name        | [プラットフォームによって異なる]                                                                            |  |  |
| -K [syntax   semantic   none] | syntax と semantic のどちらも選択しない場合、<br>デフォルト設定は "None"。                                          |  |  |
| -L [listing_file_name]        | リスティング・ファイルは生成されない。                                                                          |  |  |
| -N interface_file_name        | Sybase リリース・ディレクトリの ¥ini サブディ<br>レクトリにある sql.ini ファイル。                                       |  |  |
| -O target_file_name           | デフォルトのターゲット・ファイル名は、拡張<br>子 .cbl または .c が付加された (または入力ファ<br>イル名の拡張子をこれらの拡張子で置き換えた)<br>入力ファイル名。 |  |  |
| -P password                   | -Uuser_idを使用しないかぎり、パスワード入力<br>のプロンプトは表示されない。                                                 |  |  |
| -S server_name                | デフォルトの Adaptive Server 名は DSQUERY 環<br>境変数から取得される。                                           |  |  |
| -T tag_id                     | -Gを使用して生成されるストアド・プロシー<br>ジャ名にはタグ ID は追加されない。                                                 |  |  |
| -U user_id                    | なし。                                                                                          |  |  |
| -V version number             | CS_VERSION_125 (バージョン 12.5.x の場合)                                                            |  |  |
|                               | CS_VERSION_150 (バージョン 15.0の場合)                                                               |  |  |
|                               | CS_VERSION_155 (バージョン 15.5 の場合)                                                              |  |  |
| -Z language_locale_name       | [プラットフォームまたは環境によって異なる]                                                                       |  |  |

表 **A-6: cpre** と **cobpre** のデフォルト

# **cobpre**

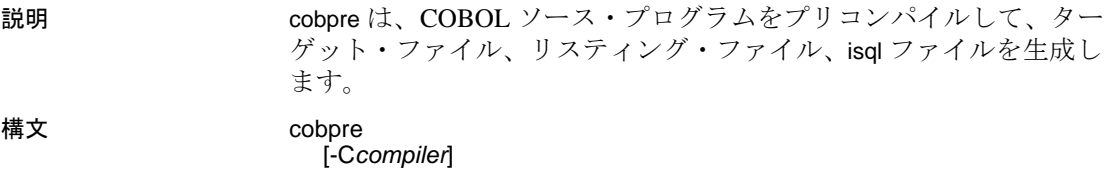

 [-D *database\_name*] [-F*fips\_level*] [-G[*isql\_file\_name*]] [-I*include\_path\_name*] [-J*charset\_locale\_name*] [-K*syntax\_level*] [-L[*listing\_file*\_*name*]] [-N*interface\_file\_name*] [-O*target\_file*\_*name*] [-P *password*] [-S*server*\_*name*] [-T*tag\_id*] [-U*user\_id*] [-V*version*\_*number*] [-Z*language\_locale\_name*] [@ *options\_file*] [-a] [-b] [-c] [-d] [-e] [-f] [-l] [-m] [-r] [-s] [-u] [-v] [-w] [-x] [-y] filename[.ext]

注意 スラッシュ (/) とハイフン (-) のどちらを使用しても、オプション をフラグできます。したがって、cobpre -l と cobpre /l は同じことを表し ます。

### パラメータ -C *compiler*

次のように、対象のホスト言語コンパイラの値を指定します。

- "mf\_byte" バイト整列データを使用する Micro Focus COBOL (-C NOIBMCOMP)。
- "mf\_word" ワード整列データを使用する Micro Focus COBOL (-C IBMCOMP)。

### -D *database\_name*

解析対象のデータベースの名前を指定します。このオプションは、 プリコンパイル時に SQL のセマンティックをチェックする場合に 使用します。-G を指定すると、use *database* コマンドが *filename.sql* ファイルの先頭に追加されます。このオプションを指定しない場 合、プリコンパイラは Adaptive Server のデフォルト・データベース を使用します。

### -F *fips\_level*

指定の準拠レベルを調べます。プリコンパイラは、SQL89 または SQL92E を調べることができます。

-G *isql\_file\_name*

該当する SQL 文のストアド・プロシージャを生成し、isql による データベースへの入力に使用するファイルに保存します。複数の入 力ファイルがある場合は、-G を使用できますが、引数を指定する ことはできません。

複数の入力ファイルがある場合、または引数を指定しない場合は、 デフォルトのターゲット・ファイル名は、.*isql* 拡張子を付加した ( または入力ファイル名の拡張子をこの拡張子に置き換えた ) 入力 ファイル名になります。

ストアド・プロシージャのタグ ID を指定するときは、-T tag\_id オプ ションも参照してください。

-G オプションを使用しない場合、ストアド・プロシージャは生成 されません。

-I *include\_path\_name*

Embedded SQL がインクルード・ファイルを検索するディレクトリ を完全なパス名で指定します。このオプションは何回でも指定でき ます。Embedded SQL はコマンド・ラインに指定された順に複数の ディレクトリを探します。このオプションを使用しない場合、デ フォルトは Sybase リリース・ディレクトリの \*include* ディレクト リと現在の作業ディレクトリです。

-J *charset\_locale\_name*

プリコンパイルするソース・ファイルの文字セットを指定します。 このオプションの値は、ロケール・ファイル内のエントリに対応す るロケール名でなければなりません。 -J を指定しない場合、プリコ ンパイラはソース・ファイルがプリコンパイラのデフォルト文字 セットを使用していると解釈します。

デフォルトとして使用する文字セットを決定するために、プリコン パイラはロケール名を調べます。CS-Library は、次の順序で検索し ます。

- 1 LC\_ALL
- 2 LANG

これらのロケール値がいずれも定義されていない場合、CS-Library は「デフォルト」のロケール名を使用します。

プリコンパイラは *locales.dat* ファイルでロケール名を探し、そのロ ケール名に関連付けられている文字セットをデフォルトの文字セッ トとして使用します。

-K *syntax\_level*

実行する構文チェックのレベルを指定します。選択肢は次のとおり です。

- none
- syntax
- semantic

syntax または semantic を使用する場合は、Embedded SQL が Adaptive Server に接続できるように、-U、-P、-S、-D も指定する必 要があります。

このオプションを使用しない場合、プリコンパイラはサーバに接続 しないか、ターゲット・ファイルを生成するために必要な部分を除 く入力ファイルの SQL 構文チェックを実行します。

-L *listing\_file\_name*

1 つまたは複数のリスティング・ファイルを生成します。リスティ ング・ファイルは、行番号が付けられた各行の後に、エラーがある 場合は該当するエラー・メッセージが続く入力ファイルの 1 つの バージョンです。複数の入力ファイルがある場合は -L を使用でき ますが、引数を指定することはできません。

複数の入力ファイルがある場合、または引数を指定しない場合は、 デフォルトのリスティング・ファイル名は、*.lis* 拡張子を付加した ( または入力ファイル名の拡張子をこの拡張子に置き換えた ) 入力 ファイル名になります。

このオプションを指定しない場合は、リスティング・ファイルは生 成されません。

-M

セキュリティ機能をオンにして、セキュリティ・ラベルを B1 に設 定します。

### -N *interface\_file\_name*

プリコンパイラに対して設定ファイルの名前 (*sql.ini*) を指定します。

### -O *target\_file\_name*

ターゲット・ファイルとなる出力ファイルの名前を指定します。複 数の入力ファイルがある場合は、このオプションを使用できません ( デフォルトのターゲット・ファイル名が割り当てられます )。こ のオプションを使用しない場合、デフォルトのターゲット・ファイ ル名は、.*cbl* 拡張子を付加した ( または入力ファイル名の拡張子を この拡張子に置き換えた ) 入力ファイル名になります。

### -P *password*

プリコンパイル時に SQL 構文チェックを実行するための Adaptive Server のパスワードを指定します。-P を引数なしで使用するか、引 数としてキーワード NULL を指定すると、null (" ") パスワードが指 定されます。-P を使用せずに -Uuser\_id オプションを使用した場合、 プリコンパイラはパスワードの入力を求めるプロンプトを表示しま す。このオプションは -G フラグとともに使用してください。

### -S *server\_name*

プリコンパイル時に SQL 構文チェックを実行する場合の Adaptive Server の名前を指定します。このオプションを使用しない場合は、 DSQUERY 環境変数からデフォルトの Adaptive Server 名が取得され ます。DSQUERY が設定されていない場合には、SYBASE がサーバ の名前として使用されます。

### -T *tag\_id* (-G とともに使用 )

生成されるストアド・プロシージャ・グループ名の最後に付加する タグ ID (3 文字以内 ) を指定します。

たとえば、-Tdbg をコマンドの一部として入力した場合、生成され るストアド・プロシージャには、タグ ID として *dbg* が付加された 入力ファイルの名前 (*program\_dbg;1*、 *program\_dbg;2* など ) が割り当 てられます。

プログラマはタグ ID を使用することによって、使用中の可能性が ある生成済みの既存のストアド・プロシージャに影響を与えずに、 既存のアプリケーションに対する変更をテストできます。

このオプションを使用しない場合は、ストアド・プロシージャ名に タグ ID は追加されません。

### -U *user\_id*

Adaptive Server のユーザ ID を指定します。

このオプションを使用すると、プリコンパイル時に SQL 構文を検 査できます。このオプションを使用すると、プリコンパイラは解析 だけを目的として SQL 文をサーバに渡します。サーバが構文エ ラーを検出すると、エラーがレポートされてコードは生成されませ ん。-P*password* を使用していない場合は、パスワードの入力を求め るプロンプトが表示されます。

-K、-P、-S、-D も参照してください。

-V *version\_number*

Client-Library のバージョン番号を指定します。バージョン番号は、 cobpub.cbl の値のいずれかと一致する必要があります。このオプ ションを使用しない場合、デフォルトはプリコンパイラで使用でき る Client-Library の最新バージョン (Open Client/Open Server バージョ ン 15.5 の場合は CS\_CURRENT\_VERSION) になります。

-Z *language\_locale\_name*

プリコンパイラがメッセージに使用する言語と文字セットを指定し ます。-Z を指定しない場合、プリコンパイラはそのデフォルトの言 語と文字セットをメッセージに使用します。

プリコンパイラは、メッセージ用のデフォルトとして使用する言語 と文字セットを次のようにして決定します。

- 1 ロケール名を探します。CS-Library は、次の順序で検索します。
	- a LC\_ALL

### b LANG

これらのロケール値がいずれも定義されていない場合、CS-Library は「デフォルト」のロケール名を使用します。

- 2 *locales.dat* ファイル内でロケール名を探して、そのロケール名 に関連付けられた言語と文字セットを確認します。
- 3 手順 2 で調べた言語と文字セットに対応する、ローカライズさ れたメッセージと文字セットの情報をロードします。
- @*options\_file*

上記のコマンド・ライン引数のいずれかを含んでいるファイルを指 定するために使用します。プリコンパイラは、すでに指定されてい る引数に加えてこのファイルに含まれている引数を読み込みます。 @*options\_file* で指定するファイル内にプリコンパイルするファイル の名前が含まれている場合は、この引数はコマンド・ラインの最後 に置いてください。

-a

トランザクション間で、カーソルをオープンしたままにできるよう にします。このオプションを使用しない場合、カーソルは set close on endtran on が有効な場合と同様に動作します。これは ANSI 準拠の 動作です。『ASE リファレンス・マニュアル』を参照してください。

```
-b
```
fetch 文で一般的に使用されるホスト変数アドレスの再バインドを無 効にします。このオプションを使用しない場合は、Embedded SQL/C プログラム内で別の指定をしないかぎり、fetch 文が出現する たびに再バインドが行われます。

-b オプションは、Embedded SQL プリコンパイラのバージョンに よって次のように異なります。

- 11.1 以降のバージョンの cobpre では、-b オプションを使用して 宣言がプリコンパイルされているカーソルのすべてのfetch文に norebind 属性が適用されます。
- 10.0 以前のバージョンの cobpre では、カーソルが宣言された場 所に関係なく、-b オプションを使用してプリコンパイルされた 各 Embedded SQL ソース・ファイル内のすべての fetch 文に norebind 属性が適用されます。
- -c

ct\_debug に対する呼び出しを生成することによって Client-Library の デバッグ機能をオンにします。

このオプションは、アプリケーションの開発時には役立ちますが、 アプリケーションを最終的に配布するときにはオフにしてくださ い。このオプションを適切に機能させるには、

*%SYBASE%*\*%SYBASE\_OCS%*\*devdll* ディレクトリにあるライブラ リと、*%SYBASE%*\*%SYBASE\_OCS*\*devdll* ディレクトリにある DLL にアプリケーションをリンクして実行する必要があります。

-d

区切り識別子 ( 二重引用符で囲まれた識別子 ) をオフにし、SQL 文 内の引用符で囲まれた文字列を文字リテラルとして扱えるようにし ます。

-e

exec sql connect 文を処理するときに、外部設定ファイルを使用して 接続を設定するよう Client-Library に指示します。

-x オプションと、『Open Client Client-Library/C リファレンス・マ ニュアル』の CS\_CONFIG\_BY\_SERVERNAME プロパティも参照し てください。

このオプションを使用しない場合、プリコンパイラは Client-Library の関数呼び出しを生成して接続を設定します。外部設定ファイルの 詳細については、『Open Client Client-Library/C リファレンス・マ ニュアル』を参照してください。

-f

ANSI FIPS 準拠の検査を行うための FIPS フラガをオンにします。

-l

#line ディレクティブを生成しないようにします。

-m

アプリケーションを Sybase のオートコミット・モードで実行しま す。このモードではトランザクションが連鎖しません。明示的な begin トランザクションと end トランザクションが必要となります。 これらがない場合は、各文が即座にコミットされます。このオプ ションを指定しない場合、アプリケーションは ANSI 形式の連鎖ト ランザクション・モードで実行されます。

-r

繰り返し読み出しを無効にします。このオプションを使用していな い場合、connect 文の最中に実行される、set transaction isolation level 3 文が生成されます。デフォルトの独立性レベルは 1 です。

-s

静的関数宣言をインクルードします。

 $-11$ 

ANSI 形式のバインドを無効にします。

-v

( プリコンパイルを実行せずに ) プリコンパイラのバージョン情報 だけを表示します。

 $-<sub>W</sub>$ 

警告メッセージの表示をオフにします。

-x

外部設定ファイルを使用します。『Open Client Client-Library/C リファ レンス・マニュアル』に記載されている CS\_EXTERNAL\_CONFIG プロパティと、『Open Client Embedded SQL/C プログラマーズ・ガイ ド』に記載されている INITIALIZE APPLICATION 文の説明を参照して ください。

-y

S\_TEXT データ型と CS\_IMAGE データ型を入力ホスト変数として 使用できるようにします。実行時に、データはサーバに送信される 文字列に直接挿入されます。サポートされるのは静的 SQL 文だけ です。動的 SQL の入力パラメータとして、text と image を使用する ことはできません。この引数のコマンド文字列への置換は、-y コマ ンド・ライン・オプションが使用されたときだけ実行されます。

filename[.ext]

ESQL/C ソース・プログラムの入力ファイル名を指定します。ファ イル名の形式と長さは、規則に違反しないかぎり、どのようなもの でもかまいません。

**例 1プリコンパイラを実行します (ANSI 準拠 )。** 

cobpre program.pco

例 **2** 生成されたストアド・プロシージャと FIPS フラグを使用して、 プリコンパイラを実行します (ANSI 準拠 )。

cobpre -G -f program1.pco

例 **3** トランザクション間でカーソルがオープンしたままの状態で、入 力ファイルに対してプリコンパイラを実行します (ANSI 非準拠 )。

cobpre -a program1.pco

例 **4** プリコンパイラのバージョン情報だけを表示します。

cobpre -v

例 **5** 最高レベルの SQL チェックを指定して、プリコンパイラを実行し ます。

 cobpre -KSEMANTIC -U*user\_id* -P*password* -S*server\_name* -Dpubs2 example1.pco

- 使用法 cobpre| コマンドのデフォルトは、ANSI 標準の動作に設定されます。
	- -a、-c、-f、-m、-r、-V オプションは connect 文だけに影響します。 ソース・ファイルに connect 文が含まれていない場合、または -e か -x を使用する場合は、これらのオプションは影響しません。
	- ターゲット・ファイル デフォルトのターゲット・ファイル名は、.*cbl* 拡張子 (Micro Focus COBOL の場合 ) が付加された ( または入力ファイル名の拡張子を この拡張子で置き換えた)入力ファイル名です。入力ファイルが1 つだけの場合は、-O target\_file\_name オプションを使用してターゲッ ト・ファイル名を指定できます。複数の入力ファイルがある場合 は、デフォルトのターゲット・ファイルは、*first\_input\_file.cbl*、 *second\_input\_file.cbl* などになります。
	- オプションは、引数の前にスペースがあってもなくてもかまいま せん。たとえば、次のどちらでも問題ありません。
		- -Tdbg
		- -T dbg
- プリコンパイラは複数の入力ファイルを処理できます。-O target\_file\_name オプションを使用しなくてもかまいませんが、その 場合はデフォルトのターゲット・ファイル名を使用する必要があ ります (上記の「ターゲット・ファイル」の説明を参照)。 -G *isql\_file\_name* を使用する場合は、引数を指定できません。デ フォルトの isql ファイル名は、*first\_input\_file.sql*、 *second\_input\_file.sql* などです。-L *listing\_file\_name* を使用する場合は、 引数を指定することはできません。デフォルトのリスティング・ ファイル名は、*first\_input\_file.lis*、*second\_input\_file.lis* などです。
	- デフォルトでは、cobpre はインジケータ変数の ANSI 形式のバイ ンド (CS\_ANSI\_BINDS) を有効にする ct\_options に対する呼び出し を生成します。null 入力可能なホスト変数を表すインジケータ変 数 (*columns*) が使用できない場合、Client-Library は致命的な実行時 エラーを生成し、使用中のアプリケーションをアボートします。 これらの問題は、cobpre とともに -u を使用することで回避できま す<sub>。</sub> *ocs.cfg* ファイルで CS\_ANSI\_BINDS を cs\_false に設定して、 ANSI 形式のバインドを無効にすることもできます。

アプリケーションの開発

この項では、Embedded SQL アプリケーションの開発で最も一般的に 使用される手順について説明します。この手順は、稼働条件に合うよ うに適応させることが必要な場合もあります。これらの手順は、DOS コマンド・プロンプトから実行してください。

- 1 構文チェックとデバッグを行うために、-c、-Ddatabase\_name、 -P[password]、-Sserver\_name、-K[SYNTAX| SEMANTIC]、-Uuser\_id の 各オプションを使用して、プリコンパイラを実行します。- G[isql\_file\_name] は使用しないでください。プログラムのコンパイ ルとリンクを実行して、構文が正しいかどうか確認します。
- 2 必要な修正をすべて行います。 -Ddatabase\_name、-G[isql\_file\_name]、-Ttag\_id の各オプションを使 用してプリコンパイラを実行し、テスト・プログラム用のタグ ID を持つストアド・プロシージャを生成します。テスト・プログラ ムをコンパイルしてリンクします。次のコマンドを使用して、ス トアド・プロシージャをロードします。
- isql -P*password* -S*server\_name* -U*user\_id* -i*isql\_file\_name*

プログラム上でテストを実行します。

3 修正版のプログラムに対して、-Ddatabase\_name と -Glisal file\_name] の各オプションを使用して (-T オプションは使用 しない ) プリコンパイラを実行します。プログラムをコンパイル してリンクします。次のコマンドを使用して、ストアド・プロ シージャをロードします。

isql -P*password* -S*server\_name* -U*user\_id* -i*isql\_file\_name*

これで、最終的な配布用プログラムを実行する準備が完了しました。

プリコンパイラがサー バの名前を確認する方 法 プリコンパイル時に Adaptive Server に接続することによって、プリコ ンパイル時に追加で構文チェックを実行できます。プリコンパイラ は、次の 3 つの方法のいずれかを使用してサーバの名前を調べます。

- cpre または cobpre コマンド・ラインで -S オプションを使用する
- DSQUERY 変数を設定する
- デフォルト値 "SYBASE" を使用する

-S オプションは、DSQUERY によって設定された値を上書きします。 プリコンパイル・コマンド・ラインでサーバを選択するには、次の構 文を使用します。

cobpre -Usa -P -S*server\_name*

別の方法として、接続呼び出しまたは接続文のサーバ名を無視するこ ともできます。この場合、*server\_name* は DSQUERY 環境変数のラン タイム値から値を取得します。アプリケーション・ユーザが DSQUERY を設定していない場合、サーバ名のランタイム値はデフォ ルトの "SYBASE" になります。DSQUERY の詳細については、『Open Client/Server 設定ガイド Microsoft Windows 版』を参照してください。

cobpre のデフォルト

cpre と cobpre のオプションとデフォルトのリストについては、表 [A-6](#page-123-0) を参照してください。

# **defncopy**

説明 指定されたビュー、ルール、デフォルト、トリガ、プロシージャの定 義を、データベースからオペレーティング・システム・ファイルに、 またはオペレーティング・システム・ファイルからデータベースにコ ピーします。このユーティリティは *%SYBASE%*\*%SYBASE\_OCS%*\*bin* にあります。

> 注意 defncopy では、Report WorkbenchTM を使用して作成したテーブル 定義またはレポートをコピーすることはできません。

構文 defncopy

- [-a display\_charset]
- [-I *interfaces\_file*]
- [-J [*client\_charset*]] [-K *keytab\_file*]
- [-P *password*]
- [-R *remote\_server\_principal*]
	- [-S [*server\_name*]]
	- [-U *user\_name*]
	- [-v]
- [-V [*security\_options*]]
- $[-X]$ [-z *language* ]
- [-Z *security\_mechanism*]
	- {in *file\_name database\_name* | out *file\_name database\_name* [*owner*.]*object\_name* [[*owner*.]*object\_name*...]}
- パラメータ -a *display\_charset*

defncopy を実行しているマシンの文字セットとは異なる文字セット を使用する端末から defncopy を実行します。-a を -J とともに使用し て、変換に必要な文字セット変換ファイル (*.xlt* ファイル ) を指定し ます。-a を使用するときに -J を省略できるのは、クライアントの文 字セットがデフォルトの文字セットと同じ場合だけです。

注意 ascii 7 文字セットは、すべての文字セットと互換性があります。 Adaptive Server の文字セットとクライアントの文字セットのどちらか が ascii\_7 である場合は、すべての 7 ビット ASCII 文字を変更すること なくクライアントとサーバの間で渡すことができます。その他の文字 セットを使用している場合は、変換エラーが発生します。文字セット 変換に関する問題の詳細については、Adaptive Server Enterprise の『シ ステム管理ガイド』を参照してください。

-I *interfaces\_file*

Adaptive Server に接続するときに検索する interfaces ファイルの名前 とロケーションを指定します。-I を指定しない場合、defncopy は *%SYBASE%*\*ini* にある interfaces ファイル (*sql.ini*) を探します。

### -J *client\_charset*

クライアントで使用する文字セットを指定します。フィルタによっ て、*client\_charset* と Adaptive Server の文字セット間で入力が変換さ れます。

-J *client\_charset* は、クライアントの文字セットである *client\_charset* とサーバの文字セット間の変換を Adaptive Server に要求します。

-J に引数を指定しない場合、文字セット変換は NULL に設定されま す。この場合、変換は行われません。クライアントとサーバが同じ 文字セットを使用する場合に、このパラメータを使用してください。

-J を省略すると、文字セットはプラットフォームのデフォルトに設 定されます。デフォルトの文字セットは、クライアントが使用する 文字セットと同じであるとはかぎりません。

-K *keytab\_file*

DCE セキュリティでのみ使用します。-U パラメータで指定された ユーザ名のセキュリティ・キーを含む DCE *keytab* ファイルを指定 します。*Keytab* ファイルは、DCE dcecp ユーティリティを使用して 作成できます。詳細については、DCE のマニュアルを参照してく ださい。

-K パラメータを指定しない場合、defncopy のユーザは、-U パラメー タで指定されたユーザ名と同じユーザ名を使用して DCE にログイ ンする必要があります。

-P *password*

パスワードを指定できるようにします。-P を指定しない場合、 defncopy はパスワードの入力を求めるプロンプトを表示します。-V を指定すると、このオプションは無視されます。

### -R *remote\_server\_principal*

リモート・サーバのプリンシパル名を指定します。デフォルトで は、サーバのプリンシパル名はサーバのネットワーク名 (-S パラ メータまたは DSQUERY 環境変数で指定 ) と一致します。サーバの プリンシパル名とネットワーク名が異なる場合は、-R パラメータを 使用してください。

### -S *server\_name*

接続先の Adaptive Server の名前を指定します。引数なしで -S を指定 した場合、defncopy は SYBASE という名前のサーバを探します。-S を指定しない場合、defncopy は DSQUERY 環境変数で指定された サーバを使用します。

### -U *user\_name*

ログイン名を指定できるようにします。ログイン名では大文字と小 文字が区別されます。*username* を指定しない場合、defncopy は現在の ユーザのオペレーティング・システム・ログイン名を使用します。

-v

defncopy のバージョン番号と版権メッセージを表示して、オペレー ティング・システムに戻ります。

### -V *security\_options*

ネットワーク・ベースのユーザ認証を指定します。ユーザは defncopy を実行する前に、ネットワークのセキュリティ・システム にログインする必要があります。この場合、ユーザは -U パラメー タでネットワーク・ユーザ名を指定します。-P パラメータで指定さ れたパスワードは無視されます。

-V の後に *security\_options* 文字列を指定することによって、追加のセ キュリティ・サービスを有効にできます。指定できる文字は次のと おりです。

- c データ機密性サービスを有効にする。
- i データ整合性サービスを有効にする。
- m 接続を確立するための相互認証を有効にする。
- o データ・オリジン・スタンピング・サービスを有効にする。
- q 順序不整合の検出を有効にする。
- r データ・リプレイの検出を有効にする。

-X

サーバへの現在の接続で、アプリケーションがクライアント側のパ スワード暗号化を使用してログインを開始することを指定します。 defncopy (クライアント)は、パスワードの暗号化が必要であること をサーバに通知します。サーバは暗号化キーを送り返し、defncopy はそれを使用してパスワードを暗号化します。サーバはパスワード を受け取ると、そのキーを使用してパスワードの認証を行います。

defncopy が失敗した場合、パスワードを含むコア·ファイルが作成 されます。暗号化オプションを使用していない場合、パスワード は、コア・ファイルにプレーン・テキストで表示されます。暗号化 オプションを使用した場合、パスワードは表示されません。

-z *language*

サーバが defncopy のプロンプトとメッセージの表示に使用する代替 言語の公式名です。-z フラグが指定されていない場合、defncopy は サーバのデフォルト言語を使用します。

インストール時に言語を Adaptive Server に追加します。インストー ル後でも、langinst ユーティリティまたは sp\_addlanguage ストアド・ プロシージャを使用して追加できます。

-Z *security\_mechanism*

接続で使用するセキュリティ・メカニズムの名前を指定します。

セキュリティ・メカニズムの名前は、

*%SYBASE%*\*%SYBASE\_OCS%*\*ini* ディレクトリ内にある *libtcl.cfg* 設 定ファイルに定義されています。*security\_mechanism* の名前が指定 されていない場合は、デフォルトのメカニズムが使用されます。詳 細については、『Open Client/Server 設定ガイド Windows 版』の *libtcl.cfg* ファイルの説明を参照してください。

in | out

定義をコピーする方向を指定します。

### *file\_name*

定義コピーの送信元または送信先であるオペレーティング・システ ム・ファイルの名前を指定します。コピー・アウトを行うと、既存 のファイルはすべて上書きされます。

### *database\_name*

定義のコピー先またはコピー元であるデータベースの名前を指定し ます。

*object\_name*

defncopy がコピー・アウトするデータベース・オブジェクトの名前 を指定します。定義をコピー・インするときは、*object\_name* を使 用しないでください。

*owner*

コピーするテーブルをユーザまたはデータベース所有者が所有して いる場合は、このパラメータの指定はオプションです。所有者を指 定しない場合、defncopy はまずユーザが所有する該当の名前のテー ブルを探します。次に、データベース所有者が所有するテーブルを 探します。別のユーザがテーブルを所有している場合は、所有者の 名前を指定する必要があります。指定しないと、コマンドは失敗し ます。

例 例 **1** *new\_proc* ファイルから、MERCURY サーバ上の stagedb データ ベースに定義をコピーします。MERCURY との接続は、ユーザ名 "sa"、パスワード NULL を使用して確立されます。

defncopy -Usa -P -SMERCURY in new\_proc stagedb

例 **2** Sybase サーバ上の employees データベースから *dc.out* ファイルに、 sp\_calccomp オブジェクトと sp\_vacation オブジェクトの定義をコピー します。メッセージとプロンプトはフランス語で表示されます。ユー ザは、パスワードを入力するように要求されます。

defncopy -S -z french out dc.out employees sp\_calccomp sp\_vacation

- 
- 使用法 defncopy プログラムは、オペレーティング・システムから直接呼 び出します。defncopy では、ビュー、ルール、デフォルト、トリ ガ、またはプロシージャの各定義 (create 文 ) をデータベースから オペレーティング・システム・ファイルに非対話型操作でコ ピー・アウトできます。または、指定されたファイルからすべて の定義をコピーできます。
	- コピー・インするオブジェクトのタイプについては、適切な create パーミッションを持つ必要があります。コピー・インされ たオブジェクトはコピーするユーザが所有します。ユーザの代わ りに定義をコピー・インするシステム管理者は、そのユーザとし てログインして、再構築したデータベース・オブジェクトへの適 切なアクセス権をユーザに与える必要があります。
	- in *filename* または out *filename* とデータベース名は必須です。名前 を明確に指定してください。コピー・アウトする場合は、オブ ジェクト名とその所有者の両方を表すファイル名を使用してくだ さい。

• defncopy は、コピー・アウトする各定義を次のようなコメントで 終了します。

/\* ### DEFNCOPY:END OF DEFINITION \*/

defncopy を使用してデータベースにコピーするオペレーティン グ・システム・ファイル内の定義をアセンブルする場合、各定義 は "END OF DEFINITION" という文字列を使用して終了する必要 があります。

• defncopy に対して指定した値に、シェルにとって特別な意味のあ る文字が含まれている場合は、それらの値を引用符で囲みます。

警告! create 文の前に 100 文字を超える長いコメントがあると、 defncopy が失敗することがあります。

- パーミッション 定義をコピー・アウトするには、sysobjects テーブルおよび syscomments テーブルに対する select パーミッションが必要です。 オブジェクト自体のパーミッションは必要ありません。
	- システム・セキュリティ担当者が sp\_configure を使用して allow select on syscomment.text column パラメータを再設定した場合、ユー ザは syscomments テーブルの text カラムに対する select パーミッ ションを持つことはできません。この再設定によって、select パーミッションはオブジェクト所有者とシステム管理者に制限さ れます。使用しているプラットフォームの Adaptive Server Enterprise の『インストール・ガイド』と『設定ガイド』に記載さ れているように、この制限は Adaptive Server を「評価済み設定」 で実行するために必要となります。この場合、オブジェクト所有 者またはシステム管理者は、defncopy を実行して定義をコピー・ アウトします。

注意 テキストが暗号化されている場合、必要なパーミッションを すべて持っていても、表示されないことがあります。詳細につい ては、Adaptive Server Enterprise の『*Transact-SQL* ユーザーズ・ガ イド』の「ソース・テキストの検証および暗号化」を参照してく ださい。

コピー・インするには、コピー対象のオブジェクトのタイプに対 する適切な create パーミッションが必要です。コピー・インされ たオブジェクトは、コピーを実行したユーザの所有物となりま す。ユーザの代わりに定義をコピー・インするシステム管理者 は、そのユーザとしてログインして、再構築したデータベース・ オブジェクトへの適切なアクセス権をユーザに与える必要があり ます。

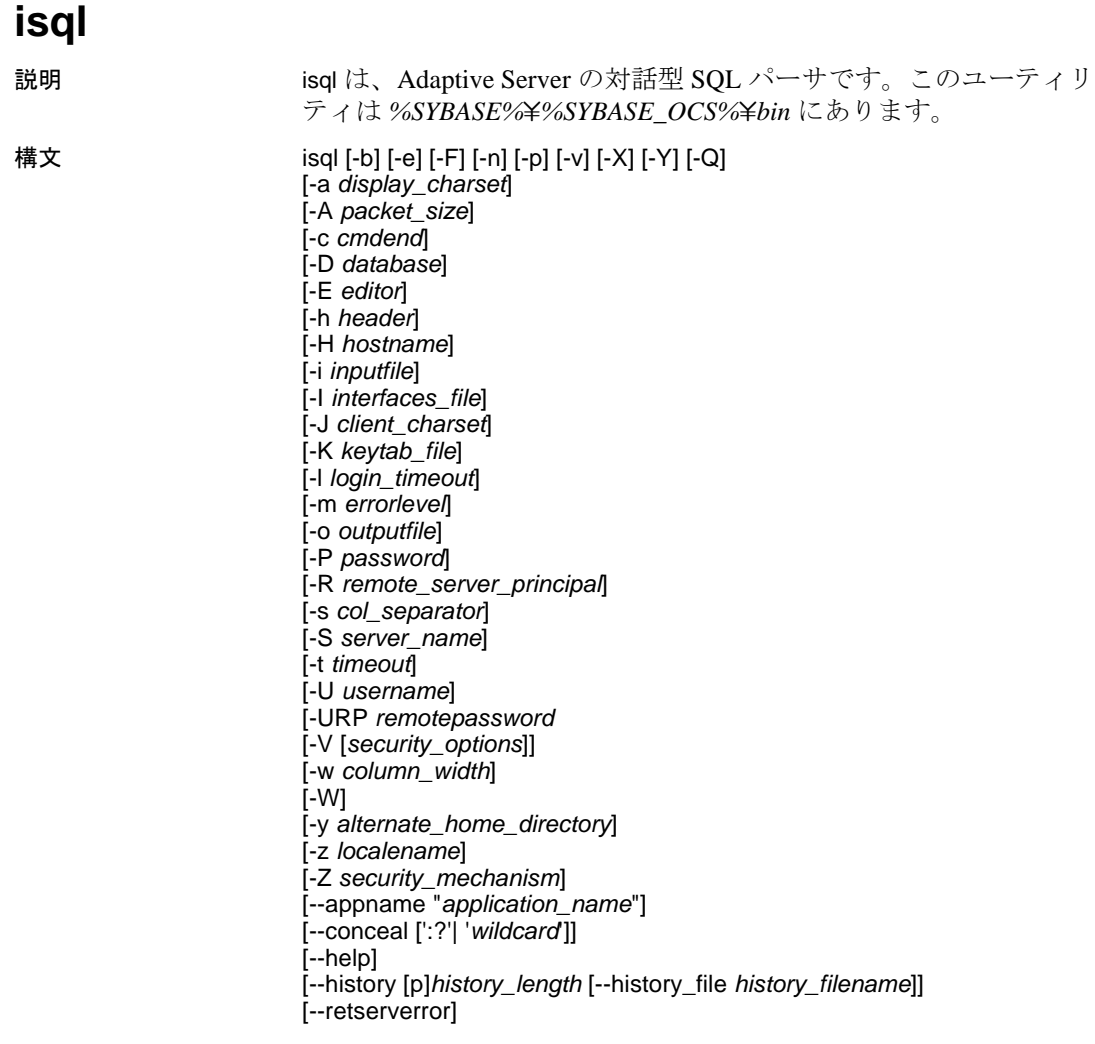

パラメータ -a *display\_charset*

isql を実行しているマシンの文字セットと異なる文字セットを使用 する端末から、isql を実行できます。-a を -J とともに使用して、変 換に必要な文字セット変換ファイル (*.xlt* ファイル ) を指定します。 a を使用するときに -J を省略できるのは、クライアントの文字セッ トがデフォルトの文字セットと同じ場合だけです。

注意 ascii 7 文字セットは、すべての文字セットと互換性があります。 Adaptive Server の文字セットとクライアントの文字セットのどちらか が ascii 7 である場合は、すべての7 ビット ASCII 文字を変更すること なくクライアントとサーバの間で渡すことができます。その他の文字 セットを使用している場合は、変換エラーが発生します。文字セット 変換に関する問題の詳細については、Adaptive Server Enterprise の『シ ステム管理ガイド』を参照してください。

-A *packet\_size*

この isql セッションで使用するネットワーク・パケット・サイズを 指定します。たとえば、この isql セッションのパケット・サイズを 4096 バイトに設定するには、次のように入力します。

isql -A 4096

ネットワーク・パケット・サイズをチェックするには、次のように 入力します。

select \* from sysprocesses

値は *network\_pktsz* という見出しの下に表示されます。

packet\_size は、default network packet size 設定変数と maximum network packet size 設定変数の間の値であり、512 の倍数であることが必要 です。

readtext や writetext などの I/O を集中的に使用するオペレーションを 実行する場合は、パケット・サイズをデフォルトより大きな値に設 定します。

Adaptive Server のパケット・サイズを設定または変更しても、リモー ト・プロシージャ・コールのパケット・サイズには影響しません。

-b

テーブル・ヘッダの出力表示を無効にします。

-c *cmdend*

コマンド・ターミネータを再設定します。デフォルトでは、行に "go" と入力するだけで、各コマンドを終了し、Adaptive Server に送 信できます。コマンド・ターミネータを再設定する場合は、SQL の 予約語や制御文字を使用しないでください。"?"、"( )"、"[ ]"、"\$" などのシェル・メタ文字は、必ずエスケープしてください。

-D *database*

isql セッションを開始するデータベースを選択します。

-e

入力内容をエコーします。

-E *editor*

デフォルト・エディタ (edit など ) 以外のエディタを指定します。エ ディタを呼び出すには、isql で行の最初の単語としてエディタ名を 入力します。

-F

FIPS フラガを有効にします。-F パラメータを指定した場合、サー バは非標準 SQL のコマンドを検出するとメッセージを返します。 このオプションは SQL 拡張機能を無効にするのではありません。 ANSI SQL 以外のコマンドを発行すると、処理は完了します。

カラム見出しから次のカラム見出しまでの間に出力されるローの数 を指定します。デフォルトでは、クエリ結果のセットごとに 1 回だ け見出しが出力されます。

-H *hostname* 

クライアント・ホスト名を設定します。

-i *inputfile*

isql への入力に使用するオペレーティング・システム・ファイルの 名前を指定します。このファイルには、コマンド・ターミネータを 含むようにしてください (デフォルトでは "go")。

• パラメータを次のように指定すると、< *inputfile* を指定した場合 と同じになります。

-i *inputfile*

- -i を使用し、コマンド・ラインにパスワードを指定しない場合、 isql はパスワードの入力を求めるプロンプトを表示します。
- <*inputfile* を使用し、コマンド・ラインにパスワードを指定しな い場合は、入力ファイルの最初の行にパスワードを指定してく ださい。

<sup>-</sup>h *header*

#### -I *interfaces\_file*

Adaptive Server に接続するときに検索する interfaces ファイルの名前 とロケーションを指定します。-I を指定しない場合、isql は *%SYBASE%*\*ini* ディレクトリにある interfaces ファイル (*sql.ini*) を探 します。

### -J *client\_charset*

クライアントで使用する文字セットを指定します。-J*client\_charset* は、クライアントで使用する文字セットである *client\_charset* とサー バの文字セット間の変換を Adaptive Server に要求します。フィルタ によって、*client\_charset* と Adaptive Server の文字セット間で入力が 変換されます。

-J に引数を指定しない場合、文字セット変換は NULL に設定されま す。この場合、変換は行われません。クライアントとサーバが同じ 文字セットを使用する場合に、このパラメータを使用してくださ い。

-J を省略すると、文字セットはプラットフォームのデフォルトに設 定されます。デフォルトの文字セットは、クライアントが使用する 文字セットと同じであるとはかぎりません。

### -K *keytab\_file*

DCE セキュリティでのみ使用できます。-U オプションで指定され たユーザ名のセキュリティ・キーを含む DCE *keytab* ファイルを指 定します。Keytab ファイルは、DCE dcecp ユーティリティを使用し て作成できます。詳細については、DCE のマニュアルを参照して ください。

-K オプションを指定しない場合、isql のユーザは -U オプションで指 定したユーザ名と同じユーザ名を使用して DCE にログインする必 要があります。

### -l *login\_timeout*

Adaptive Server に接続する場合の最大タイムアウト値を指定しま す。デフォルトは 60 秒。この値は、サーバがログインの要求に応 答するのを isql が待つ時間に対してのみ影響します。コマンド処理 のタイムアウト時間を指定するには、-t *timeout* パラメータを使用し ます。

### -m *errorlevel*

エラー・メッセージの表示をカスタマイズします。指定の重大度レ ベル以上のエラーの場合には、メッセージ番号、ステータス、エ ラー・レベルを表示し、エラー・テキストは表示しません。指定し た重大度より低いレベルのエラーでは、何も表示されません。
-n

-e とともに使用した場合、出力ファイルにエコーされた入力行か ら、行番号とプロンプト記号 (>) を削除します。

-o *outputfile*

isql からの出力を保管するオペレーティング・システム・ファイル の名前を指定します。パラメータを -o *outputfile* と指定するのは、> *outputfile* と指定するのと同じです。

-p

パフォーマンスの統計値を出力します。

-P *password*

Adaptive Server のパスワードを指定します。-V を指定すると、この オプションは無視されます。パスワードは大文字と小文字が区別さ れ、6 ~ 30 文字の範囲で指定できます。パスワードが NULL の場 合は、パスワードを指定せずに -P を使用します。

-Q

クライアントにフェールオーバ (HA) プロパティを提供します。詳 細については、Adaptive Server Enterprise の『高可用性システムにお ける Sybase フェールオーバの使用』を参照してください。

-R *remote\_server\_principal*

セキュリティ・メカニズムに定義されたサーバのプリンシパル名を 指定します。デフォルトでは、サーバのプリンシパル名はサーバの ネットワーク名 (-S オプションまたは DSOUERY 環境変数で指定) と一致します。サーバのプリンシパル名とネットワーク名が異なる 場合に、-R を使用します。

-s *col\_separator*

カラム・セパレータ文字をリセットします。デフォルト・カラム・ セパレータ文字はブランクです。オペレーティング・システムに対 して特別な意味を持つ文字 ( "|"、";"、"&"、"<"、">" など ) を使用す るには、これらの文字を引用符で囲むか、前に円記号を付けます。

カラム・セパレータは、各ローの各カラムの先頭と末尾に表示され ます。

-S *server\_name*

接続先の Adaptive Server の名前を指定します。isql は、この名前の エントリを interfaces ファイルで探します。-S を引数なしで指定し た場合、isql は SYBASE という名前のサーバを探します。-S を指定 しない場合には、isql は DSQUERY 環境変数によって指定された サーバを探します。

-t *timeout*

SQL コマンドがタイムアウトするまでの秒数を指定します。タイム アウト値の指定がないと、コマンドは永久に実行を続けます。これ は、isql 内から発行されたコマンドに影響するもので、接続時間に は影響しません。isql にログインするためのデフォルトのタイムア ウトは 60 秒です。

-U *username*

ログイン名を指定します。ログイン名では大文字と小文字が区別さ れます。

--URP *remotepassword*

Adaptive Server にアクセスするクライアントに対するユニバーサル・ リモート・パスワード (*remotepassword*) の設定を有効にします。

-V *security\_options*

ネットワーク・ベースのユーザ認証を指定します。このオプション を使用する場合、ユーザは isql を実行する前に、ネットワークのセ キュリティ・システムにログインする必要があります。この場合、 ユーザは -U オプションでネットワーク・ユーザ名を指定します。- P オプションで指定されたパスワードは無視されます。

-V の後に *security\_options* 文字列を指定することによって、追加のセ キュリティ・サービスを有効にできます。指定できる文字は次のと おりです。

- c データ機密性サービスを有効にする。
- d-クレデンシャル委任を有効にし、クライアント・クレデン シャルをゲートウェイ・アプリケーションに転送する。
- i データ整合性サービスを有効にする。
- m 接続を確立するための相互認証を有効にする。
- o データ・オリジン・スタンピング・サービスを有効にする。
- q 順序不整合の検出を有効にする。
- r データ・リプレイの検出を有効にする。
- -v

isql のバージョンと版権メッセージを表示して、終了します。

-w *column\_width*

出力画面の幅を設定します。デフォルトでは、80 文字です。出力 行が画面幅いっぱいになった場合は、複数の行に分割されます。

-W

isql が接続しようとしているサーバが通常のパスワード暗号化と拡 張パスワード暗号化のどちらもサポートしていない場合、プレー ン・テキスト形式のパスワードを使用した接続再試行を無効にする ことを指定します。このオプションを使用すると、 CS\_SEC\_NON\_ENCRYPTION\_RETRY 接続プロパティが CS\_FALSE に設定され、接続の再試行時にプレーン・テキスト形式の(暗号化 されていない ) パスワードは使用されなくなります。

注意 このリリースでは、-W オプションと CS\_SEC\_NON\_ENCRYPTION\_RETRY プロパティは無視されます。

-X

クライアント側のパスワード暗号化を使用して、サーバへのログイ ン接続を開始します。isql (クライアント)は、パスワードの暗号化 が必要であることをサーバに通知します。サーバは、isql がパス ワードを暗号化するために使う暗号化キーを返送し、パスワードを 受け取ると、そのキーを使用してそのパスワードを確認します。

このオプションでは、サーバでの接続プロパティの設定に応じて、 通常のパスワード暗号化が使用される場合もあれば、拡張パスワー ド暗号化が使用される場合もあります。CS\_SEC\_ENCRYPTION が CS TRUE に設定されている場合は、通常のパスワード暗号化が使 用されます。CS\_SEC\_EXTENDED\_ENCRYPTION が CS\_TRUE に設 定されている場合は、拡張パスワード暗号化が使用されます。 CS SEC ENCRYPTION  $\angle$  CS SEC EXTENDED ENCRYPTION  $\oslash \breve{\varepsilon}$ ちらも CS\_TRUE に設定されている場合は、拡張パスワード暗号化 が優先的に使用されます。

isql が失敗した場合、パスワードを含むコア・ファイルが作成され ます。暗号化オプションを使用していない場合、パスワードは、コ ア・ファイルにプレーン・テキストで表示されます。暗号化オプ ションを使用した場合、パスワードは表示されません。

#### -y *alternate\_home\_directory*

代替の Sybase ホーム・ディレクトリを設定します。

-Y

連鎖トランザクションを使用するように Adaptive Server に指示し ます。

-z *localename*

isql のプロンプトとメッセージの表示に使用する代替言語の公式名 です。-z を指定しない場合、isql はサーバのデフォルト言語を使用 します。インストール時に言語を Adaptive Server に追加します。イ ンストール後でも、langinst ユーティリティまたは sp\_addlanguage ス トアド・プロシージャを使用して追加できます。

-Z *security\_mechanism*

接続で使用するセキュリティ・メカニズムの名前を指定します。

セキュリティ・メカニズムの名前は、

*%SYBASE%*\*%SYBASE\_OCS%*\*ini* ディレクトリ内にある *libtcl.cfg* 設 定ファイルに定義されています。*security\_mechanism* の名前が指定 されていない場合は、デフォルトのメカニズムが使用されます。詳 細については、『Open Client/Server 設定ガイド Windows 版』の *libtcl.cfg* ファイルの説明を参照してください。

#### --appname "*application\_name*"

デフォルトのアプリケーション名である *isql* を isql クライアント・ アプリケーション名に変更できます。これにより、次のことが容易 になります。

- クライアント・アプリケーション名に基づいた、クライアント 受信接続に関する Adaptive Server クラスタのルート指定ルール のテスト
- *%SYBASE%*\*%SYBASE\_OCS%*\*ini*\*ocs.cfg* にある isql の代替設 定の切り替え ( デバッグ・セッションと通常セッションの切り 替えなど)
- Adaptive Server 内から特定の isql セッションを開始したスクリ プトの識別

*application\_name* は、クライアント・アプリケーション名です。ク ライアント・アプリケーション名は、ホスト・サーバへの接続後 に、sysprocesses.program\_name から取得できます。

*application\_name* の最大長は 30 文字です。アプリケーション名に円 記号エスケープ文字を使用しないスペースが含まれている場合は、 アプリケーション名全体を一重引用符または二重引用符で囲む必要 があります。*application\_name* は、空の文字列に設定できます。

注意 *ocs.cfg* 内で CS\_APPNAME プロパティを使用して、クライアン ト・アプリケーション名を設定することもできます。

--conceal [':?'| '*wildcard*']

isql セッション中の入力内容を隠します。--conceal オプションは、 パスワードなどの機密情報を入力するときに役立ちます。

32 バイト変数である *wildcard* は、isql セッション中にユーザに入力 を要求するプロンプトを表示するために、isql をトリガする文字列 を指定します。isql がワイルドカードを読み込むたびに、isql はユー ザ入力を受け入れるプロンプトを表示しますが、入力内容を画面に エコーすることはありません。デフォルトのワイルドカードは :? です。

注意 --conceal はバッチ・モードでは無視されます。

isql セッションでのワイルドカードの使用方法については、「[isql](#page-160-0)  [セッションでのプロンプト・ラベルと二重ワイルドカードの使用」](#page-160-0) (143 [ページ](#page-160-0) ) を参照してください。

--help

isql ユーティリティで使用できるすべてのコマンド・ライン・パラ メータをリストします。リストには、各パラメータの機能の簡単な 説明も含まれています。

--history [p]*history\_length* [--history\_file *history\_filename*]

isql の起動時に、コマンド履歴ログ・ファイルの内容をロードしま す ( ログ・ファイルが存在する場合 )。デフォルトでは、コマンド 履歴機能はオフになっています。この機能をアクティブにするに は、--history コマンド・ライン・オプションを使用します。

p は、コマンド履歴の永続性を示します。メモリ内のコマンド履歴 は、isql のシャット・ダウン時にディスクに保存されます。p オプ ションを使用しない場合、コマンド履歴ログは内容がメモリにロー ドされると削除されます。

*history\_length* - isql がコマンド履歴ログに格納できるコマンドの数 です。--history を使用する場合、このパラメータは必須です。 *history\_length* の最大値は 1024 です。これより大きい値を指定する と、isql は 1024 に暗黙的にトランケートします。

--history\_file *history\_filename* は、isql がコマンド履歴ログを *history\_filename* から取得しなければならないことを指定します。p を指定している場合、isql は *history\_filename* を使用して、現在の セッションのコマンド履歴も格納します。*history\_filename* には、ロ グ・ファイルの絶対パスまたは相対パスを含めることができます。 相対パスは現在のディレクトリを起点とします。パスを指定しない 場合、履歴ログは現在のディレクトリに保存されます。

--history\_file が指定されていない場合、isql は

*%APPDATA%*\*Sybase*\*isql*\*isqlCmdHistory.log* にあるデフォルトの ログ・ファイルを使用します。

これまでに使用したコマンドのリスト表示、再呼び出し、再発行に ついては[、「コマンド履歴の使用」](#page-159-0)(142 ページ ) を参照してくださ い。

--retserverror

重大度が 10 を超えるサーバ・エラーが発生したときに、isql を強制 終了し、エラー・コードを返すようにします。この種の異常終了が 発生すると、isql は実際の Adaptive Server エラー番号とともに "Msg" というラベルを stderr に書き込み、呼び出し元プログラムに値 "2" を返します。これまでと同様に、isql はサーバ・エラー・メッセー ジ全体を stdout に出力します。

例 例 **1** これで、クエリを編集できるテキスト・ファイルの状態になりま す。ファイルに書き込みを行って保存すると、isql に戻ります。クエ リが表示されるので、行に "go"とだけ入力して実行してください。

```
isql -Ujoe -Pabracadabra
1> select *
2> from authors
3> where city = "Oakland"
4> vi
```
例 **2** reset によってクエリ・バッファがクリアされます。quit を入力す ると、オペレーティング・システムに戻ります。

```
isql -U alma
Password:
1> select *
2> from authors
3> where city = "Oakland"
4> reset
5> quit
```
例 **3** ストア ID 7896 の pubs2 データベースの出力に "#" を使用して、カ ラム・セパレータを作成します。

```
isql -Usa -P -s#
1> use pubs2
2 > qo1> select * from sales where stor_id = "7896"
#stor_id#ord_num #date #
#-------#-----------------------#---------------------------------#
#7896 #124152 # Aug 14 1986 12:00AM#
#7896 #234518 # Feb 14 1991 12:00AM#
```
(2 rows affected)

例 **4** MIT Kerberos のクレデンシャル委任を要求し、クライアント・ク レデンシャルを MY\_GATEWAY に転送します。

```
isql -Vd -SMY_GATEWAY
```
例 **5** isql が重大度 10 以上のサーバ・エラーを検出すると、コマンド・ プロンプトに値 "2" が返され、サーバ・エラー・メッセージ全体が stdout に出力されます。また、実際の ASE エラー番号とともに "Msg" というラベルが stderr に書き込まれます。

C:\>isql -Uguest -Pguestpwd -SmyASE --retserverror 2> isql.stderr 1> select no\_column from sysobjects 2> go Msg 207, Level 16, State 4: Server 'myASE', Line 1: Invalid column name 'no\_column'.  $C:\ncong$   $\geq$   $Cho$   $\geq$   $ERRORI$   $EVFI$ . 2 C:\>type isql.stderr Msg 207  $C:Y\rightarrow$ 

例 **6** --help オプションを使用すると、isql は使用可能な引数のリストが 含まれた、isql ユーティリティの構文と使用方法の簡単な説明を返し ます。

```
C:\n  <i>isql</i> --helpusage:isql [option1] [option2] ... where [options] are...
-b テーブル・ヘッダの出力表示を無効にします。
-e 入力内容をエコーします。
-F FIPS フラガを有効にします。
-p インスティーマンスの統計値を出力します。
-n -e とともに使用した場合、行番号とプロンプト記号を
           削除します。
-v バージョン番号と版権メッセージを表示します。
-W またはする拡張パスワード暗号化を
           オフにします。
-X クライアント側のパスワード暗号化を使用して、サーバへの
           ログイン接続を開始します。
-Y Adaptive Server に、連鎖トランザクションを使用するよう伝えます。
-Q HAFAILOVER プロパティを有効にします。
-a display_charset
-J <br>
-J とともに使用して、変換に必要な文字セット変換ファイル
           (.xlt ファイル ) を指定します。
```
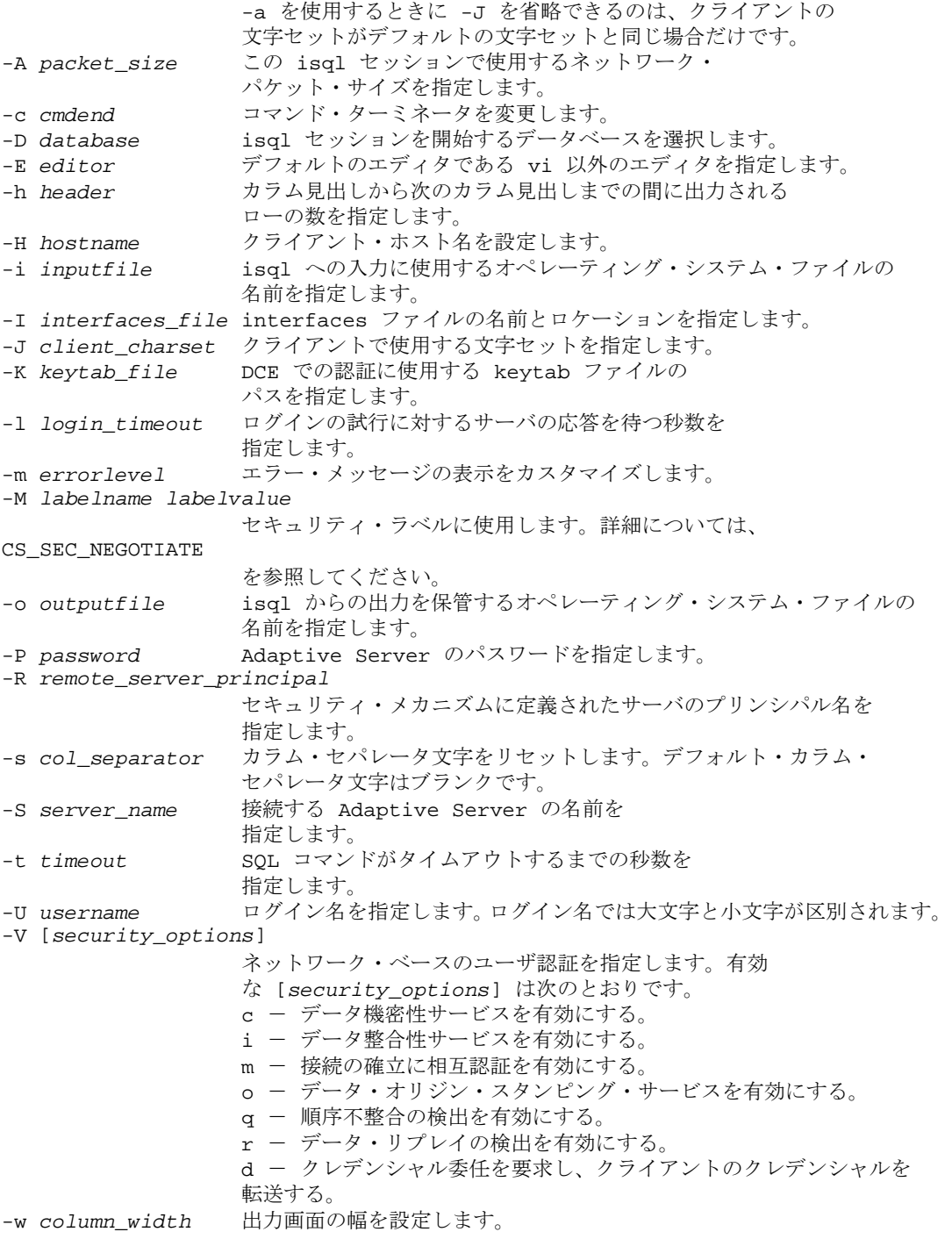

-y *sybase\_directory* Sybase ホーム・ディレクトリを別のロケーションに設定します。 -z *localename* isql のプロンプトとメッセージの表示に使用する代替言語の 公式名を設定します。 -Z *security\_mechanism* 接続で使用するセキュリティ・メカニズムの名前を指定します。 接続。 -x *trusted.txt\_file* 代替の trusted.txt ファイルのロケーションを指定します。 --retserverror 重大度が 10 を超えるサーバ・エラーが発生したときに、 isql を強制終了し、エラー・コードを返すようにします。 --conceal [*wildcard*] ISQL セッションでの入力を難読化します。オプションのワイルドカードは プロンプトとして使用されます。 例 **7** 代替の Sybase ホーム・ディレクトリを *C:*\*work*\*NewSybase* に設 定します。 C:\>isql -yC:\work\NewSybase -Uuser1 -Psecret -SMYSERVER 例 **8** 入力したパスワードを表示しないで、パスワードを変更します。 次の例では、プロンプトのラベルとして "old"と "new"を使用しま す。  $C:\n *Sigma* -Uquest -Pquest -Smyase --conceal$ 1> sp\_password 2> :? old  $3 > 1$ 4> :?:? new 5> go old new Confirm new Password correctly set.  $(\text{return status = 0})$ 例 **9** 入力したパスワードを表示しないで、パスワードを変更します。 次の例では、プロンプトのラベルとしてデフォルト・ワイルドカード を使用します。

```
C:\n  <i>Exist</i> -Uquest -Pquest -Smyase --conceal1> sp_password
2 > :?3 > 14> :?:?
5> go
```

```
:?
   :?
   Confirm :?
   Password correctly set.
   (return status = 0)
例 10 現在のユーザの役割をアクティブ化します。次の例では、カス
タム・ワイルドカード、プロンプトのラベルとして "role"、
"password"を使用します。
   C:\>isql -UmyAccount --conceal '*'
   Password:
   1> set role
   2> * role
   3> with passwd
   4> ** password
   5> on
   6> go
   role
  password
   Confirm password
   1>
例 11 アプリケーション名を "isql Session 01" に設定します。
   isql -UmyAccount -SmyServer --appname "isql Session 01"
```

```
Password:
1>select program_name from sysprocesses
2>where spid=@@spid
3>go
```

```
program_name
-------------------
isql Session 01
```
例 **12** アプリケーション名を isql セッションを開始したスクリプトの名 前に設定します。

isql --appname \$0

例 **13** この例の *ocs.cfg* ファイルを使用すると、isql を通常どおりに実行 したり、ネットワーク・デバッグ情報を使用して実行したりできま す。コマンド・ライン・パラメータが読み込まれて解釈された後に、 設定ファイルが読み込まれて解釈されるため、CS\_APPNAME を *isql* に設定すると、アプリケーション名が isql に戻されます。

```
;Sample ocs.cfg file
[DEFAULT]
;place holder
[isql]
;place holder
[isql_dbg_net]
CS_DEBUG = CS_DBG_NETWORK
CS_APPNAME = "isql"
```
isql を通常どおり実行するには、次のように入力します。

```
isql -Uguest
```
ネットワーク・デバッグ情報を使用して isql を実行するには、次のよ うに入力します。

isql -Uguest --appname isql\_dbg\_net

例 **14** デフォルト・ログ・ファイルを使用して、コマンド履歴をロー ドし、保存します。

isql -Uguest -Ppassword -Smyase --history p1024

例 **15** *myaseHistory.log* の内容がメモリにロードされたら、このログ・ ファイルを削除します。セッションのコマンド履歴は保管されませ ん。

```
isql -Uguest -Ppassword -Smyase --history 1024
  --history_file myaseHistory.log
```
例 **16** コマンド履歴に保管されているすべてのコマンドをリストします。

```
isql -Uguest -Ppassword -Smyase --history p1024
1> h
[1] select @@version
[2] select db_name()
[3] select @@servername
1
```
例 **17** 発行済みの最新のコマンドを 2 つリストします。

```
isql -Uguest -Ppassword -Smyase --history p1024
1> h -2[2] select db_name()
[3] select @@servername
1
```
例 **18** 1 とラベル付けされたコマンドをコマンド履歴から再呼び出しし ます。 isql -Uguest -Ppassword -Smyase --history p1024 1> ? 1 1> select @@version  $2 >$ 

例 **19** 発行済みの最新のコマンドをコマンド履歴から再呼び出しします。

isql -Uguest -Ppassword -Smyase --history p1024  $1 > ? -1$ 1> select @@servername  $2 >$ 

- 使用法 isql プロンプトでは、次のコマンドを使用できます。
	- コマンドを終了する場合:

go

• クエリ・バッファを消去する場合:

reset

- オペレーティング・システム・コマンドを実行する場合: !! *command*
- isql を終了する場合:

quit

または

exit

- SYBASE 環境変数を現在のバージョンの Adaptive Server のロケー ションに設定してから、isql を使用してください。
- 5701 サーバ・メッセージ (「データベースが変更されました」) は、ログイン後または use database コマンドの発行後には表示さ れなくなります。
- エラー・メッセージのフォーマットは、isql の前のバージョンと 異なっています。これらのメッセージの値に基づいたルーチンを 実行するスクリプトは、書き換えが必要な場合があります。
- isal を対話的に使用するには、オペレーティング・システムのプ ロンプト画面で isql コマンド ( および任意のオプション・フラグ ) を入力します。isql プログラムは、SQL コマンドを受け取り、 Adaptive Server に送信します。結果は、フォーマットされ、標準 出力に出力されます。isql を終了するには、quit または exit を使用 します。
- デフォルトのコマンド・ターミネータ go で始まる行を入力する か、または -c オプションを使用する場合は、他のコマンド・ター ミネータで始まる行を入力してコマンドを終了します。コマン ド・ターミネータのあとに、コマンドを実行する回数を指定する 整数を指定できます。たとえば、select x = 1 を 100 回実行するに は、次のように入力します。

```
select x = 1go 100
```
結果は、実行の終了時に 1 回表示されます。

• コマンド・ラインにオプションを複数回入力した場合、isql は最 後の値を使用します。たとえば、次のコマンドを入力した場合、 c の 2 番目の値 "send" によって最初の値 "." は無効になります。

isql -c. -csend

これによって、設定したすべてのエイリアスを無効にすることが できます。

• 現在のクエリ・バッファに関してエディタを呼び出すには、行の 最初の単語としてエディタ名を入力します。EDITOR 環境変数でエ ディタを指定して、優先する呼び出し可能なエディタを定義しま す。EDITOR 環境変数を定義しない場合、デフォルトは edit です。

たとえば、EDITOR 環境変数を *emacs* に設定している場合は、行 の最初の単語として "*emacs*" を使用して、isql からこのエディタを 呼び出します。

- オペレーティング・システム・コマンドを実行するには、行頭に "!!" を付けてコマンドを入力します。
- 既存のクエリ・バッファをクリアするには、行に reset とだけ入力 します。isql は、未処理の入力内容をすべて破棄します。入力行 の任意の場所で [Ctrl + C] を押すことによって、現在のクエリを キャンセルし、isql のプロンプト画面に戻ることもできます。
- isql によって実行されるクエリを含むオペレーティング・システ ム・ファイルを読み込むには、次のように入力します。

isql -Ualma -Ppassword < *input\_file*

ファイルには、コマンド・ターミネータが必要です。結果は端末 に表示されます。次のようにして、クエリを含むオペレーティン グ・システム・ファイルを読み込み、結果を別のファイルに書き 込むことができます。

isql -Ualma -Ppassword < *input\_file* > *output\_file*

• 出力を isql コマンド・ラインからファイルにリダイレクトするに は、">" 演算子と ">>" 演算子を使用します。たとえば、select @@servername コマンドの出力をファイルに書き込むには、次の コマンドを入力します。ファイルが既に存在する場合は、その ファイルが上書きされます。

```
select @@servername
go > output_file
```
select @@version コマンドの出力を新しいファイルに書き込むに は、次のコマンドを入力します。ファイルが既に存在する場合 は、出力がそのファイルに追加されます。

select @@version go >> *output\_file*

• isql コマンド・ラインで、出力を別のコマンドにパイプするには "|" 演算子を使用します。たとえば、sp\_who コマンドの出力を grep にパイプし、文字列 "sa" を含む行を返すには、次のコマンドを入 力します。

sp\_who go | grep sa

- isql のフラグを使用する場合には、大文字と小文字を区別してく ださい。
- isql は float または real データを丸めて、小数点以下 6 桁までを表 示します。
- isql を対話的に使用するときは、次のコマンドを使用して、オペ レーティング・システム・ファイルをコマンド・バッファに読み 込みます。

:r *filename*

ファイル内にコマンド・ターミネータを含めないで、編集を終 わったあとにターミネータを対話的に入力してください。

• isql を対話的に使用するときは、次のコマンドを使用して、オペ レーティング・システム・ファイルをコマンド・バッファに読み 込み、表示します。

:R *filename*

• isql を対話型で使用するときは、次のコマンドを使用して現在の データベースを変更できます。

use *databasename*

• isql が Adaptive Server に送信する Transact-SQL 文には、コメントを 付けることができます。コメントは、次の例に示すように "/\*" と "\*/"で囲みます。

> select au\_lname, au\_fname /\*retrieve authors' last and first names\*/ from authors, titles, titleauthor where authors.au\_id = titleauthor.au\_id and titles.title\_id = titleauthor.title\_id /\*this is a three-way join that links authors \*\*to the books they have written.\*/

go コマンドをコメントにする場合は、コマンドが行の先頭になら ないようにします。たとえば、go コマンドをコメント・アウトす る場合は、次のように入力します。

/\* \*\*go \*/

次のようにはしないでください。

- /\* go \*/
- エラー・メッセージのフォーマットは、以前のバージョンの isql と異なります。これらのメッセージの値に基づいたルーチンを実 行するスクリプトは、書き換えが必要な場合があります。

| 2K A-7. 1341 ㄴ ノ ノ コ ノ  |                                   |
|-------------------------|-----------------------------------|
| コマンド                    | 説明                                |
| reset                   | クエリ・バッファをクリアする。                   |
| quit または exit           | isql を終了する。                       |
| vi                      | エディタを呼び出す。                        |
| $\mathfrak{!}!$ command | オペレーティング・システム・コマンドを実行する。          |
| :r filename             | オペレーティング・システム・ファイルを読み込む。          |
| :R filename             | オペレーティング・システム・ファイルを読み込            |
|                         | み、表示する。                           |
| use <i>dbname</i>       | 現在のデータベースを dbname に変更する。          |
| command > filename      | 実行済みの command の出力をファイル filename に |
|                         | リダイレクトする。filename が既に存在する場合       |
|                         | は、ファイルの内容が上書きされる。                 |
| command >> filename     | 実行済みの command の出力をファイル filename に |
|                         | リダイレクトする。filename が既に存在する場合       |

表 **A-7: isql** セッション・コマンド

#### <span id="page-159-0"></span>コマンド履歴の使用

• コマンド履歴機能は、コマンド・モードでのみ使用できます。ま た、コマンド履歴に含まれるのは、isql で対話的に発行されたコ マンドだけです。コマンド履歴に含まれないコマンドの例とし て、iコマンド・ライン・オプションを使用して実行されたコマ ンドや、次のようにリダイレクトされた入力内容の一部として実 行されたコマンドなどがあります。

command | application | Transact-SQL command の出力を外部 application にパ

イプする。

は、*command* の出力内容が *filename* に追加される。

isql -Uguest -Ppassword -Smyase --history p1024 --history file myaseHistory.log <<EOF exec sp\_x\_y\_z go EOF

- コマンド履歴には、isql セッションで発行された最新のコマンドが 含まれます。*history\_length* に達すると、isql は最も古いコマンドを 履歴から削除し、発行された最も新しいコマンドを追加します。
- 代替ログ・ファイルを指定していない場合や、デフォルト・ロ グ・ファイルで使用される *\$HOME* 環境変数または *%APPDATA%* 環境変数が定義されていない場合は、エラー・メッセージが表示 され、コマンド履歴ログは保存されません。

isql セッションで、h [*n*] コマンドを使用してコマンド履歴を表示しま す。1 ページに最大 24 行のコマンド行を表示できます。コマンド履歴 に 25 行以上含まれている場合は、[Enter] キーを押してコマンドの次 のセットを表示するか、「a」を入力してすべてのコマンドを 1 ページ に表示します。「q」を入力すると、isql に戻ります。

*n* - 表示するコマンドの数を指定します。*n* が正数の場合は、履歴内 の最も古いコマンドから表示されます。*n* が負数の場合は、*n* 個の最 新のコマンドが表示されます。

コマンド履歴からコマンドを再呼び出しし、再発行するには、? *n* | ?? コマンドを使用します。

*n* - *n* が正数の場合、isql は番号 *n* がラベル付けされたコマンドを探 し、このコマンドをコマンド・バッファにロードします。*n* が負数の 場合、isql は最近発行された *n* 番目のコマンドをロードします。

?? - 発行済みの最新のコマンドを再呼び出しします。これは ? -1 に相 当します。

- コマンドを履歴から再呼び出しすると、再呼び出しされたコマン ドはコマンド・バッファ内のコマンドを上書きします。
- 再呼び出ししたコマンドを編集してから、サーバに再送信でき ます。

<span id="page-160-0"></span>*isql* セッションでのプロンプト・ラベルと二重ワイルドカードの使用

isql セッションでは、デフォルトのプロンプト・ラベルはデフォルト のワイルドカード :? または *wildcard* の値のいずれかになります。ワイ ルドカードの後に 80 文字以内の 1 語の文字列を指定することによっ て、プロンプト・ラベルをカスタマイズできます。プロンプトのラベ ルを 1 単語より多く指定した場合、最初の単語より後にある文字は無 視されます。

:?:? のような二重ワイルドカードは、isql が同じ入力を要求するプロン プトを 2 回表示する必要があることを指定します。2 回目のプロンプ トでは、最初の入力内容を確認するよう求められます。二重ワイルド カードを使用する場合、2 番目のプロンプト・ラベルは "Confirm" で 始まります。

注意 isql セッションで、isql が :? または *wildcard* の値をワイルドカード として認識するのは、これらの文字が isql 行の先頭に配置されている 場合だけです。

参照 『ASE リファレンス・マニュアル』の sp\_addlanguage、sp\_addlogin、 sp\_configure、sp\_defaultlanguage、sp\_droplanguage、 sp\_helplanguage。

# ☆ 録 ユーティリティ・メッセージ

この付録では、bcp、defncopy、isql の各ユーティリティのエラー、 情報、警告のメッセージについて説明します。

- bcp [メッセージ](#page-162-0)
- defncopy [メッセージ](#page-175-0)
- isql [メッセージ](#page-178-0)

## <span id="page-162-0"></span>**bcp** メッセージ

## メッセージ **1**:メモリ割り当ての失敗

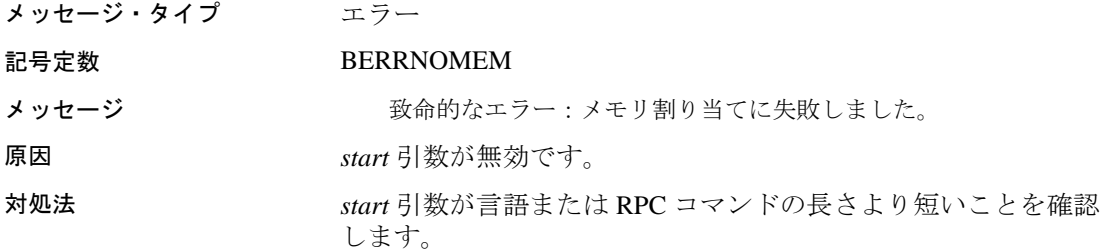

### メッセージ **5**:入力ファイルを開けない

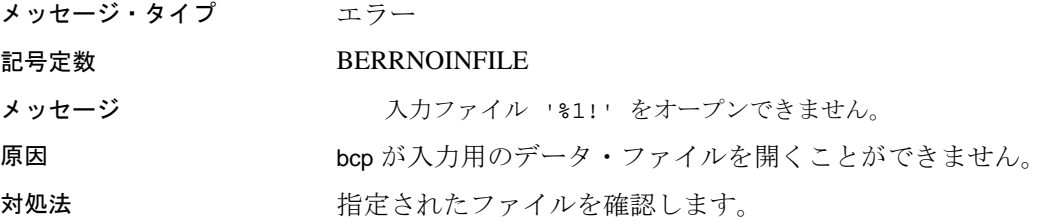

プログラマーズ・ガイド補足 Windows 版 **145**

### メッセージ **6**:出力ファイルを開けない

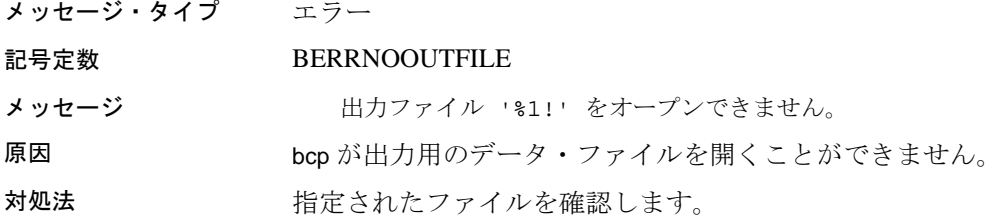

## メッセージ **7**:不正な引数

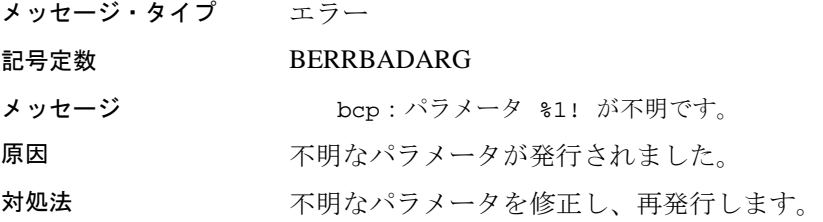

### メッセージ **8**:無効な最初のロー

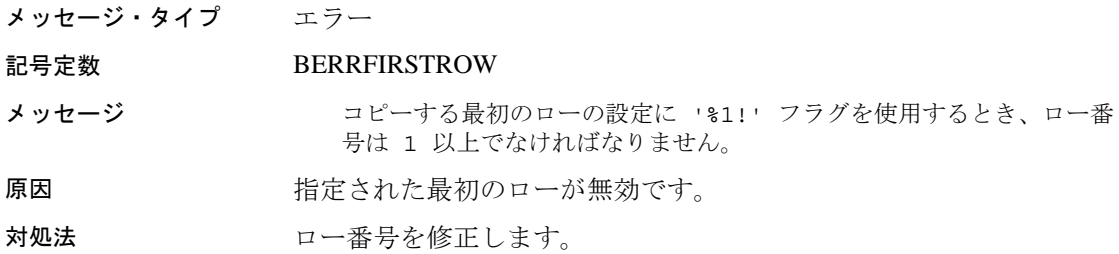

#### メッセージ **9**:無効なロー

メッセージ・タイプ エラー

#### 記号定数 BERRFLROW

- メッセージ コピーする最初のローと最後のローの設定に '%1!' および '%2!' フ ラグを使用するとき、最初のロー番号は最後のロー番号よりも小さくな ければなりません。
- 原因 またりません 指定された最初のローまたは最後のローが無効です。

対処法 みない 最初のロー番号が最後のロー番号より小さくなるように、ローの範囲 を修正します。

#### メッセージ **10**:無効な最後のロー

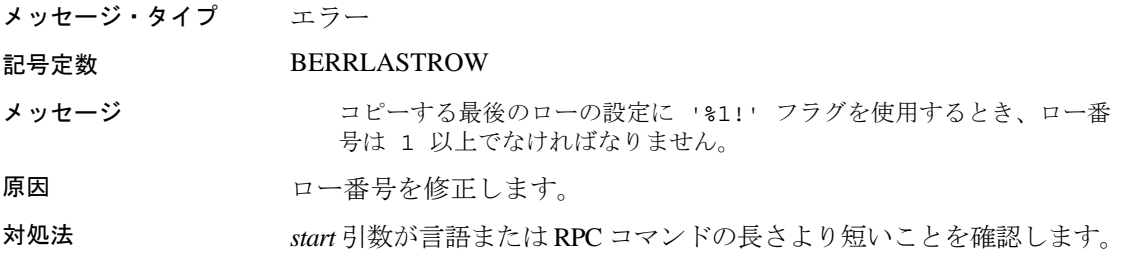

### メッセージ **11**:無効な方向

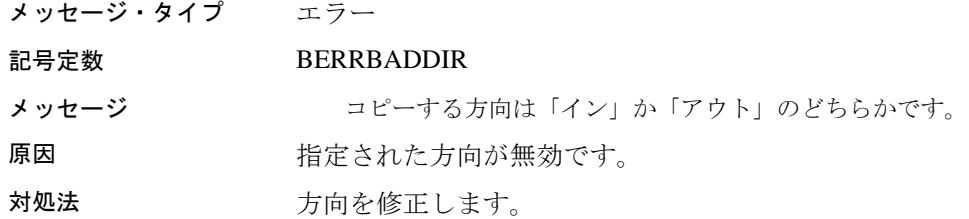

### メッセージ **12**:無効な整数

メッセージ・タイプ エラー

記号定数 BERRBADINTARG

メッセージ <br />
81! フラグの直後の値は、必ず整数にしてください。'%2!'' は有効な 整数ではありません。

原因 まちまた 指定された引数が整数ではありません。

対処法 フリント 引数を修正します。

#### メッセージ **13**:フラグの重複

メッセージ・タイプ 警告

#### 記号定数 BERRDUPARGS

メッセージ インチング 警告: %1! フラグを 2 回以上検出しました。先に検出したフラグの値 を、後から検出した値で置き換えます。

原因 アンチング 重複する引数が指定されました。

対処法 ファイン どちらかの引数を削除します。

#### メッセージ **14**:引数の上書き

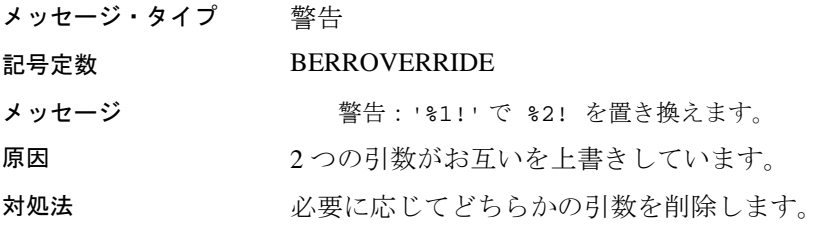

### メッセージ **15**:無効なプレフィクス長

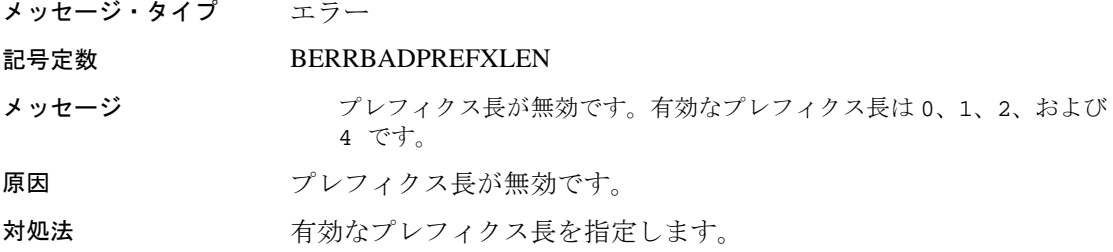

### メッセージ **21**:再試行

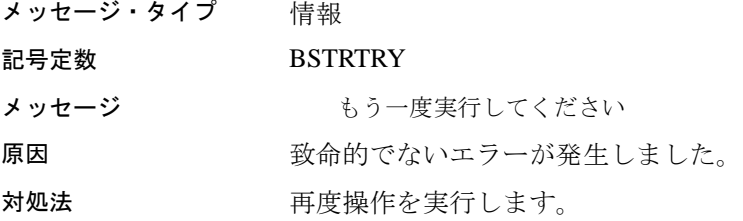

#### メッセージ **23**:開始メッセージ

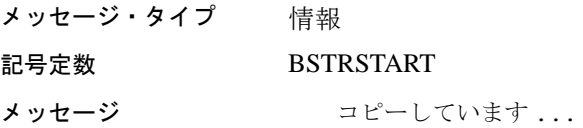

### メッセージ **24**:**N** ローのコピー

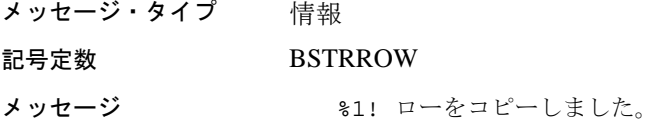

### メッセージ **25**:合計時間

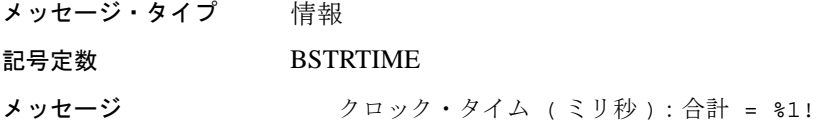

### メッセージ **26**:ファイルの保存

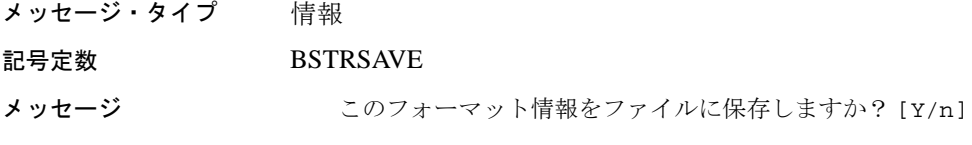

### メッセージ **27**:ホスト・ファイル

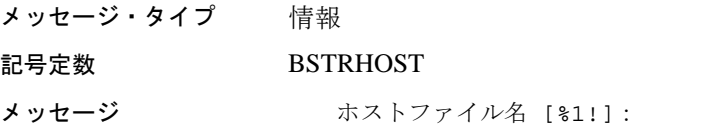

### メッセージ **28**:無効なカラム・タイプ

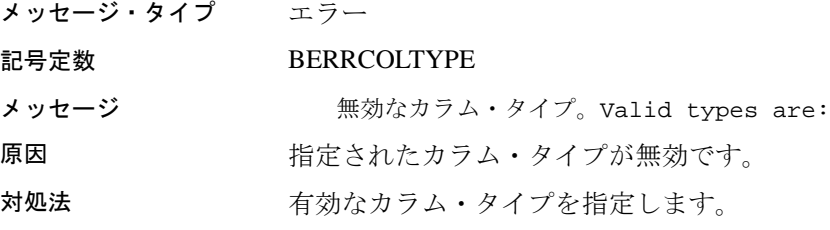

### メッセージ **29**:無効なカラム・タイプ

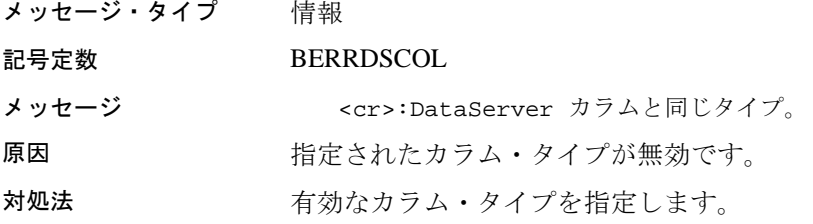

#### メッセージ **30**:平均時間

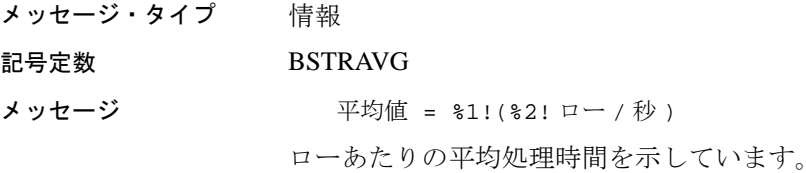

## メッセージ **31**:コピーの失敗

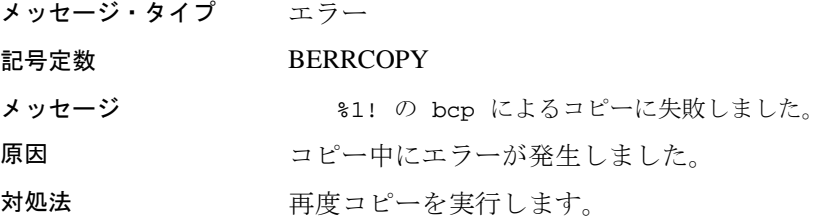

## メッセージ **32**:部分的なコピーの失敗

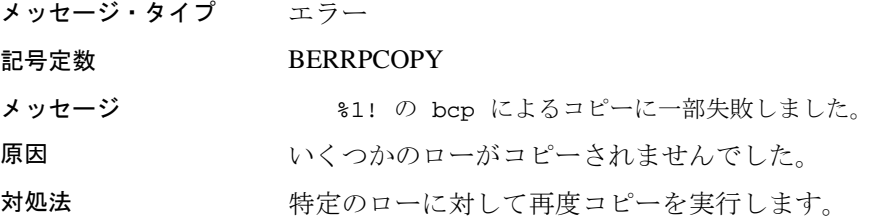

### メッセージ **33**:無効な精度

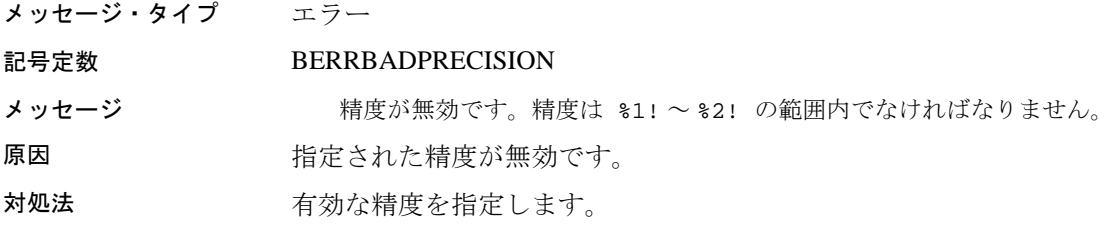

#### メッセージ **34**:無効な位取り

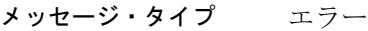

記号定数 BERRBADSCALE

- メッセージ アンチャング 無効な位取りです。位取りの桁数は %1! ~ %2! の範囲内で、精度の桁 数以下でなければなりません。
- 原因 けいちゃく 指定された位取りが無効です。

対処法 フランス 有効な位取りを指定します。

#### メッセージ **35**:予期しない結果タイプ

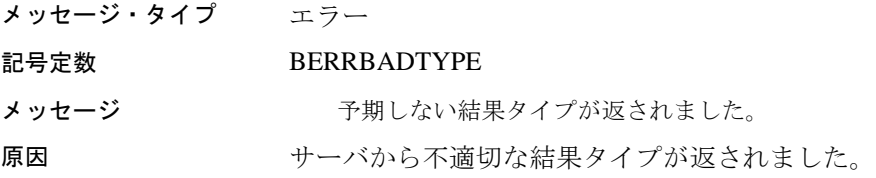

## メッセージ **36**:予期しない結果

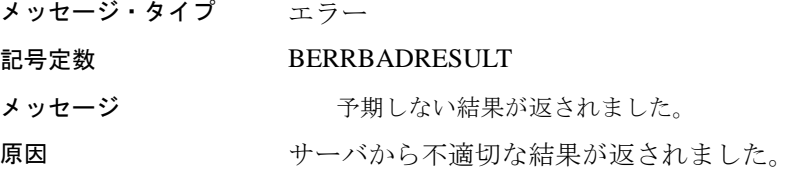

### メッセージ **37**:書き込みエラー

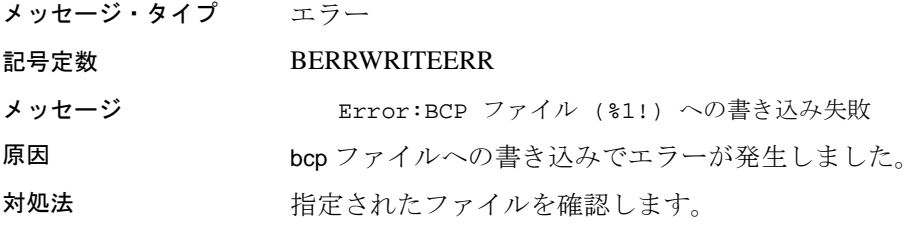

#### メッセージ **39**:無効なロー

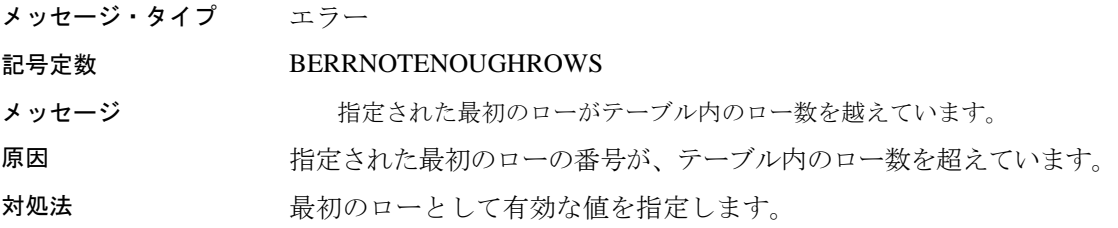

### メッセージ **40**:ローの転送エラー

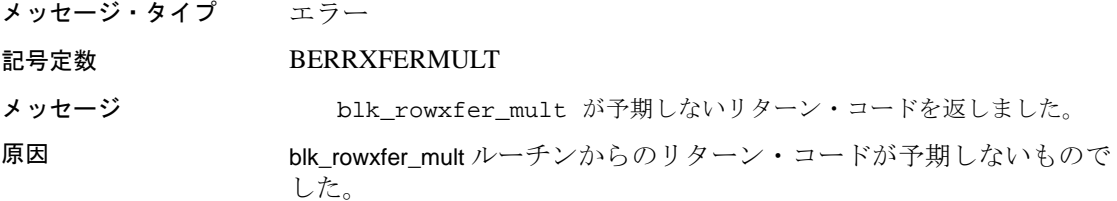

### メッセージ **41**:データ型が無効。

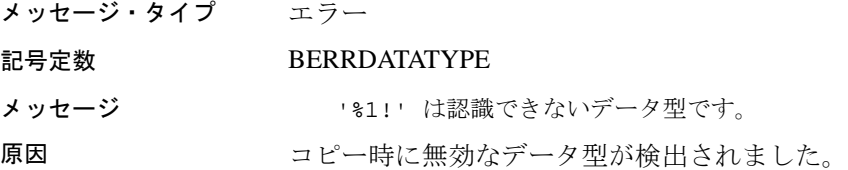

### メッセージ **42**:入力ファイルの読み込みエラー

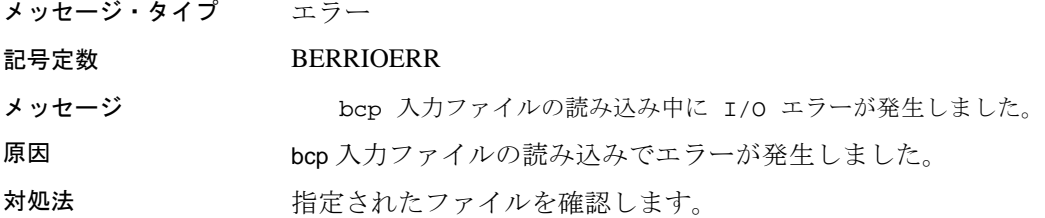

#### メッセージ **43**:エラー・ファイルの書き込みエラー

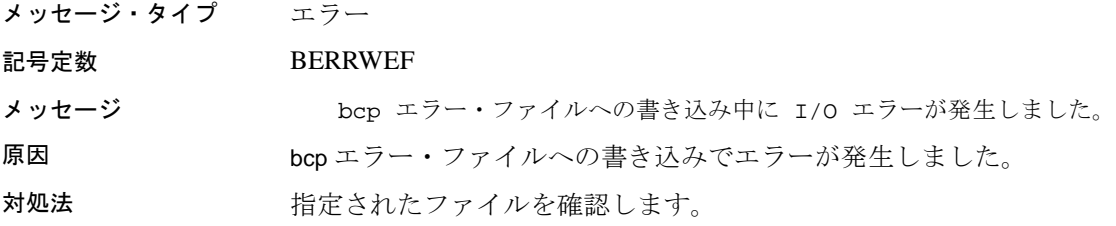

#### メッセージ **44**:エラー・ファイルを開けない

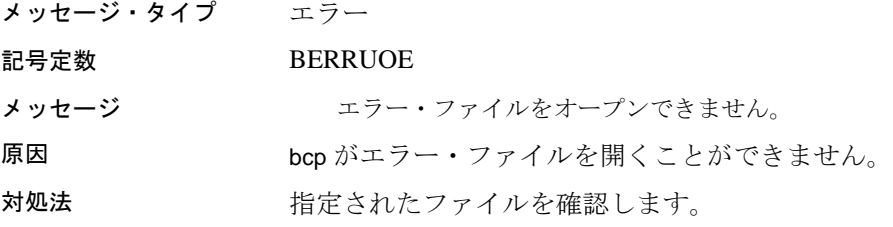

## メッセージ **45**:予期しないファイル終了記号

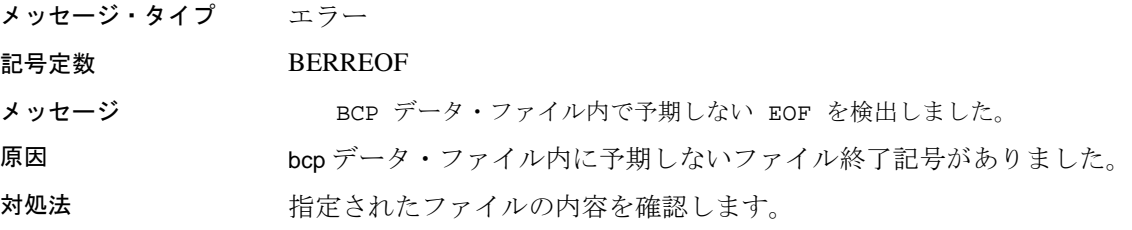

### メッセージ **46**:負の長さプレフィクス

メッセージ・タイプ エラー

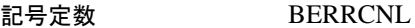

- メッセージ BCP データ・ファイル内で値が負の長さプレフィクスを検出しました。
- 原因 bcp データ・ファイル内に負の長さプレフィクスがありました。
- 対処法 bcp データ・ファイル内で有効な長さプレフィクスを指定します。

#### メッセージ **48**:指定されたロー数を読み込めない

メッセージ・タイプ エラー

#### 記号定数 BERRSHORTFILE

メッセージ タンチャンペン BCP ホスト・ファイル '%1!' には %2! ローしかありません。要求さ れた数のローを読み込むことはできません。

原因 bcp ホスト・ファイル内のロー数は、読み込みが要求されたロー数よ りも少ない値です。

対処法 または、読み込むロー数には、bcp ホスト・ファイル内のロー数以下の値を指 定します。

#### メッセージ **49**:長さプレフィクスまたはターミネータが必要

メッセージ・タイプ エラー

記号定数 BERRVDPT

- メッセージ For bulk copy, all variable-length data must have either a length-prefix or a terminator specified.
- 原因 いちゃく バルク・コピーを実行するには、すべての可変長データに長さプレ フィクスまたはターミネータが指定されている必要があります。
- 対処法 ちょう ほさプレフィクスまたはターミネータを指定します。

### メッセージ **50**:**text** および **image** データのトランケート

メッセージ・タイプ エラー

記号定数 BERRTRUNDATA

メッセージ アキスト / イメージ・フィールドの長さが最大値を上回っています。 データはトランケートされました。

原因 text または image データが最大サイズを超えています。最大サイズを 超えるデータがトランケートされました。

#### メッセージ **51**:最大エラー数の超過

メッセージ・タイプ エラー

記号定数 BERRMAXERROR

- メッセージ BCP 処理中のエラーの合計数が、エラーの最大許容数 (%1!) を超過し ました。BCP は停止しました。
- 原因 bcp 処理で、エラーの最大許容数を超えました。

#### メッセージ **52**:破棄ファイルを開けない

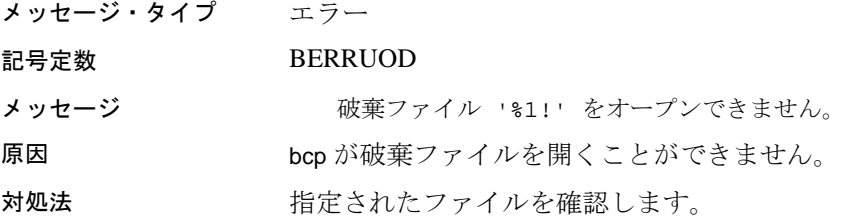

#### メッセージ **53**:破棄ファイルの書き込みエラー

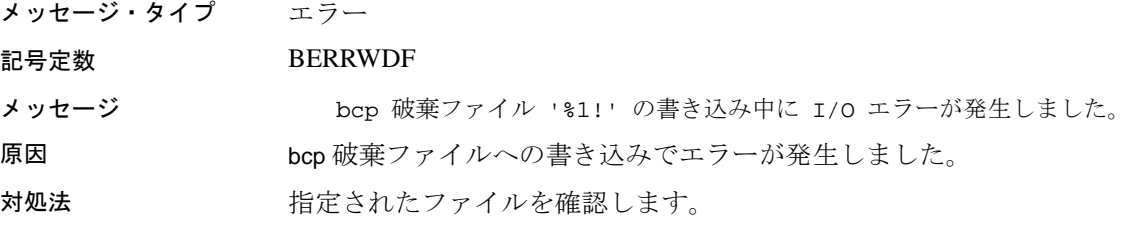

### メッセージ **54**:ファイルをクローズできない

メッセージ・タイプ エラー

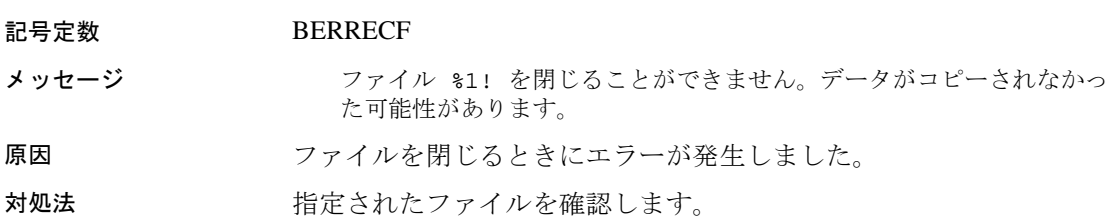

#### メッセージ **55**:バッチ・サイズの調整

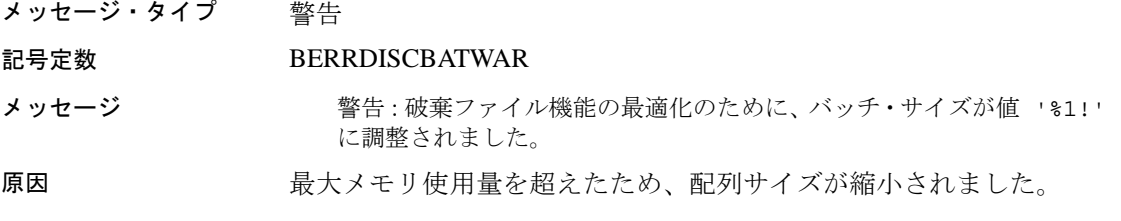

### メッセージ **56**:最大ロー数への到達

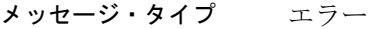

- 記号定数 BERRMAXROWNUM
- メッセージ **bop が処理可能な最大ロー数に達しました。合計で '%1!' ローが処理** されて、bcp オペレーションは終了しました。
- 原因 bcp が最大ロー数を処理して終了しました。

## <span id="page-175-0"></span>**defncopy** メッセージ

### メッセージ **1**:メモリ割り当ての失敗

メッセージ・タイプ エラー

記号定数 ERRNOMEM

メッセージ アンチング 教命的なエラー:メモリ割り当てに失敗しました。

原因 Client-Library アプリケーションがメモリを割り当てることができま せん。

対処法 フプリケーションで使用可能なメモリを確認します。物理メモリまた は仮想メモリを増やすか、他のアプリケーションを終了してメモリを 解放します。

### メッセージ **2**:読み込み領域の不足

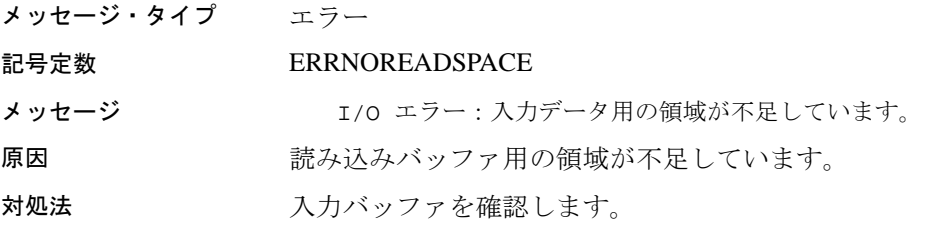

### メッセージ **3**:入力ファイルを開けない

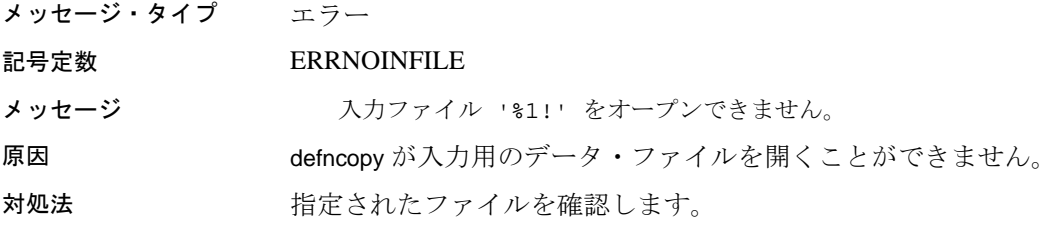

### メッセージ **4**:出力ファイルを開けない

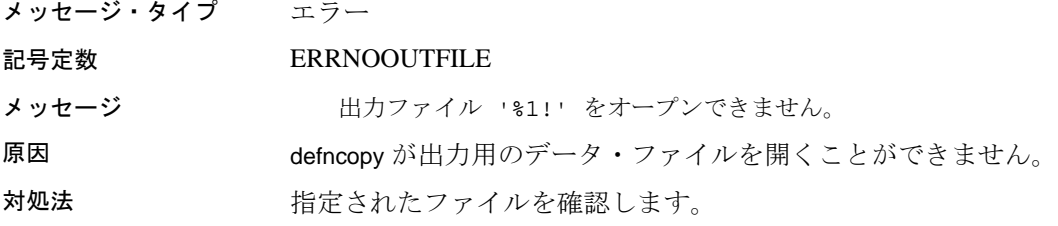

### メッセージ **5**:不正な引数

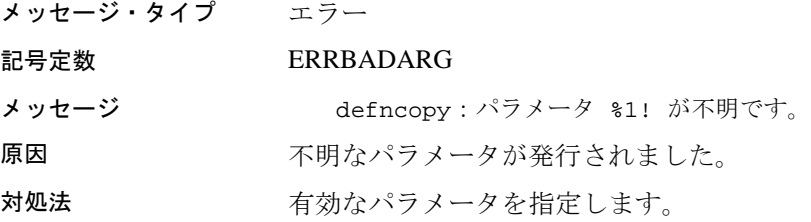

### メッセージ **6**:ファイルがフラッシュされない

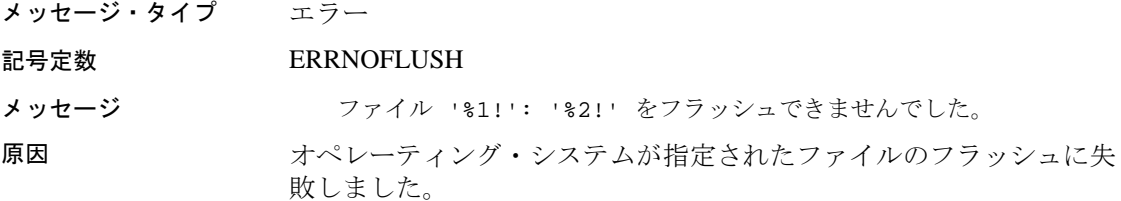

### メッセージ **7**:予期しないオブジェクトの定義

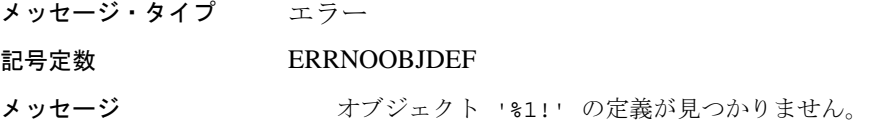

### メッセージ **8**:異常終了

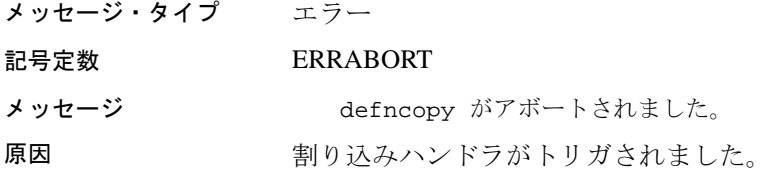

### メッセージ **9**:無効な方向

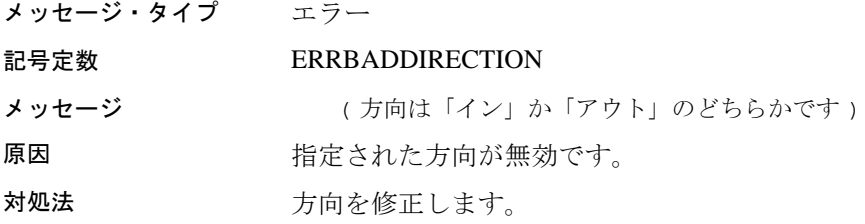

## メッセージ **10**:オブジェクト名がない

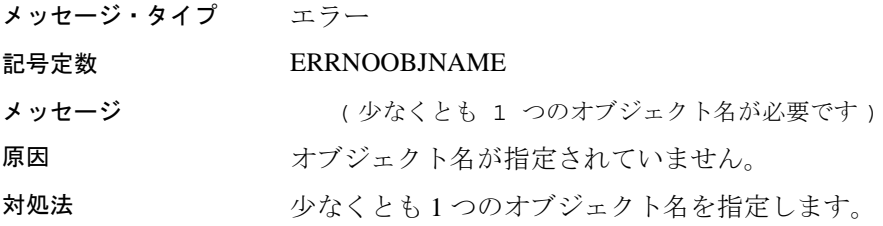

## <span id="page-178-0"></span>**isql** メッセージ

### メッセージ **1**:メモリ割り当ての失敗

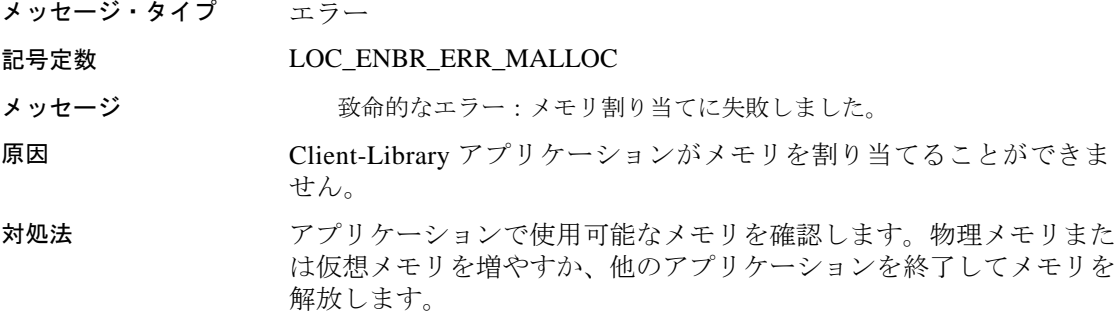

### メッセージ **8**:データベース名の長さ

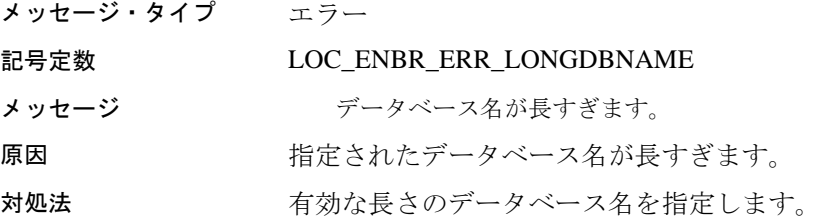

#### メッセージ **9**:**CS-Lib** メッセージ・コールバック・ルーチンのインス トール

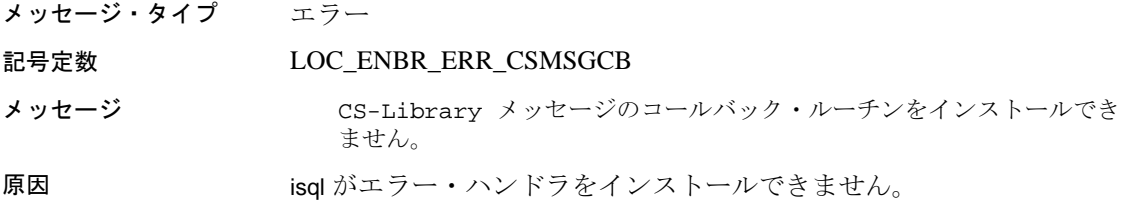

#### メッセージ **10**:**CT-Lib** の初期化

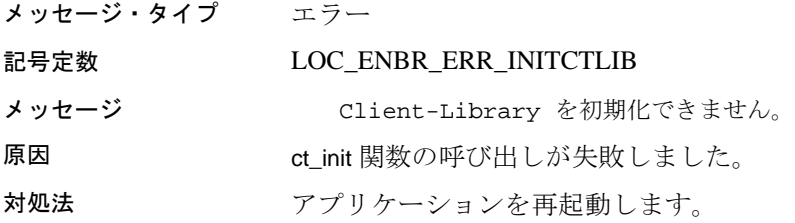

#### メッセージ **11**:**CT-Lib** メッセージ・コールバック・ルーチンのインス トール

メッセージ・タイプ エラー

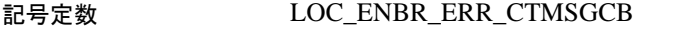

- メッセージ CS-Library クライアント・メッセージのコールバック・ルーチンをイ ンストールできません。
- 原因 ct\_callback 関数の呼び出しが失敗しました。
- 対処法 フプリケーションを再起動します。

#### メッセージ **12**:サポートされないデータ型

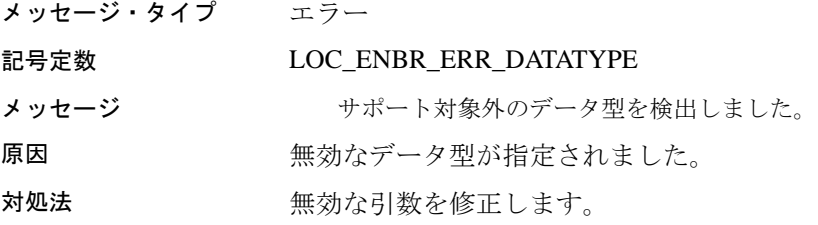

#### メッセージ **13**:バッファのオーバフロー

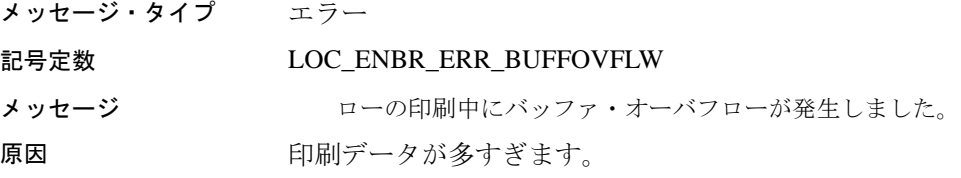
### メッセージ **15**:無効なメモリ・ブロック・サイズ

メッセージ・タイプ エラー

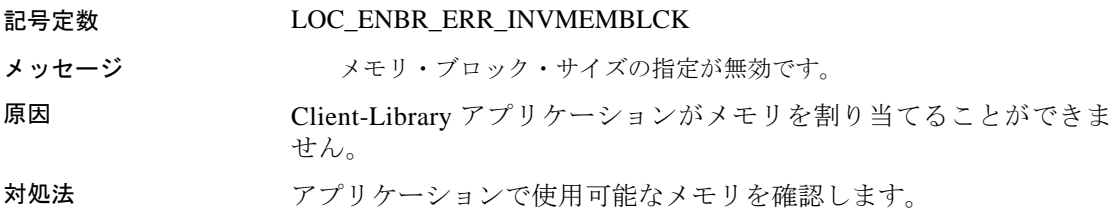

### メッセージ **16**:無効なメモリ・ハンドル

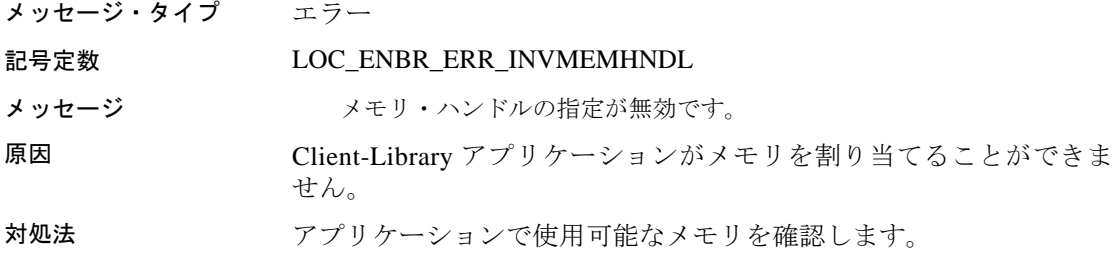

## メッセージ **17**:内部メモリの割り当てエラー

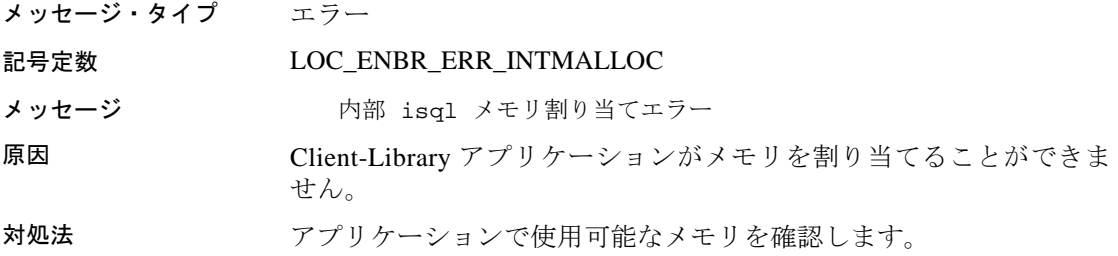

## メッセージ **18**:エディタ・コマンドが長すぎる

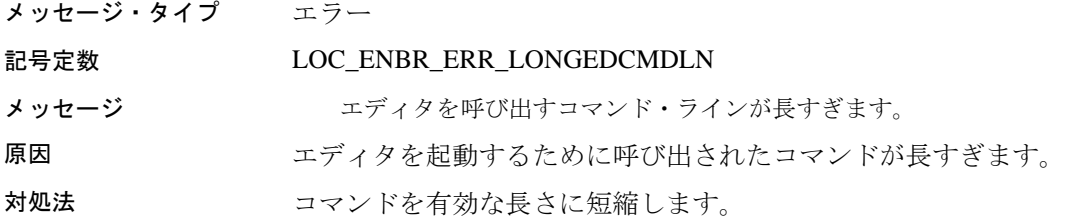

### メッセージ **19**:初期化されていないアプリケーション・コンテキスト

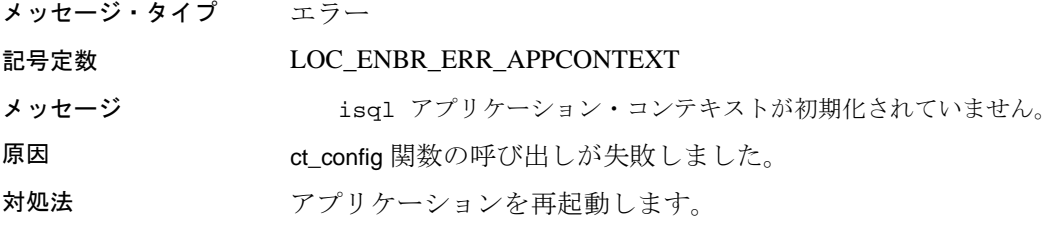

### メッセージ **20**:接続の失敗

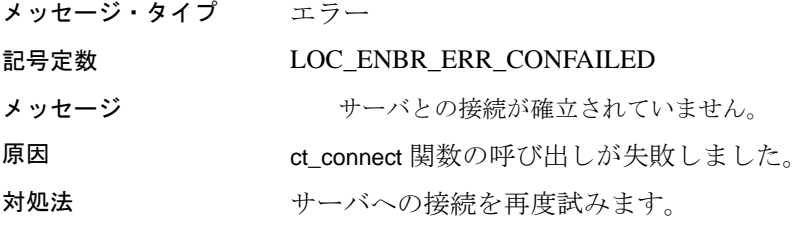

## メッセージ **21**:コマンド・ハンドルがない

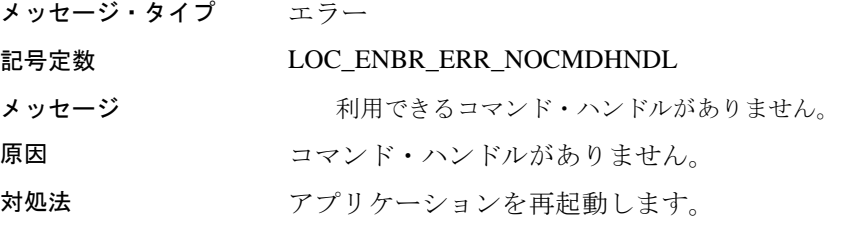

#### メッセージ **23**:ファイルの位置のリセット失敗

メッセージ・タイプ エラー

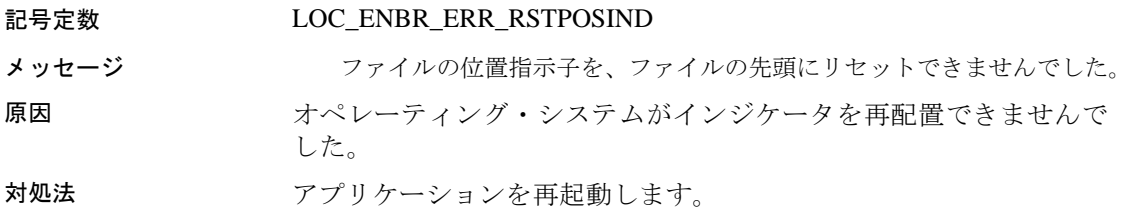

### メッセージ **24**:コマンド・バッファがクリアされない

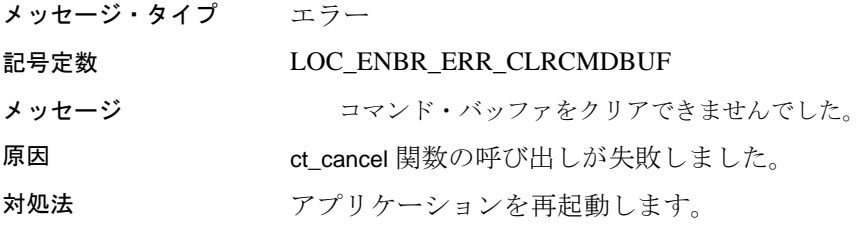

### メッセージ **25**:コマンドが起動されない

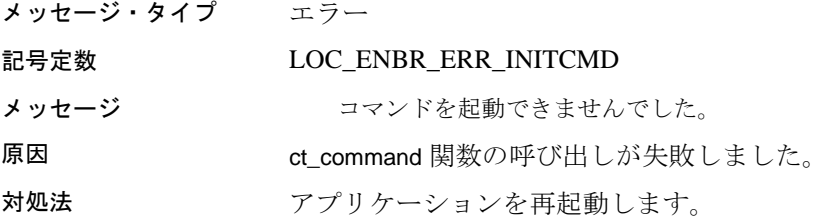

## メッセージ **26**:コマンド・ハンドルがクリアされない

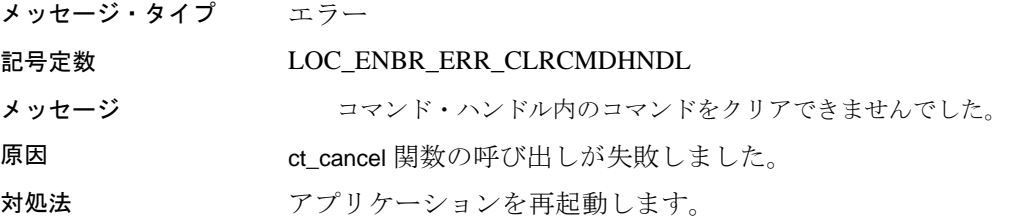

プログラマーズ・ガイド補足 Windows 版 **165**

## メッセージ **28**:コマンド引数が長すぎる

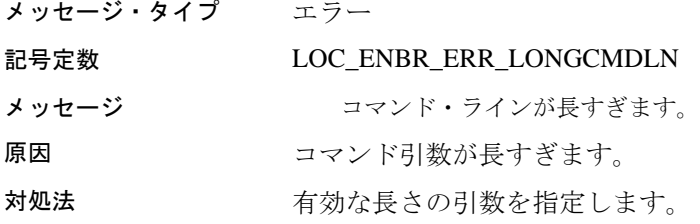

### メッセージ **29**:ファイル名の不足

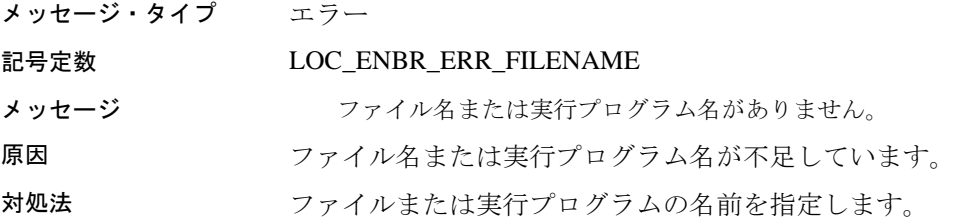

## メッセージ **30**:プロンプト・ラベルが長すぎる

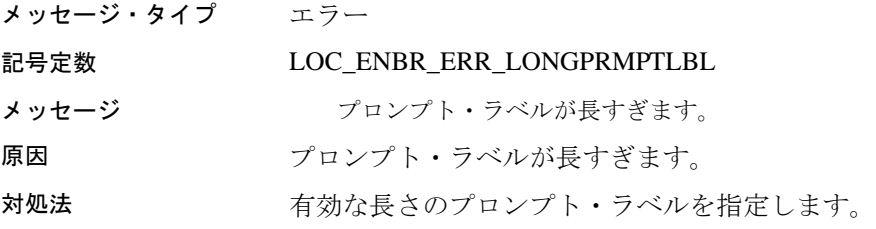

## メッセージ **31**:プロンプト入力の不一致

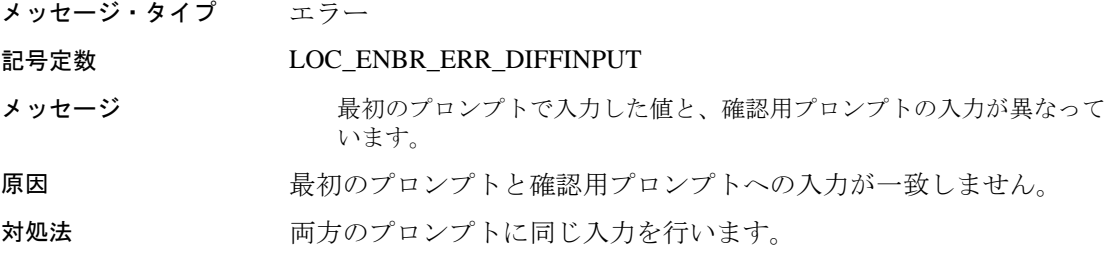

#### メッセージ **32**:引用符の不足

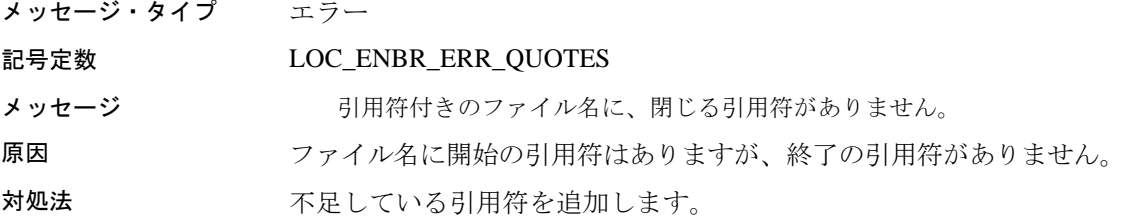

## メッセージ **33**:ディレクトリの作成失敗

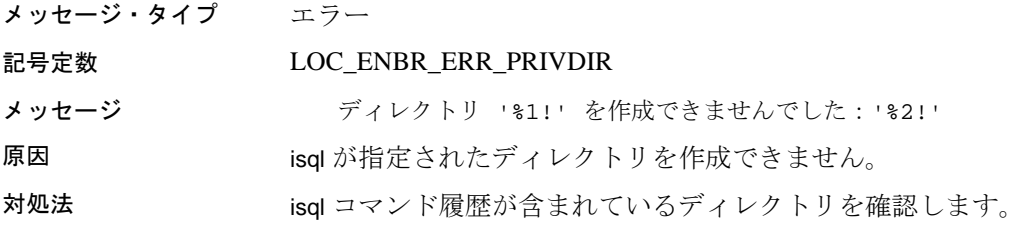

## メッセージ **34**:予期しない引数のタイプ

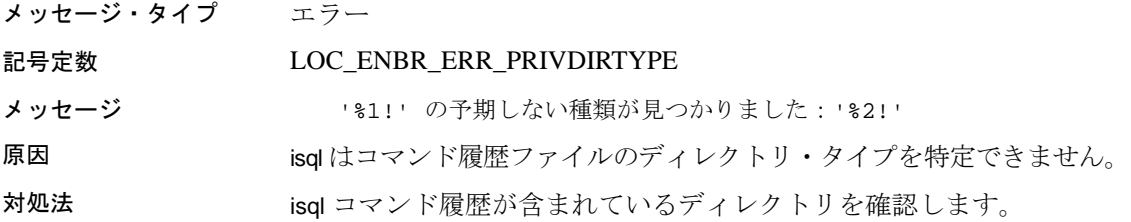

## メッセージ **35**:履歴ファイルを開けない

メッセージ・タイプ エラー

#### 記号定数 LOC\_ENBR\_ERR\_LOGWRITE

- メッセージ アンチャン 181!' を書き込み用にオープンできませんでした: '%2!'
- 原因 isql はコマンド履歴ファイルを開いて書き込むことができません。
- 対処法 isql コマンド履歴が含まれているディレクトリを確認します。

## メッセージ **36**:テンポラリ・ファイルの削除失敗

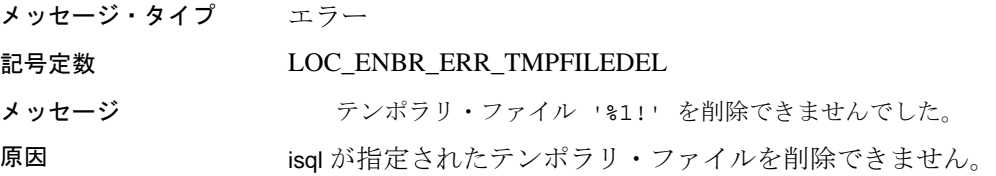

# 索引

#### **A**

Adaptive Server データベース [57](#page-74-0)

#### **B**

bcp [70](#page-87-0), [94](#page-111-0) パラメータ [71,](#page-88-0) [80](#page-97-0) メッセージ [145](#page-162-0) bkpublic.h Bulk-Library ヘッダ・ファイル [3](#page-18-0) bkpublic.h ヘッダ・ファイル [17](#page-32-0) blktxt.c サンプル・プログラム [22](#page-37-0) bulkcopy.c サンプル・プログラム [42](#page-57-0)

## **C**

C コンパイラ Windows の場合 [2](#page-17-0) Client-Library [29](#page-44-0) DLL ( ダイナミック・リンク・ライブラリ )  $\Delta$ Windows でのデフォルト値 [6](#page-21-0) サンプル・プログラム [19](#page-34-0) ヘッダ・ファイル [3](#page-18-1) Client-Library 実行プログラムの構築 [9](#page-24-0) C コンパイラ [2](#page-17-0) LIB 環境変数 [3](#page-18-2) Microsoft Windows 32 ビット識別子 [7](#page-22-0) コンパイルとリンクの実行例 [7](#page-22-1) 必要な設定 [2](#page-17-0) ヘッダ・ファイル [3](#page-18-1) Client-Library のサンプル・プログラム [16](#page-31-0), [19](#page-34-1) RPC コマンド [27](#page-42-0) text  $\ge$  image [29](#page-44-1) 計算ローの処理 [22](#page-37-1) 国際化 [29](#page-44-2)

初歩的な例 [20](#page-35-0) スクロール可能カーソル [28](#page-43-0) 設定 [20](#page-35-1) ディレクトリ・サービス [23](#page-38-0) バルク・コピー [22](#page-37-0) 非同期プログラミング [21,](#page-36-0) 26 ヘッダ・ファイル [18,](#page-33-0) [19](#page-34-2) マルチスレッド・プログラミング [25](#page-40-0) ユーザ名 [19](#page-34-3) ユーティリティ・ルーチン [20](#page-35-2) 読み込み専用カーソル 26.[31](#page-46-0) Client-Library のプログラミングについて [7](#page-22-2) ct\_callback [6](#page-21-1) cobpre ユーティリティ [95,](#page-112-0) [106](#page-123-0) アプリケーションの開発 [104](#page-121-0), [115](#page-132-0) デフォルト [105](#page-122-0), [116](#page-133-0) compute.c サンプル・プログラム [22](#page-37-1) cpre ユーティリティ [95,](#page-112-1) [105](#page-122-1), [116](#page-133-1) オプション [58](#page-75-0) CS\_IFILE プロパティ 6 CS MAX CONNECT プロパティ 6 CS\_PACKETSIZE プロパティ 6 CS-Library [15](#page-30-0) cspublic.h ヘッダ・ファイル [17](#page-32-1) csr\_disp.c サンプル・プログラム [26](#page-41-0), [31](#page-46-0) csr\_disp\_scrollcurs.c サンプル・プログラム [28](#page-43-0) csr\_disp\_scrollcurs2.c サンプル・プログラム [28](#page-43-1) cstypes.h ヘッダ・ファイル [17](#page-32-2) ct\_callback [7](#page-22-3) CS\_PUBLIC [7](#page-22-4) ct\_debug DLL [7](#page-22-5) ctos.c サンプル・プログラム [50](#page-65-0) ctpublic.h Client-Library ヘッダ・ファイル [3](#page-18-3) ctpublic.h ヘッダ・ファイル [17](#page-32-3)

## **D**

DB-Library インポート・ライブラリ [4](#page-19-1) DB-Library 実行プログラムの構築 6 ヘッダ・ファイル [3](#page-18-4) リンク行 [10](#page-25-0) DB-Library のサンプル・プログラム [37,](#page-52-0) [43](#page-58-0) 2 フェーズ・コミット [42](#page-57-1) image の取得 [41](#page-56-0) image の挿入 [41](#page-56-1) RPC 呼び出しの実行 [39](#page-54-0) text ルーチンと image ルーチン [40](#page-55-0) 新しいテーブルへのデータの挿入 [37](#page-52-1) クエリの送信と結果のバインド [37](#page-52-2) 国際言語ルーチン [42](#page-57-2) 集約結果と計算結果のバインド [38](#page-53-0) データ変換 [38](#page-53-1) パスワード [36](#page-51-0) バルク・コピー [42](#page-57-0) ブラウズ・モード更新 [38](#page-53-2) ブラウズ・モードとアドホック・クエリ [39](#page-54-1) ユーザ名 [36](#page-51-1) ロー・バッファリング [38](#page-53-3) DBMAXPROS プロパティ 6 DBSETFILE プロパティ 6 defncopy [122](#page-139-0) コメント [120](#page-137-0), [121](#page-138-0) パラメータ [117](#page-134-0), [121](#page-138-1) メッセージ [145](#page-162-0) DLL. libsybblk.dll [5](#page-20-0) libsybcomn.dll [5](#page-20-1) libsybcs.dll [5](#page-20-2) libsybct.dll [5](#page-20-3) libsybdb.dll [5](#page-20-4) libsybintl.dll [5](#page-20-5) libsybsrv.dll [5](#page-20-6) libsybtcl.dll [5](#page-20-7) libsybunic.dll [5](#page-20-8) DLL ( ダイナミック・リンク・ライブラリ ) Open Client と Open Server の実行プログラム [4](#page-19-0) DSLISTEN 環境変数 [46](#page-61-0)

## **E**

Embedded SQL/C Open Client [57](#page-74-1), [62](#page-79-0) cpre [58](#page-75-1) DLL [59](#page-76-0) DSQUERY 環境変数 [105,](#page-122-2) [116](#page-133-2) pubs2 データベース [60](#page-77-0) Transact-SQL [57](#page-74-2) アプリケーションのプリコンパイル [57](#page-74-3) アプリケーションのリンク [59](#page-76-1) サンプル・プログラム [60,](#page-77-1) [62](#page-79-0) 実行プログラムの構築 [57](#page-74-4) 条件 [60](#page-77-2) ストアド・プロシージャのロード [59](#page-76-2) ヘッダ・ファイル [61](#page-78-0) Embedded SQL/C サンプル・プログラム HA-Failover を使用するデータベース・クエリ のためのカーソルの使い方 [62](#page-79-1) titles テーブル・クエリのためのカ ーソルの使い方 [62](#page-79-2) unichar/univarchar をサポートするデータベー ス・クエリのためのカーソルの使い方 [62](#page-79-3) データベース・クエリのためのカーソルの使い 方 [61](#page-78-1) テーブルのローの表示と編集 [61](#page-78-2) Embedded SQL/C 実行プログラムの構築 [57](#page-74-4) cpre [58](#page-75-2) コンパイル [59](#page-76-1) ストアド・プロシージャ [57](#page-74-5) ストアド・プロシージャのロード [59,](#page-76-3) [65](#page-82-0) プリコンパイル [57](#page-74-3) リンク [59](#page-76-1) リンク・ライブラリ [59](#page-76-4) Embedded SOL/C のサンプル・プログラム [60](#page-77-1),62 条件 [60](#page-77-3) データベース・クエリのためのカ ーソルの使い方 [61](#page-78-3) テーブルのローの表示と編集 [62](#page-79-4) ヘッダ・ファイル [60](#page-77-4) Embedded SQL/COBOL [65](#page-82-1) Open Client [68](#page-85-0) コンパイル [65](#page-82-1) サンプル・プログラム [65,](#page-82-2) [68](#page-85-0)

実行プログラム [63](#page-80-0) 実行プログラムの構築 63.[65](#page-82-3) 条件 [66](#page-83-0) ストアド・プロシージャ [65](#page-82-4) データベース・クエリのためのカ ーソルの使い方 [67](#page-84-0) テーブルのローの表示と編集 [68](#page-85-1) プリコンパイル [64](#page-81-0) ライブラリ [65](#page-82-5) リンク [65](#page-82-1) リンク・ライブラリ [65](#page-82-6) Embedded SQL/COBOL 実行プログラムの構築 [63](#page-80-0) ERREXIT [3](#page-18-5) ex alib.c サンプル・プログラム [21](#page-36-0), 26 ex\_amain.c サンプル・プログラム 26 EX\_AREAD.ME [21](#page-36-1) ex main.c サンプル・プログラム [21](#page-36-0) EX\_PASSWORD  $\nabla$   $\varphi$   $\mu$  [19](#page-34-0), [36](#page-51-0) EX\_USERNAME 変数 [36](#page-51-1) EX USERNAME マクロ [19](#page-34-3) exampl10.c サンプル・プログラム [41](#page-56-1) exampl11.c サンプル・プログラム [41](#page-56-0) exampl12.c サンプル・プログラム [42](#page-57-2) example.h ヘッダ・ファイル [16](#page-31-1) example1.c サンプル・プログラム [37](#page-52-2) example2.c サンプル・プログラム [37](#page-52-1) example3.c サンプル・プログラム [38](#page-53-0) example4.c サンプル・プログラム [38](#page-53-3) example5.c サンプル・プログラム [38](#page-53-1) example6.c サンプル・プログラム [38](#page-53-2) example7.c サンプル・プログラム [39](#page-54-1) example8.c サンプル・プログラム [39](#page-54-0) example9.c サンプル・プログラム [40](#page-55-0) exconfig.c サンプル・プログラム [20](#page-35-1) exutils.c サンプル・プログラム [20](#page-35-2)

## **F**

firstapp.c サンプル・プログラム [20](#page-35-0) fullpass.c サンプル・プログラム [51](#page-66-0)

## **G**

getsend.c サンプル・プログラム [29](#page-44-1)

## **H**

HA-Failover を使用するデータベース・クエリのた めのカーソルの使い方を示すサンプル・プ ログラム [62](#page-79-1)

## **I**

i18n.c サンプル・プログラム [29](#page-44-2) INCLUDE 環境変数 [3](#page-18-4) intlchar.c サンプル・プログラム [52](#page-68-0) isql [143](#page-160-0) コメント [132](#page-149-0), [140,](#page-157-0) [141](#page-158-0) ストアド・プロシージャ [59](#page-76-5) パラメータ [130](#page-147-0), [142](#page-159-0) フィルタ [126](#page-143-0) メッセージ [145](#page-162-0) 文字セットの入力 [126](#page-143-0) 例 [80,](#page-97-1) [130](#page-147-1)

#### **L**

lang.c サンプル・プログラム [50](#page-66-1) LIB 環境変数 [3](#page-18-2) libcobct ファイル [65](#page-82-7) libcomn ファイル [65](#page-82-8) libcs ファイル [65](#page-82-9) libct ファイル [65](#page-82-10) libintl ファイル [65](#page-82-11) libsybblk.dll ファイル [5](#page-20-9) libsybblk.lib ファイル [4](#page-19-2) libsybcomn.dll ファイル [5](#page-20-10) libsybcomn.lib ファイル [4](#page-19-3) libsybcs.dll ファイル [5](#page-20-11) libsybcs.lib ファイル [4](#page-19-4) libsybct.dll ファイル [5](#page-20-3) libsybct.lib ファイル [4](#page-19-5) libsybdb ファイル [5](#page-20-4) libsybdb.lib ファイル [4](#page-19-6)

libsybintl.dll ファイル [5](#page-20-12) libsybsrv.dll ファイル [5](#page-20-6) libsybsrv.lib ファイル [4](#page-19-7) libsybtcl.dll ファイル [5](#page-20-13) libsybunic.dll ファイル [5](#page-20-14) libtcl ファイル [65](#page-82-12)

#### **M**

multthrd.c サンプル・プログラム [25](#page-40-0), [53](#page-68-1)

## **O**

Open Server のサンプル・プログラム [48](#page-63-0), [54](#page-70-0) Open Server ゲートウェイ [50](#page-65-0) TDS パススルー・モード [51](#page-66-0) 言語イベント・ハンドラ [50](#page-66-1) 国際化言語と文字セット [52](#page-68-0) 初歩的な例 [50](#page-65-1) セキュリティ・サービス [54](#page-70-0) マルチスレッド機能 [53](#page-68-1) レジスタード・プロシージャ [52](#page-67-0) ロケーション [46](#page-61-1) oscompat.h ヘッダ・ファイル [48](#page-63-1) oserror.h ヘッダ・ファイル [48](#page-63-2) osintro.c サンプル・プログラム [50](#page-65-1) ospublic.h Server-Library ヘッダ・ファイル [3](#page-18-6) ospublic.h ヘッダ・ファイル [48](#page-63-3)

#### **P**

PATH 環境変数 [3](#page-18-7), [5](#page-20-15) pubs2 データベース [60](#page-77-5)

#### **R**

regproc.c サンプル・プログラム [52](#page-67-0) rpc.c サンプル・プログラム [27](#page-42-0)

#### **S**

secsrv.c サンプル・プログラム [54](#page-70-0) Server-Library コンパイルの例 [13](#page-28-0) プログラミングについて [10](#page-25-1) リンクの例 [13](#page-28-0) Server-Library 実行プログラムの構築 [1](#page-16-0), [14](#page-29-0) コンパイル [13](#page-28-0) リンク [13](#page-28-0) Server-Library のプログラミングについて [10](#page-25-1) srv\_callback [10](#page-25-2) スケジューリング・モード [10](#page-25-3) sql.ini ファイル 6 sqlca.h ヘッダ・ファイル [17](#page-32-4) srv\_callback [10](#page-25-4) srv\_sleep [11](#page-26-0) srv\_wakeup [11](#page-26-1) STDEXIT<sub>[3](#page-18-8)</sub> SYBASE 環境変数 [46,](#page-61-2) [60,](#page-77-6) [66](#page-83-1) sybdb.h DB-Library ヘッダ・ファイル [3](#page-18-9) syberror.h DB-Library ヘッダ・ファイル [3](#page-18-10) sybfront.h DB-Library ヘッダ・ファイル [3](#page-18-11) sybsqlex.h ヘッダ・ファイル [61](#page-78-4)

### **T**

thrdfunc.c サンプル・プログラム [25](#page-40-0) titles テーブル・クエリのためのカーソルの使い方 を示すサンプル・プログラム [62](#page-79-2) Transact-SQL [57,](#page-74-2) [63](#page-80-1) twophase.c サンプル・プログラム [42](#page-57-1)

## **U**

unichar/univarchar をサポートするデータベース・ クエリのためのカーソルの使い方を示すサ ンプル・プログラム [62](#page-79-3) usedir.c サンプル・プログラム [23](#page-38-0)

#### **W**

Windows C コンパイラ [2](#page-17-0) Client-Library 実行プログラムの構築 [9](#page-24-0) DB-Library 実行プログラムの構築 6 Server-Library 実行プログラムの構築 [1](#page-16-0), [14](#page-29-0) マルチスレッド・プログラミングのサポート [7](#page-22-6) Windows プロパティ Client-Library 6 CS\_IFILE 6

CS\_MAX\_CONNECT 6 CS\_PACKETSIZE 6 DBMAXPROS 6 DBSETFILE 6

## い

インポート・ライブラリ libsybblk.lib [4](#page-19-2) libsybcomn.lib [4](#page-19-3) libsybcs.lib [4](#page-19-4) libsybct.lib [4](#page-19-5) libsybdb.lib [4](#page-19-6) libsybsrv.lib [4](#page-19-7)

## か

環境変数 DSLISTEN [46](#page-61-0) INCLUDE [3](#page-18-4) LIB [3](#page-18-2) PATH [3](#page-18-7) SYBASE [46](#page-61-2)

#### こ

コンパイルの例 Windows での Client-Library [7](#page-22-1)

# さ

サーバ プリコンパイラ [105](#page-122-3), [116](#page-133-3) サンプル・プログラム Client-Library [19](#page-34-1) DB-Library [37](#page-52-0), [43](#page-58-0) Open Server [48](#page-63-0), [54](#page-70-0)

## し

実行プログラム Embedded SQL/C の構築 [57](#page-74-4) 条件 Embedded SQL/C サンプル・プログラム [60](#page-77-2) 設定 [5](#page-20-16)

## す

スケジューリング・モード [10](#page-25-5) srv\_sleep [11](#page-26-2) srv\_wakeup [12](#page-27-0) ストアド・プロシージャ [57](#page-74-5), [58](#page-75-3), [63](#page-80-2), [65](#page-82-13) Embedded SQL/C [59](#page-76-2) isql [59](#page-76-2)  $\Box$  –  $\upharpoonright$  [59,](#page-76-2) [65,](#page-82-13) [105](#page-122-4), [115](#page-132-1)

#### せ

設定条件 サンプル・プログラム [5](#page-20-17)

## て

データベース・クエリでのカーソルの使用のサン プル・プログラム [61](#page-78-1) テーブルのローの表示と編集のサンプル・プログ ラム [62](#page-79-4) デバッグ [10](#page-25-3) デバッグ DLL [7](#page-22-7) デフォルト値 Windows での Client-Library [6](#page-21-0)

#### と

トレース [47](#page-62-0) オプション [47](#page-62-1)

## は

ハンドラ [53](#page-68-2) SRV\_ATTENTION [50](#page-66-2) SRV\_C\_EXIT [54](#page-70-1) SRV\_C\_RESUME [54](#page-70-1) SRV\_C\_SUSPEND [54](#page-70-1) SRV\_C\_TIMESLICE [54](#page-70-1) SRV\_CONNECT [51,](#page-66-3) [52,](#page-67-1) [54](#page-69-0) SRV\_LANGUAGE [51](#page-66-4), [54](#page-69-0) SRV\_OPTION [53](#page-68-2) SRV\_START [54](#page-69-0)

## ふ

ファイル拡張子 .c [58](#page-75-4) .cbl [64](#page-81-1) .pc [58](#page-75-5) .pco [64](#page-81-2) プリエンプティブ・モード srv\_sleep [11](#page-26-2) Windows プログラミング [11](#page-26-3), [12](#page-27-1) スケジューリング [10](#page-25-5) プリコンパイラ cobpre [64](#page-81-3) cpre [58](#page-75-1) Embedded SQL/C [57](#page-74-3) Embedded SQL/COBOL [63](#page-80-3), [64](#page-81-4) サーバ名の確認 [105](#page-122-3), [116](#page-133-3) プログラミングについて、 Windows での Client-Library 6 プロパティ CS\_IFILE 6 CS\_MAX\_CONNECT 6 CS\_PACKETSIZE 6 DBSETFILE 6 DBSETMAXPROS 6

#### へ

ヘッダ・ファイル bkpublic.h [3](#page-18-0), [17](#page-32-0) Client-Library [3](#page-18-1) cspublic.h [17](#page-32-1) cstypes.h [17](#page-32-2) ctpublic.h [3,](#page-18-3) [17](#page-32-3) Embedded SQL/C サンプル・プログラム [61](#page-78-0) example.h [16](#page-31-1) Open Server アプリケーショ ンで必要なヘッダ・ファイル [48](#page-63-4) oscompat.h [48](#page-63-5) oserror.h [48](#page-63-6) ospublic.h [3](#page-18-6), [48](#page-63-7) sqlca.h [17](#page-32-4) sybdb.h [3](#page-18-9) syberror.h [3](#page-18-10) sybfront.h [3](#page-18-11) sybsqlex.h [61](#page-78-5)

#### ま

マルチスレッド・プログラミング Windows でのサポート [7](#page-22-6)

## め

メッセージ bcp [145](#page-162-0) defncopy [145](#page-162-0) isql [145](#page-162-0)

## も

モード スケジューリング [10](#page-25-5)

## ゆ

ユーティリティ bcp [70,](#page-87-0) [94](#page-111-0) cobpre [106](#page-123-1) cpre [95](#page-112-1), [105,](#page-122-1) [116](#page-133-1) defncopy [122](#page-139-0)  $isql$  [143](#page-160-0)

# ら

ライブラリ Embedded SQL/C [59](#page-76-4) Embedded SQL/COBOL [65](#page-82-5)